# HP LaserJet 1018 Priručnik

hp

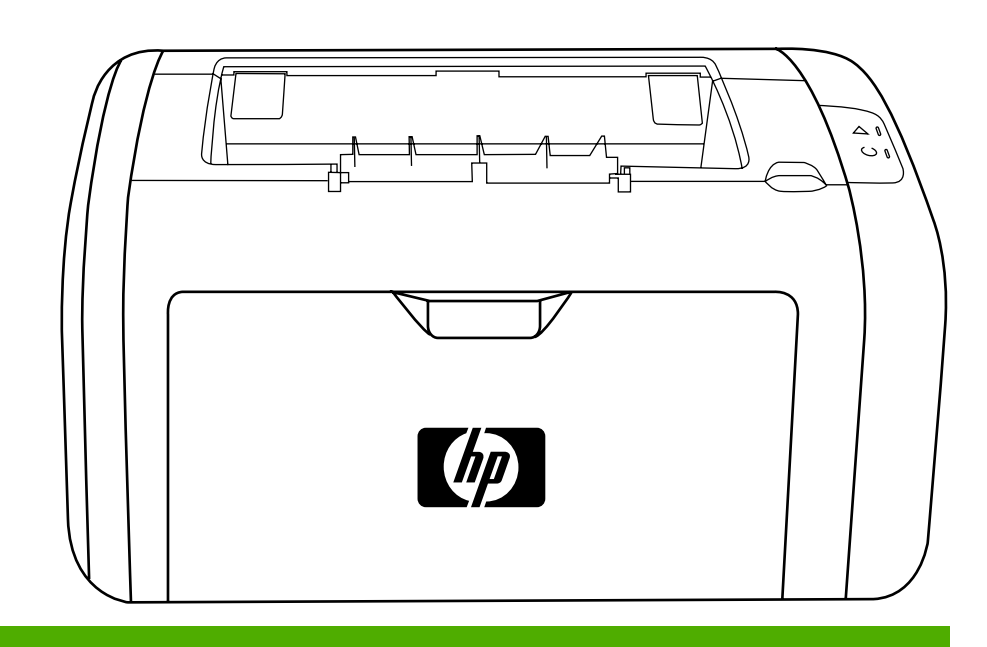

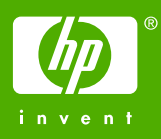

## Pisač HP LaserJet 1018

Informacije o zaštiti autorskih prava

© 2006 Copyright Hewlett-Packard Development Company, L.P.

Zabranjeno je svako umnožavanje, mijenjanje i prevođenje bez prethodnog pismenog odobrenja, osim u skladi s odredbama zakona o zaštiti autorskih prava.

Broj publikacije: CB419-90986

Edition 1, 04/2006

Informacije u ovome dokumentu mogu se mijenjati bez najave.

Jedina jamstva za HP-ove proizvode i usluge navedena su u izričitim jamstvenim odredbama priloženima uz te proizvode i usluge. Ništa navedeno u ovome dokumentu ne smije se smatrati nadopunom jamstva. HP nije odgovoran za tehničke ili uređivačke pogreške ili propuste u ovome dokumentu.

Vlasnici zaštitnih znakova

Microsoft® i Windows® registrirani su zaštitni znaci tvrtke Microsoft Corporation u Sjedinjenim Američkim Državama.

Energy Star® i logotip Energy Stara® registrirani su znaci američke agencije za zaštitu okoliša (United States Environmental Protection Agency) u Sjedinjenim Američkim Državama.

## Sadržaj

#### 1 Osnove rukovanja pisačima

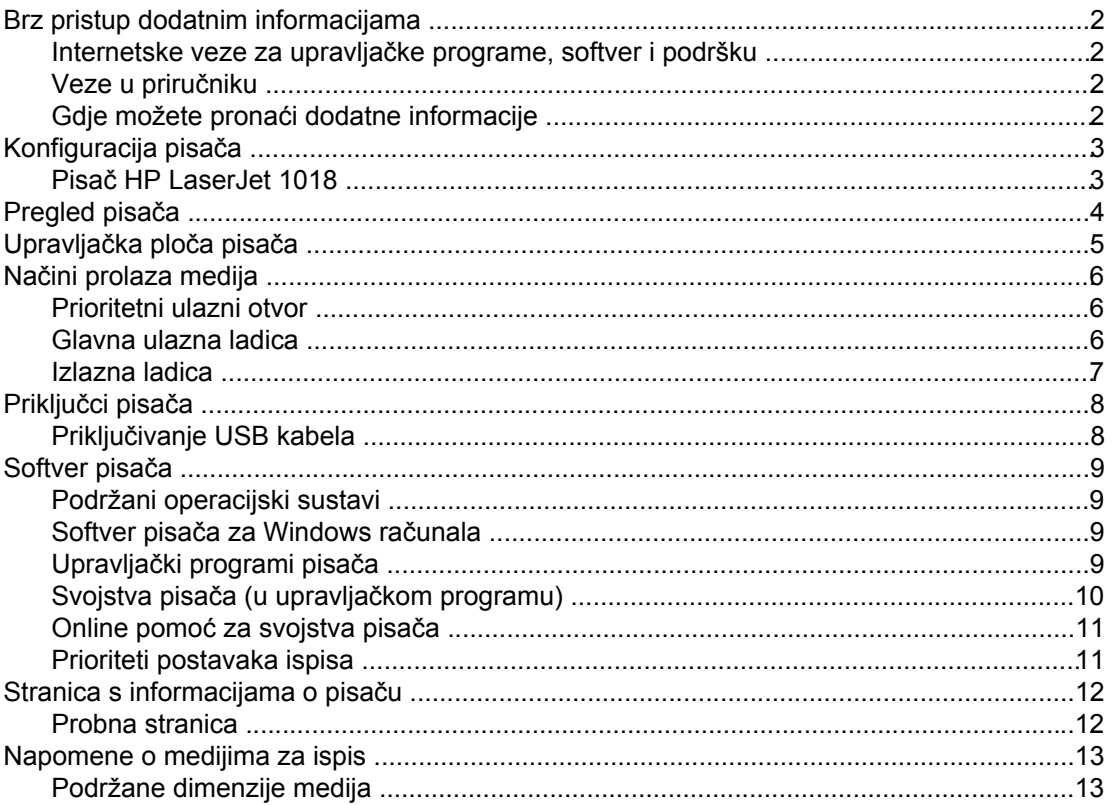

#### 2 Zadaci ispisa

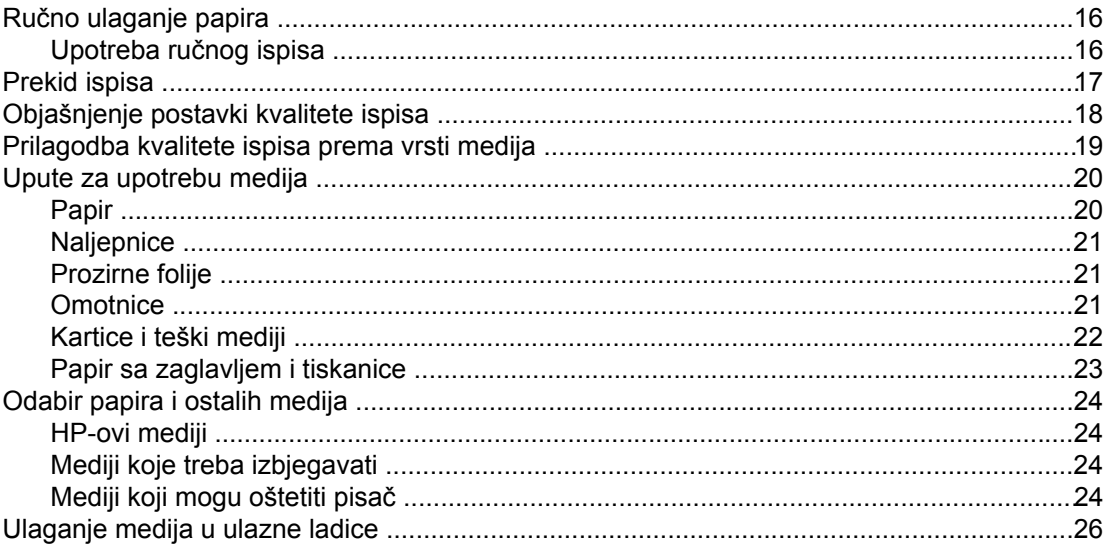

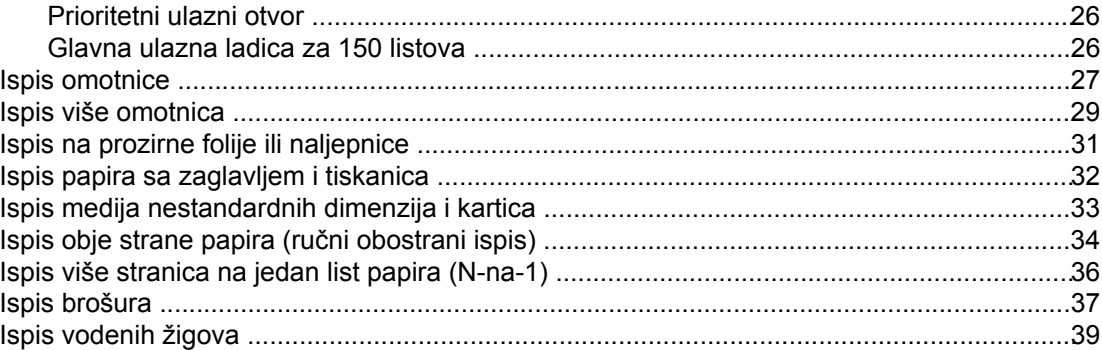

#### 3 Održavanje

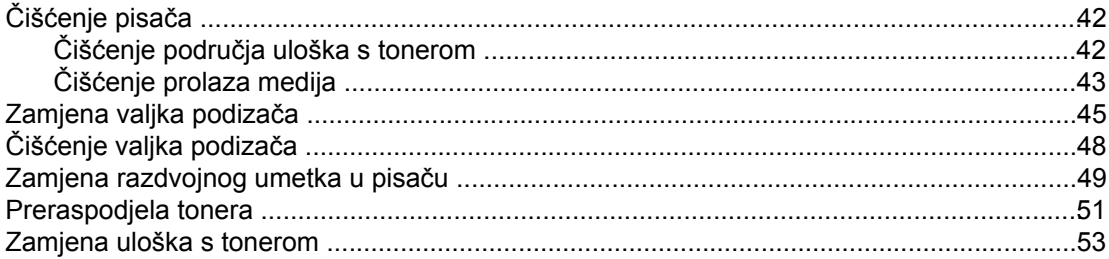

#### 4 Rješavanje problema

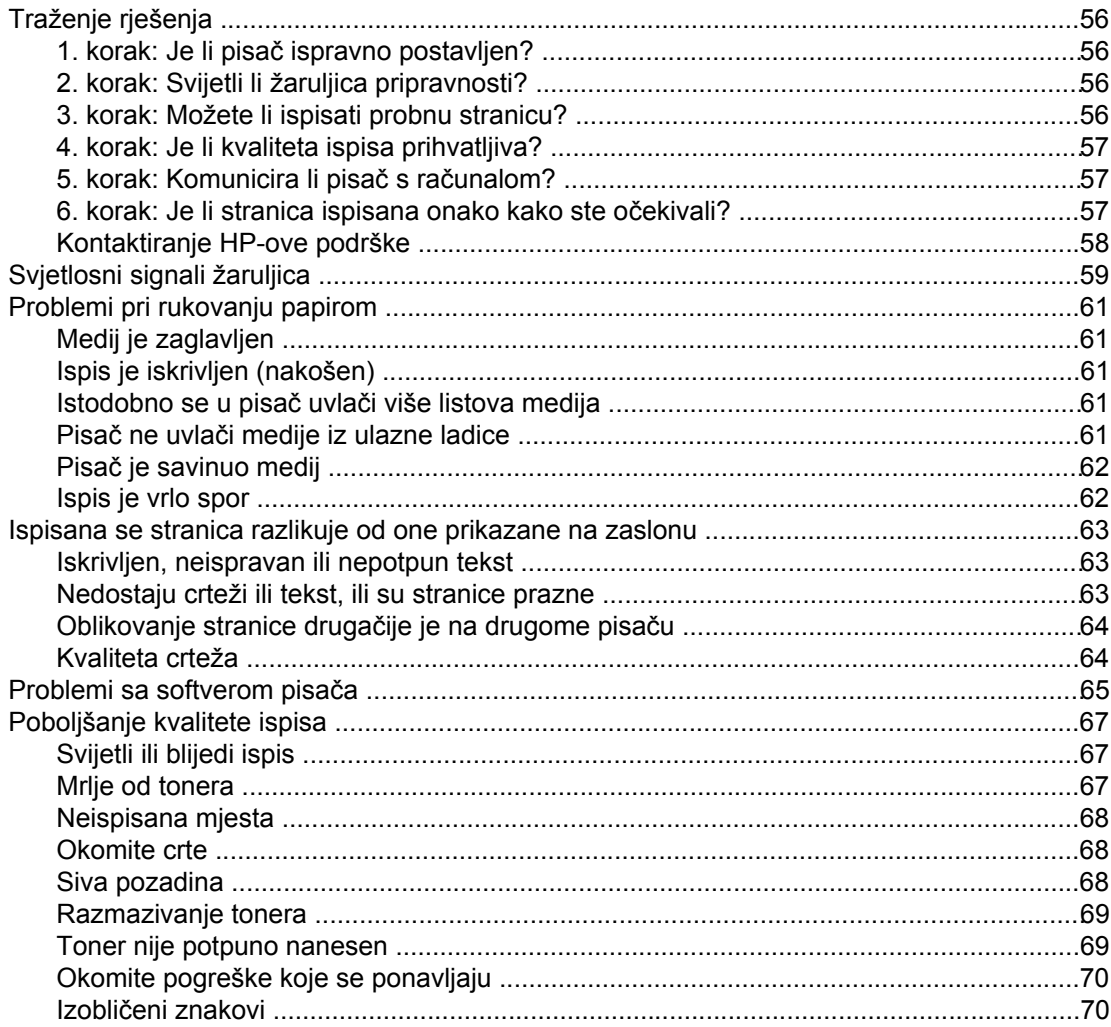

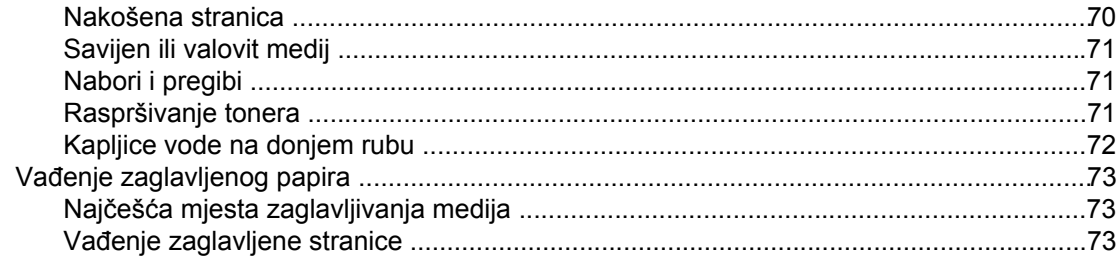

#### Dodatak A Specifikacije pisača

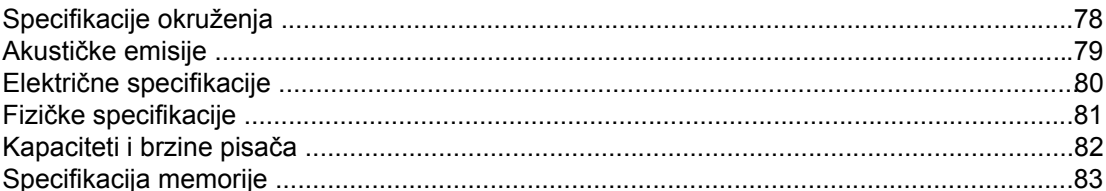

#### Dodatak B Regulativne informacije

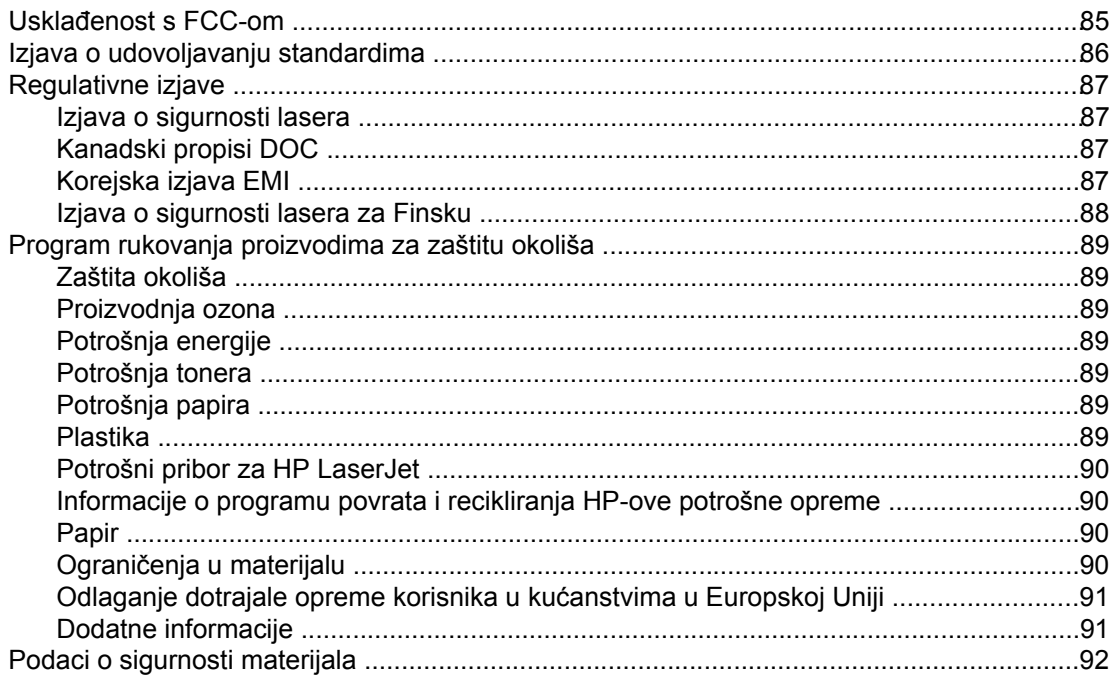

#### Dodatak C Jamstvo i licenca

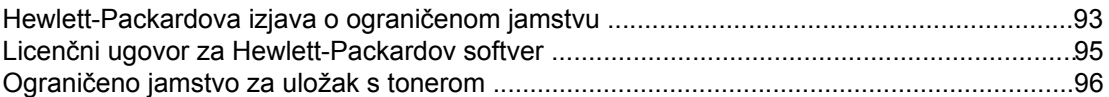

#### Dodatak D HP-ovi dijelovi i pribor

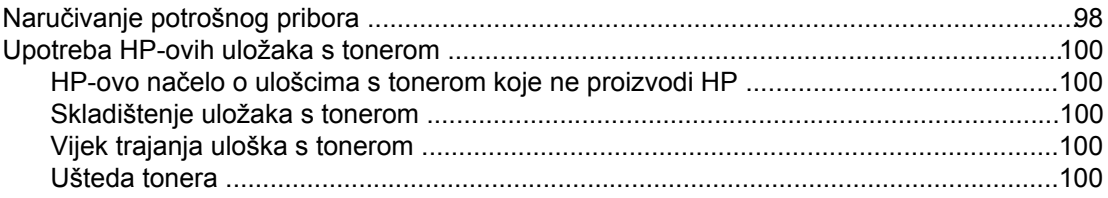

#### Dodatak E Servis i podrška

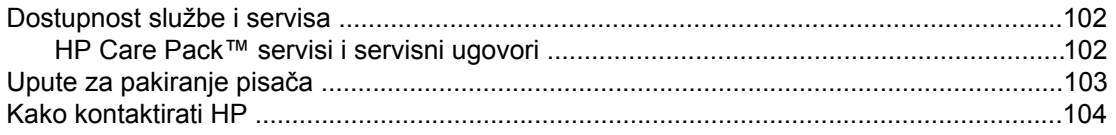

#### **Kazalo**

# <span id="page-8-0"></span>**1** Osnove rukovanja pisačima

U ovome poglavlju nalaze se informacije o sljedećem:

- Brz pristup dodatnim [informacijama](#page-9-0)
- [Konfiguracija](#page-10-0) pisača
- [Pregled](#page-11-0) pisača
- [Upravlja](#page-12-0)čka ploča pisača
- Načini [prolaza](#page-13-0) medija
- [Priklju](#page-15-0)čci pisača
- [Softver](#page-16-0) pisača
- Stranica s [informacijama](#page-19-0) o pisaču
- [Napomene](#page-20-0) o medijima za ispis

#### <span id="page-9-0"></span>**Brz pristup dodatnim informacijama**

U ovom dijelu navedeni su resursi s dodatnim informacijama o pisaču HP LaserJet 1018.

#### **Internetske veze za upravljačke programe, softver i podršku**

Želite li kontaktirati HP zbog servisa ili podrške, koristite neku od donjih veza.

#### **Pisač HP LaserJet 1018**

- U Sjedinjenim Američkim Državama pogledajte stranicu [http://www.hp.com/support/](http://www.hp.com/support/lj1018/) [lj1018/.](http://www.hp.com/support/lj1018/)
- U ostalim državama/regijama pogledajte stranicu <http://www.hp.com/>.

#### **Veze u priručniku**

- [Pregled](#page-11-0) pisača (položaj dijelova pisača)
- [Zamjena](#page-60-0) uloška s tonerom
- [Rješavanje](#page-62-0) problema
- Naručivanje [potrošnog](#page-105-0) pribora

#### **Gdje možete pronaći dodatne informacije**

- **Priručnik na CD-u**: Podrobne informacije o upotrebi pisača i rješavanju problema. Nalazi se na CD-ROMu koji je priložen uz pisač.
- **Online pomoć**: Informacije o opcijama pisača nalaze se u upravljačkim programima pisača. Kako biste pregledali datoteku pomoći, pristupite online pomoći preko upravljačkog programa pisača.
- **HTML (online) priručnik**: Podrobne informacije o upotrebi pisača i rješavanju problema. Nalazi se na adresi <http://www.hp.com/support/lj1018/>. Na stranici odaberite **Manuals** (Priručnici).

### <span id="page-10-0"></span>**Konfiguracija pisača**

Ovo je standardna konfiguracija pisača HP LaserJet 1018.

#### **Pisač HP LaserJet 1018**

- 12 stranica u minuti za medij veličine A4 i 12 str/min za medij veličine "letter"
- Prva se stranica ispisuje već za 10 sekundi
- FastRes 1200: 1200 tpi efektivna kvaliteta ispisa (600 x 600 x 2 tpi uz upotrebu HPove tehnologije Resolution Enhancement technology [REt])
- Glavna ulazna ladica za 150 listova
- Prioritetni ulazni otvor
- Izlazna ladica za 100 listova
- EconoMode (štedi toner)
- Ispis vodenih žigova, brošura, više stranica na jedan list papira (N-na-1), kao i prve stranice na medij drugačiji od onoga za ostatak dokumenta
- 2 MB RAM
- Uložak s tonerom za ispis 1.000 stranica koji se isporučuje s pisačem (ta je vrijednost prinosa izjavljena u skladu s ISO/IEC 19752)
- USB 2.0 velike brzine
- **•** Glavni prekidač

#### <span id="page-11-0"></span>**Pregled pisača**

Sljedeći crteži prikazuju dijelove pisača HP LaserJet 1018.

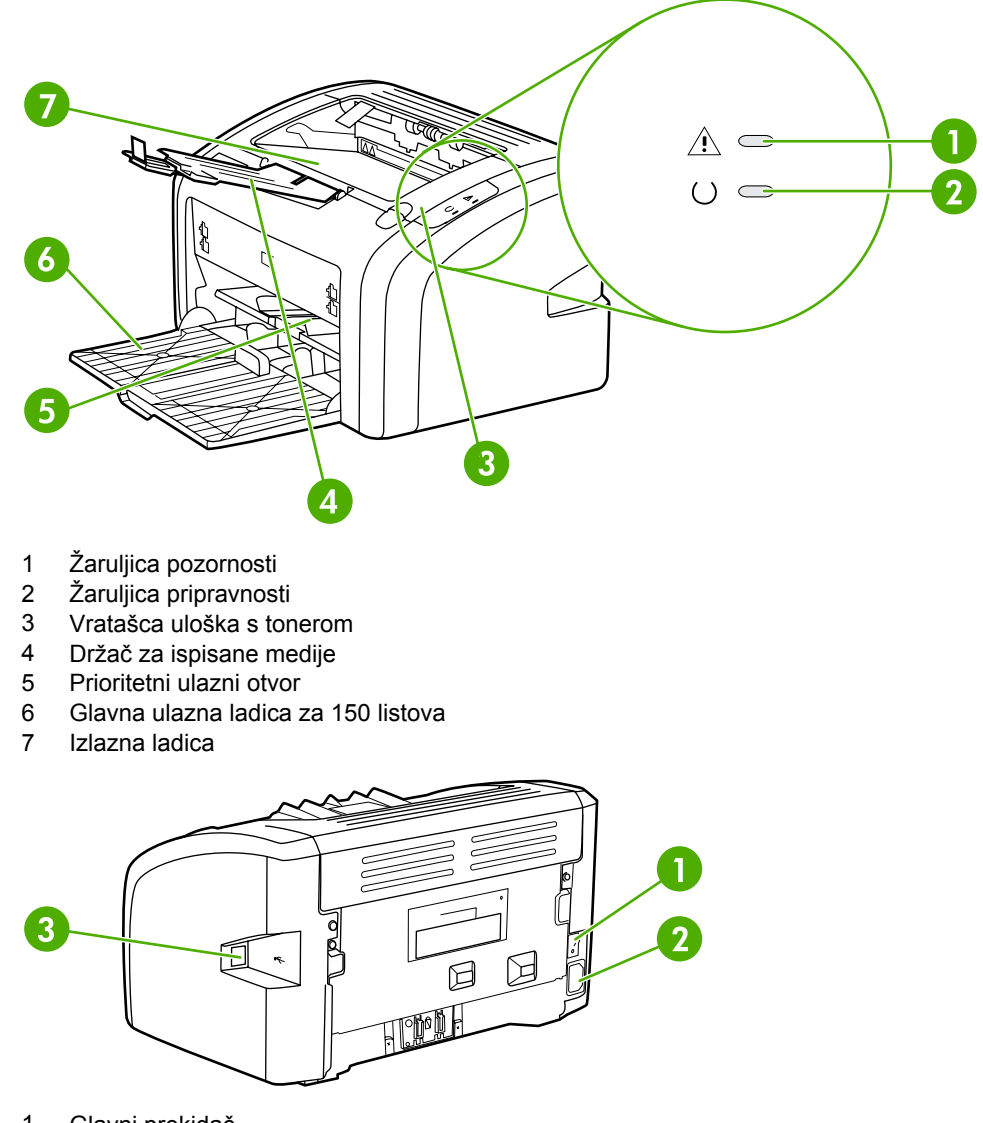

- 1 Glavni prekidač<br>2 Utičnica za napa
- 2 Utičnica za napajanje<br>3 USB priključak
- USB priključak

## <span id="page-12-0"></span>**Upravljačka ploča pisača**

Na upravljačkoj ploči nalaze se dvije žaruljice. Te žaruljice svjetlosnim signalima prikazuju stanje pisača.

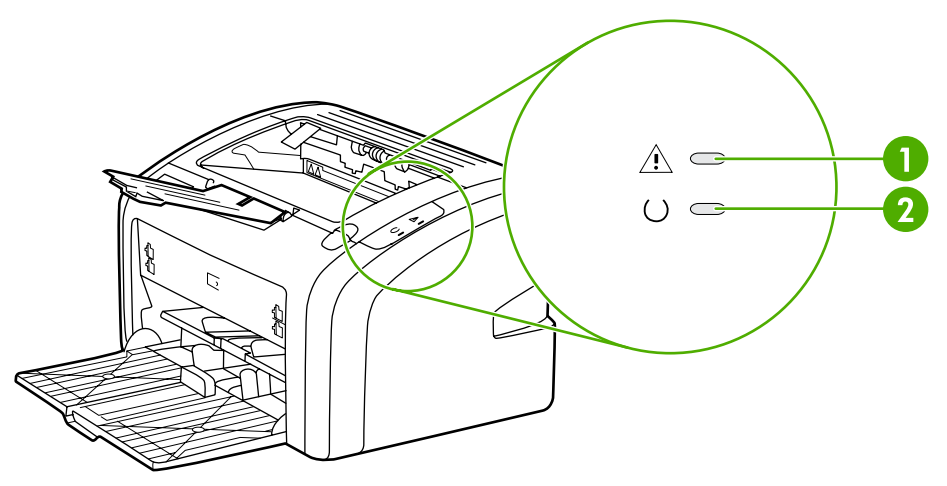

- 1 **Žaruljica pozornosti**: Prikazuje da je ulazna ladica za medije prazna, vratašca uloška s tonerom su otvorena, nije stavljen uložak s tonerom ili neku drugu pogrešku. Pojedinosti o tome pogledajte u dijelu Stranica s [informacijama](#page-19-0) o pisaču.
- 2 **Žaruljica pripravnosti**: Prikazuje da je pisač spreman za ispis.

Napomena [Svjetlosni](#page-66-0) signali žaruljica opisani su u dijelu **Svjetlosni signali žaruljica**.

#### <span id="page-13-0"></span>**Načini prolaza medija**

U ovome dijelu opisane su ulazna i izlazna ladica.

#### **Prioritetni ulazni otvor**

Prioritetni ulazni otvor služi za ulaganje jednog lista papira, omotnice, razglednice, naljepnice ili prozirne folije. Prioritetni ulazni otvor možete koristiti i za ispis prve stranice na medij koji je drugačiji od onoga za ostatak dokumenta.

Vodilice medija osiguravaju pravilno ulaganje medija u pisač te pravilan, nenakošeni ispis. Prilikom ulaganja medija, vodilice medija namjestite prema širini medija koji koristite.

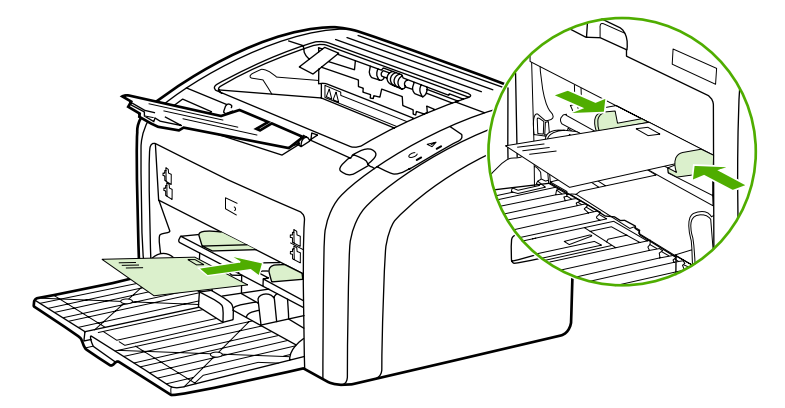

Pojedinosti o vrstama medija možete pogledati u dijelu [Odabir](#page-31-0) papira i ostalih medija.

#### **Glavna ulazna ladica**

Glavna ulazna ladica, koja se nalazi na prednjoj strani pisača, može sadržavati do 150 listova papira težine 80 g ili druge vrste medija. Pojedinosti o specifikacijama medija pogledajte u dijelu [Kapaciteti](#page-89-0) i brzine pisača.

Vodilice medija osiguravaju pravilno ulaganje medija u pisač te pravilan, nenakošeni ispis. U glavnoj se ulaznoj ladici nalaze bočne i stražnja vodilica medija. Prilikom ulaganja medija, vodilice medija namjestite prema duljini i širini medija koji koristite.

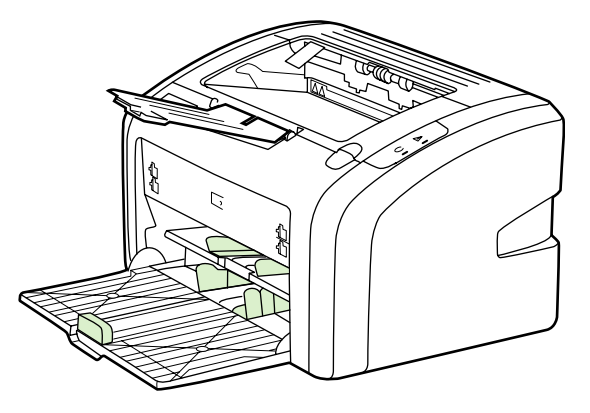

#### <span id="page-14-0"></span>**Izlazna ladica**

Izlazna ladica nalazi se na gornjoj strani pisača. Ovdje se sakupljaju ispisani mediji u pravilnom redoslijedu. Držač medija omogućuje lakše slaganje velikih ispisanih dokumenata.

### <span id="page-15-0"></span>**Priključci pisača**

Pisač HP LaserJet 1018 podržava vezu velike brzine USB 2.0.

#### **Priključivanje USB kabela**

- 1. Priključite USB kabel u pisač.
- 2. Kada se to zatraži tijekom instaliranja softvera, drugi kraj USB kabela priključite u računalo.

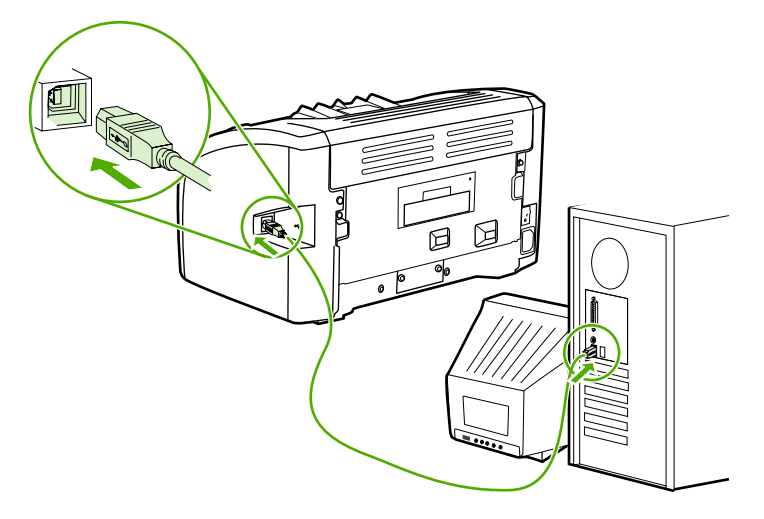

#### <span id="page-16-0"></span>**Softver pisača**

U ovome su dijelu navedeni podržani operacijski sustavi i softver koji je priložen uz pisač HP LaserJet 1018.

**Napomena** Softver nije dostupan na svim jezicima.

#### **Podržani operacijski sustavi**

Uz pisač je priložen softver za sljedeće operacijske sustave:

- Windows XP
- Windows 2000
- Windows ME
- Windows 98 Second Edition (SE)
- Windows Server 2003

Pojedinosti o nadogradnji sa sustava Windows 2000 Server na Windows Server 2003 možete pronaći na adresi [http://www.microsoft.com/.](http://www.microsoft.com/)

Pojedinosti o značajki "Point and Print" u sustavu Windows Server 2003 možete pronaći na adresi <http://www.microsoft.com/>.

Pojedinosti o značajki "Terminal Services and Printing" u sustavu Windows Server 2003 možete pronaći na adresi [http://www.microsoft.com/.](http://www.microsoft.com/)

#### **Softver pisača za Windows računala**

U ovome se dijelu nalaze upute za instaliranje softvera u različitim operacijskim sustavim Windows i softvera koji je dostupan svim korisnicima pisača.

#### **Instaliranje softvera pisača u ostalim operacijskim sustavima**

Priloženi CD sa softverom stavite u CD-ROM pogon računala. **Slijedite upute za instaliranje na zaslonu**.

**Napomena** Ako se ne otvori zaslon dobrodošlice, na programskoj traci sustava Windows pritisnite **Start**, zatim Run (Pokreni), upišite  $\overline{z}$ : \setup (pri čemu je z slovna oznaka CD pogona) i nakon toga pritisnite **OK** (U redu).

#### **Upravljački programi pisača**

Upravljački program pisača softverski je dio koji omogućuje pristup značajkama pisača i komunikaciju računala s pisačem.

<span id="page-17-0"></span>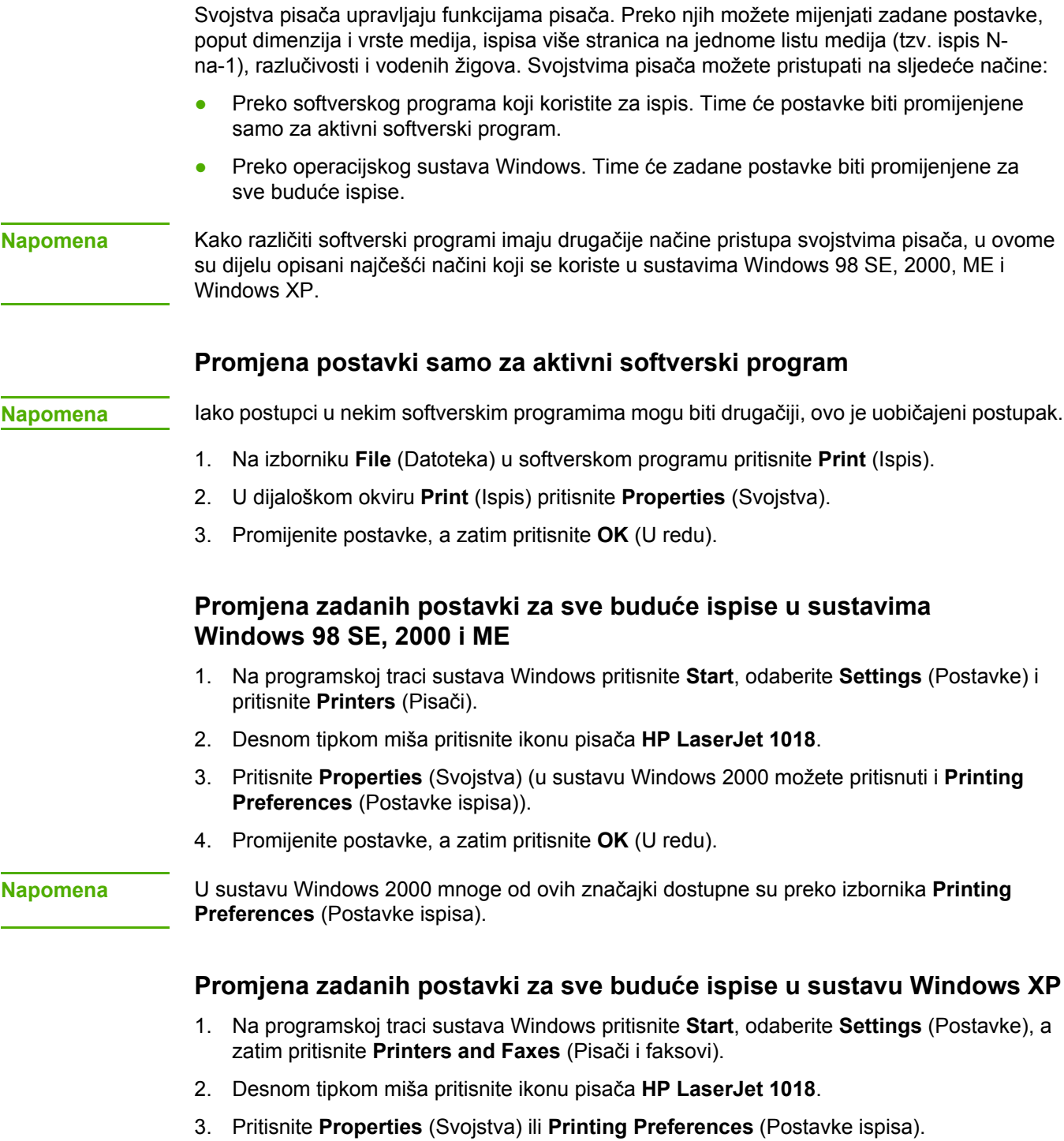

**Svojstva pisača (u upravljačkom programu)**

4. Promijenite postavke, a zatim pritisnite **OK** (U redu).

#### <span id="page-18-0"></span>**Online pomoć za svojstva pisača**

Online pomoć za svojstva pisača (u upravljačkom programu) sadrži informacije o funkcijama u svojstavima pisača. Online pomoć vodit će vas kroz postupak promjene zadanih postavki pisača. U nekim upravljačkim programima online pomoć sadrži i upute za upotrebu pomoći vezane uz određenu temu. Takva pomoć opisuje opcije u značajki upravljačkog programa kojoj ste pristupili.

#### **Pristup online pomoći za svojstva pisača**

- 1. U softverskome programu pritisnite **File** (Datoteka), a zatim **Print** (Ispis).
- 2. Pritisnite **Properties** (Svojstva), a zatim **Help** (Pomoć).

#### **Prioriteti postavaka ispisa**

Postavke ispisa ovog pisača možete promijeniti na dva načina: unutar samog programa ili u upravljačkom programu pisača. Promjene u upravljačkome programu pisača pretpostavljene su postavkama u softverskome programu. Unutar nekog softverskog programa, promjene u dijaloškome okviru Page Setup (Postava stranice) pretpostavljene su promjenama u dijaloškome okviru Print (Ispis).

Ukoliko se neka postavka ispisa može promijeniti na više načina, koristite postupak s najvišim stupnjem prioriteta.

#### <span id="page-19-0"></span>**Stranica s informacijama o pisaču**

Probna stranica koja se nalazi u memoriji pisača prikazuje informacije o pisaču. Možete je ispisati tijekom instalacije. Ako se ispiše, pisač je ispravno instaliran.

#### **Probna stranica**

Probna stranica navodi informacije o upravljačkom programu pisača i postavke priključaka. Na njoj se nalaze i informacije o nazivu i modelu pisača, nazivu računala, itd. Probnu stranicu možete ispisati preko upravljačkog programa.

#### <span id="page-20-0"></span>**Napomene o medijima za ispis**

Pisači HP LaserJet ostvaruju ispis vrhunske kvalitete. Pisač prihvaća široki opseg medija, od papira u listovima (uključujući i reciklirani papir), omotnica, naljepnica, prozirnih folija, glatkih papira do papira posebne veličine. Svojstva poput težine, strukture i sadržaja vlage važni su čimbenici koji utječu na učinak pisača i kvalitetu ispisa.

Pisač može koristiti različite vrste papira i ostalih medija u skladu sa smjernicama u ovome priručniku. Mediji koji ne ispunjavaju te smjernice mogu prouzročiti sljedeće probleme:

- lošu kvalitetu ispisa
- često zaglavljivanje medija
- prerano trošenje pisača, što zahtijeva popravak

Kako biste ostvarili najbolje rezultate, koristite samo papir i ispisne medije marke HP. Tvrtka Hewlett-Packard Company ne preporučuje upotrebu ostalih marki. Kako to nisu HP-ovi proizvodi, HP ne može utjecati niti nadzirati njihovu kvalitetu.

Moguće je da mediji koji ispunjavaju sve smjernice u ovome priručniku ipak neće ostvariti zadovoljavajuće rezultate. To može biti posljedica neispravnog rukovanja, neprihvatljivih razina temperature i vlažnosti ili nekog drugog čimbenika na koji HP ne može utjecati.

Prije kupnje velike količine novoga medija, provjerite ispunjava li zahtjeve navedene u ovome priručniku i u *HP LaserJet printer family media guide* (Priručniku za medije pisača iz obitelji HP LaserJet). Priručnici se mogu preuzeti sa stranice [http://www.hp.com/support/](http://www.hp.com/support/ljpaperguide/) [ljpaperguide/](http://www.hp.com/support/ljpaperguide/), a u dijelu Naručivanje [potrošnog](#page-105-0) pribora možete pronaći pojedinosti o naručivanju tih uputa. Prije kupnje velike količine medija, uvijek ga isprobajte.

**OPREZ** Upotreba medija koji ne ispunjava HP-ove specifikacije može izazvati probleme s pisačem, za što će biti potreban popravak. Takav popravak nije pokriven jamstvom niti servisnim ugovorom tvrtke HP.

#### **Podržane dimenzije medija**

Pojedinosti o podržanim dimenzijama medija pogledajte u dijelu [Kapaciteti](#page-89-0) i brzine pisača.

<span id="page-22-0"></span>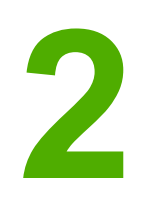

# **2** Zadaci ispisa

U ovome poglavlju nalaze se informacije o sljedećem:

- Ručno [ulaganje](#page-23-0) papira
- **[Prekid](#page-24-0) ispisa**
- [Objašnjenje](#page-25-0) postavki kvalitete ispisa
- [Prilagodba](#page-26-0) kvalitete ispisa prema vrsti medija
- Upute za [upotrebu](#page-27-0) medija
- [Odabir](#page-31-0) papira i ostalih medija
- [Ulaganje](#page-33-0) medija u ulazne ladice
- Ispis [omotnice](#page-34-0)
- Ispis više [omotnica](#page-36-0)
- Ispis na prozirne folije ili [naljepnice](#page-38-0)
- Ispis papira sa [zaglavljem](#page-39-0) i tiskanica
- Ispis medija [nestandardnih](#page-40-0) dimenzija i kartica
- Ispis obje strane papira (ručni [obostrani](#page-41-0) ispis)
- Ispis više stranica na jedan list papira [\(N-na-1\)](#page-43-0)
- Ispis [brošura](#page-44-0)
- Ispis [vodenih](#page-46-0) žigova

#### <span id="page-23-0"></span>**Ručno ulaganje papira**

Ručno ulaganje možete koristiti prilikom ispisa različitih vrsta medija, primjerice omotnice, pa pisma, zatim omotnice, itd. Uložite omotnicu u prioritetni ulazni otvor i stavite papir u glavnu ulaznu ladicu.

#### **Upotreba ručnog ispisa**

- 1. Otvorite svojstva pisača (ili svojstva ispisa u sustavima Windows 2000 i XP). Pojedinosti o tome pogledajte u dijelu Svojstva pisača (u upravljačkom [programu\).](#page-17-0)
- 2. Na kartici **Paper/Quality** (Papir/kvaliteta) s padajućeg popisa **Source is** (Izvor je) odaberite **Manual Feed** (Ručno ulaganje).
- 3. Uložite medij u prioritetni ulazni otvor, a zatim pritisnite **Continue** (Nastavak).

#### <span id="page-24-0"></span>**Prekid ispisa**

Ispis možete prekinuti iz softverskog programa ili iz redoslijeda ispisa.

Želite li odmah zaustaviti ispis, izvadite preostali papir iz pisača. Kada pisač prestane raditi, učinite nešto od sljedećega.

- **Softverski program**: Na zaslonu će biti prikazan dijaloški okvir koji omogućuje prekid ispisa.
- **Redoslijed ispisa u sustavu Windows**: Ako ispis čeka u redoslijedu ispisa (tj. u memoriji računala) ili u međuspremniku ispisa, izbrišite ga tamo. Pritisnite **Start**, **Settings** (Postavke) i **Printers** (Pisači) ili **Printers and Faxes** (Pisači i faksovi) Dvaput pritisnite ikonu **HP LaserJet 1018** kako biste otvorili prozor, odaberite ispis, a zatim pritisnite **Delete** (Obriši) ili **Cancel** (Odustani).

Ukoliko žaruljice stanja na upravljačkoj ploči nastave treptati nakon prekida ispisa, računalo pisaču još uvijek šalje podatke za ispis. Ispis možete ili izbrisati iz redoslijeda ispisa ili pričekati dok računalo ne dovrši slanje podataka. Pisač će se vratiti u stanje pripravnosti.

#### <span id="page-25-0"></span>**Objašnjenje postavki kvalitete ispisa**

Postavke kvalitete ispisa određuju razinu svjetline ispisa na papiru i način ispisa crteža. Postavkama kvalitete ispisa možete prilagoditi i kvalitetu ispisa prema određenoj vrsti medija. Pojedinosti o tome pogledajte u dijelu [Prilagodba](#page-26-0) kvalitete ispisa prema vrsti medija.

Postavke možete mijenjati u svojstvima pisača prema vrsti ispisa. Postavke su sljedeće:

- **FastRes 1200**: Ova postavka omogućuje efektivnu kvalitetu ispisa od 1200 tpi (600 x 600 x 2 tpi uz upotrebu HP-ove tehnologije Resolution Enhancement technology [REt]).
- **600 tpi**: Ova postavka omogućuje ispis pri razlučivosti od 600 x 600 tpi upotrebom tehnologije Resolution Enhancement (REt) za bolji ispis teksta.
- **EconoMode (Štedi toner)**: Ispis zahtijeva manje tonera. Ova je postavka korisna pri ispisu skica. Opciju možete uključiti bez obzira na ostale postavke kvalitete ispisa.
- 1. Otvorite svojstva pisača (ili svojstva ispisa u sustavima Windows 2000 i Windows XP). Pojedinosti o tome pogledajte u dijelu Svojstva pisača (u upravljačkom [programu\)](#page-17-0).
- 2. Na kartici **Finishing** (Dovršetak) odaberite željenu postavku kvalitete ispisa.

**Napomena** Neke značajke pisača nisu dostupne u svim upravljačkim programima ili operacijskim sustavima. U online pomoći svojstava pisača (u upravljačkome programu) možete pronaći informacije o dostupnim značajkama upravljačkog programa.

**Napomena** Želite li postavke kvalitete ispisa promijeniti za sve buduće ispise, otvorite svojstva preko izbornika **Start** na programskoj traci sustava Windows. Za promjenu postavki kvalitete ispisa samo u aktivnome softverskom programu, otvorite svojstva preko izbornika **Print Setup** (Postava ispisa) u programu koji koristite za ispis. Pojedinosti o tome pogledajte u dijelu Svojstva pisača (u upravljačkom [programu\).](#page-17-0)

#### <span id="page-26-0"></span>**Prilagodba kvalitete ispisa prema vrsti medija**

Postavke vrste medija određuju temperaturu mehanizma za stapanje tonera u pisaču. Kako biste prilagodili kvalitetu ispisa, možete promijeniti postavke medija.

Pisač HP LaserJet 1018 ima nekoliko režima ispisa koji omogućuju bolju prilagodbu pisača vrsti medija. U donjoj su tablici navedeni režimi ispisa koje nudi upravljački program.

**Napomena** Kod upotrebe režima CARDSTOCK (Kartice), ENVELOPE (Omotnica), LABEL (Naljepnica) i ROUGH (Grubo), pisač će između pojedinih stranica raditi stanke, što produljuje vrijeme ispisa.

#### **Zadani režimi ispisa u upravljačkom programu**

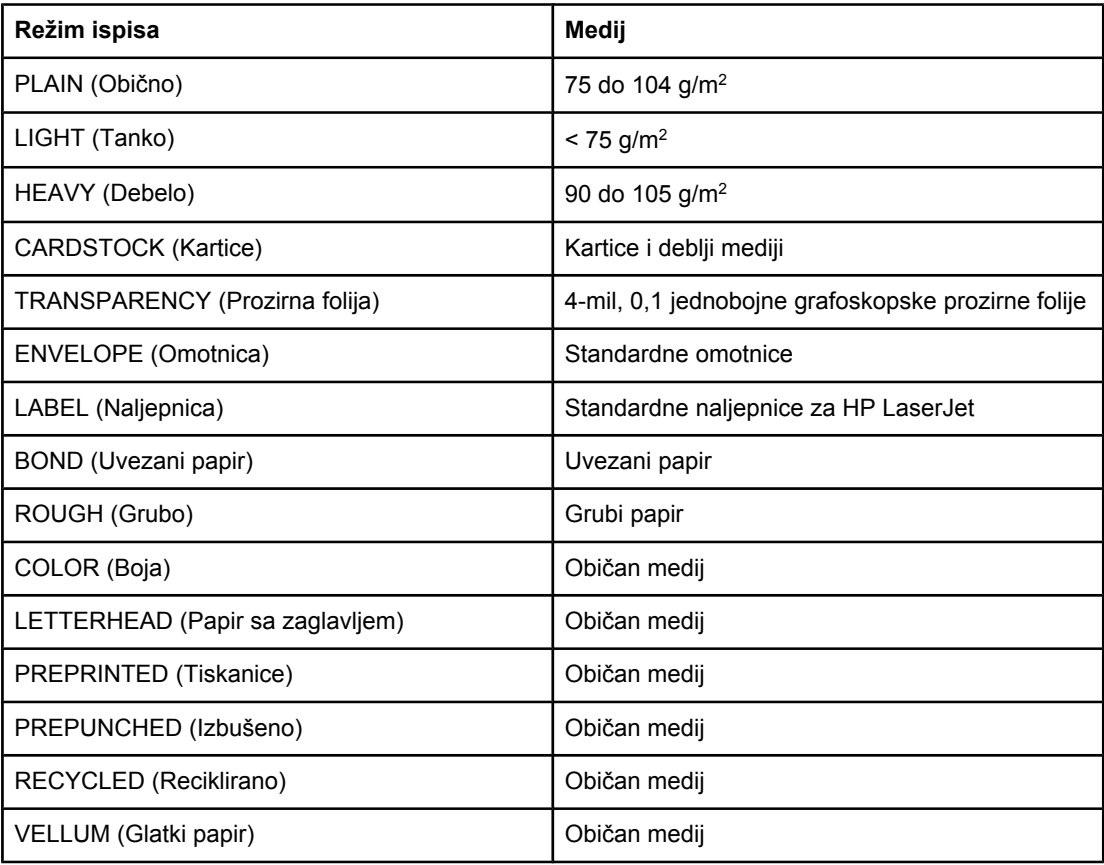

#### <span id="page-27-0"></span>**Upute za upotrebu medija**

U ovome se dijelu nalaze upute i smjernice za ispis na prozirne folije, omotnice i ostale posebne vrste medija. Priložene upute i specifikacije mogu pomoći kod odabira primjerene kvalitete ispisa medija te kako biste izbjegli medije koji mogu prouzročiti zaglavljivanje papira ili čak oštetiti pisač.

#### **Papir**

Za najbolje rezultate koristite uobičajeni papir gustoće 75 g/m<sup>2</sup>. Papir mora biti dobre kvalitete, na njemu ne smiju biti rezovi, urezi, razderotine, mrlje, komadići vlakna, prašina, nabori, prorezi, kao niti savijeni ili prelomljeni rubovi.

Ako niste sigurni kakav papir ulažete (primjerice uvezani ili reciklirani papir), pročitajte na pakiranju papira.

Neki papiri mogu prouzročiti probleme u kvaliteti ispisa, ostati zaglavljeni ili čak oštetiti pisač.

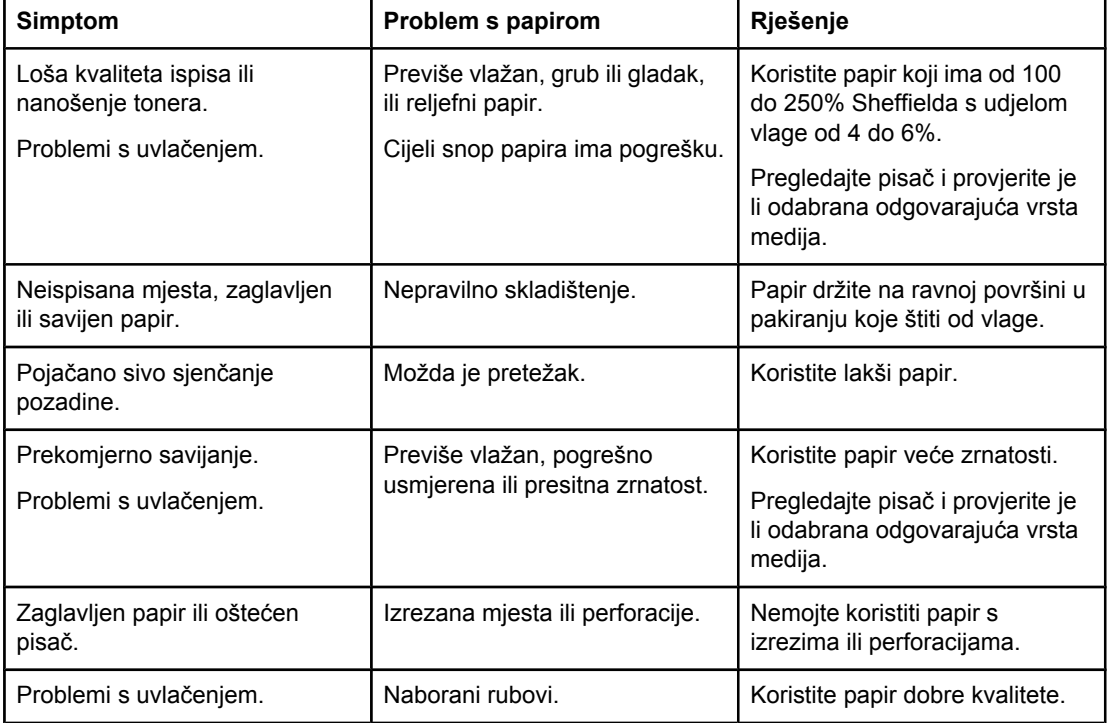

#### **Upotreba papira**

**Napomena** Pisač stapa toner na papir toplinom i pritiskom. Za papir u boji i tiskanice treba koristiti tinte koje su kompatibilne s temperaturom rada pisača. Maksimalna temperatura pisača je 200° C u trajanju od 0,1 sekunde.

> Nemojte koristiti papir sa zaglavljem tiskan niskotemperaturnom tintom, poput onih koje se koriste u termografiji.

Nemojte koristiti reljefni papir sa zaglavljem.

Nemojte koristiti prozirne folije za tintne pisače ili ostale pisače koji rade pri niskoj temperaturi. Koristite samo prozirne folije namijenjene za pisače HP LaserJet.

#### **Naljepnice**

HP preporučuje da se naljepnice ispisuju preko prioritetnog ulaznog otvora.

<span id="page-28-0"></span>**OPREZ** List s naljepnicama nemojte više puta provlačiti kroz pisač. Ljepilo će početi popuštati, što može oštetiti pisač.

#### **Struktura naljepnica**

Prilikom odabira naljepnica vodite računa o kvaliteti sljedećih dijelova:

- **Ljepilo**: Ljepilo mora ostati stabilno pri temperaturi od 200° C, što je najveća temperatura rada pisača.
- **Raspored**: Koristite samo naljepnice između između kojih nema razmaka. Naljepnice se mogu odlijepiti od podloge ako između njih na listovima postoji razmak, što može prouzročiti ozbiljno zaglavljivanje medija.
- **Savijanje**: Prije ispisa naljepnice moraju biti smještene na ravnoj površini te ne smiju biti savinute više od 13 mm u bilo kojem smjeru.
- **Stanje**: Nemojte koristiti naljepnice s naborima, mjehurićima ni ostalim znakovima razdvajanja.

#### **Prozirne folije**

Prozirne folije moraju podnositi temperaturu od 200° C, što je najveća temperatura rada pisača.

#### **Omotnice**

HP preporučuje da se omotnice ispisuju preko prioritetnog ulaznog otvora.

#### **Struktura omotnica**

Struktura omotnica od presudnog je značaja. Mjesta presavijanja omotnice mogu se znatno razlikovati, ne samo ovisno o proizvođaču, već i u jednom pakiranju istog proizvođača. Uspješnost ispisa omotnica ovisi o njihovoj kvaliteti. Pri odabiru omotnica vodite računa o sljedećim dijelovima:

- **Gustoća**: Gustoća papira omotnice ne smije biti veća od 90 g/m<sup>2</sup>, jer inače može doći do zaglavljivanja.
- **Struktura**: Prije ispisa, omotnice moraju biti spremljene na ravnoj površini, pri čemu ne smiju biti savijene više od 6 mm i u njima ne smije ostati zrak. Omotnice u kojima ostane zrak mogu prouzročiti probleme. Nemojte koristiti omotnice koje sadrže kopče, spone, vrpce, prozirne prozorčiće, otvore, perforacije, izreze, sintetske materijale, poštanske oznake ili reljefne crteže. Nemojte koristiti omotnice za čije lijepljenje nije potrebna vlaga, već ih je dovoljno samo pritisnuti.
- **Stanje**: Omotnice ne smiju biti naborane, zarezane ili na neki drugi način oštećene. Na omotnicama ne smije biti vidljiv ljepljivi dio.
- **Dimenzije**: Dimenzije omotnica su od 90 x 160 mm do 178 x 254 mm.

#### <span id="page-29-0"></span>**Omotnice sa spojevima na obje strane**

Omotnica sa spojevima na obje strane umjesto dijagonalnih ima okomite spojeve na oba kraja. Takva vrsta omotnica može se češće savijati. Spoj mora dosezati sve do ugla omotnice, kao što je prikazano na sljedećem crtežu:

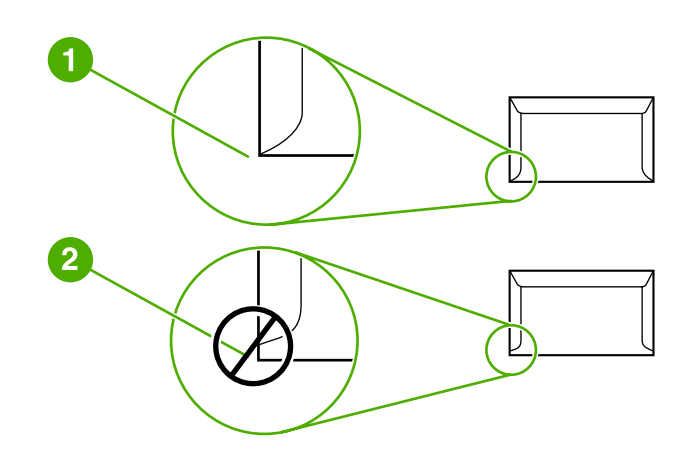

- 1 prihvatljiva struktura omotnice
- 2 neprihvatljiva struktura omotnice

#### **Omotnice s ljepljivim vrpcama ili preklopima**

Omotnice s ljepljivom vrpcom ili s više preklopa za zatvaranje moraju koristiti ljepila koja mogu podnositi toplinu i pritisak u pisaču. Maksimalna temperatura rada pisača je 200° C. Dodatni preklopi i vrpce mogu prouzročiti nabiranje, savijanje ili zaglavljenje papira.

#### **Spremanje omotnica**

Pravilno spremljene omotnice doprinose boljoj kvaliteti ispisa. Omotnice treba držati na ravnoj površini. Ako u omotnici ostane zarobljen zrak, ona se tijekom ispisa može naborati.

#### **Kartice i teški mediji**

Iz ulaznih ladica možete ispisivati na različite vrste kartica, uključujući indeksne kartice i dopisnice. Neke vrste kartica prikladnije su za ispis od ostalih, jer im je struktura prikladnija za prolaz kroz laserski pisač.

Radi što boljeg učinka pisača, nemojte koristiti papir gušći od 157 g/m<sup>2</sup>. Pregust papir može prouzročiti pogrešno uvlačenje, probleme sa slaganjem, zaglavljivanje, loše stapanje tonera, lošu kvalitetu ispisa ili prekomjerno mehaničko trošenje.

**Napomena** Na teže papire možete ispisivati ako ulaznu ladicu ne napunite do vrha i ako koristite papir glatkoće od 100 do 180 Sheffielda.

#### **Struktura kartica**

- **Glatkoća**: Kartice od 135-157 g/m2 trebaju imati glatkoću od 100 do 180 Sheffielda; kartice od 60 do 135 g/m2 trebaju imati glatkoću od 100 do 250 Sheffielda.
- **Struktura**: Kartice moraju biti ravne, pri čemu savijanje ne smije biti veće od 5 mm.
- <span id="page-30-0"></span>**Stanje**: Kartice ne smiju biti naborane, zarezane niti na bilo koji drugi način oštećene.
- **Dimenzije**: Koristite kartice unutar sljedećih dimenzija:
	- **Najmanje**: 76 x 127 mm
	- **Najviše**: 216 x 356 mm

#### **Upute za ispis kartica**

Margine postavite barem 2 mm od rubova.

#### **Papir sa zaglavljem i tiskanice**

Papir sa zaglavljem vrhunske je kvalitete, a često se na njemu nalazi vodeni žig, može biti izrađen od pamučnih vlakana te je dostupan u različitim bojama s posebnom omotnicom. Tiskanice mogu biti proizvedene od različitih vrsta papira, uključujući reciklirani i vrhunski papir.

Mnogi proizvođači proizvode takve vrste papira čija su svojstva prilagođena ispisu na laserskim pisačima i reklamiraju ih kao kompatibilne ili prikladne za laserske pisače.

**Napomena** Razlike u ispisu na laserskome pisaču među pojedinim stranicama potpuno su uobičajene. Te se razlike ne mogu uočiti kod ispisa na običan papir. No one postaju očite kod ispisa na tiskanice, jer su crte i okviri već tiskani.

> Kako biste izbjegli probleme pri upotrebi tiskanica, reljefnog papira i papira sa zaglavljem, pridržavajte se sljedećih uputa:

- Nemojte koristiti tinte za niske temperature (kakve se koriste za neke vrste termografije).
- Koristite tiskanice i papir sa zaglavljem koji su tiskani ofsetnom litografijom ili reljefiranjem.
- Koristite obrasce izrađene tintama otpornima na toplinu koje se neće rastopiti, ispariti niti ispustiti neželjene tvari kada se zagriju na temperaturu od 200° C u trajanju od 0,1 s. Taj zahtjev uglavnom ispunjavaju oksidirane ili uljne tinte.
- Ako je obrazac tiskan, pazite da ne promijenite sadržaj vlage u papiru te nemojte koristiti materijale koji bi mogli promijeniti električna ili strukturna svojstva papira. Kako se tijekom čuvanja ne bi promijenio sadržaj vlage, obrasce držite spremljene u ambalažu koja štiti od vlage.
- Nemojte koristiti tiskanice s lakom ili premazom.
- Nemojte koristiti papire s visoko reljefnim ili izbočenim zaglavljem.
- Nemojte koristiti papire s grubo strukturiranim površinama.
- Nemojte koristiti ofsetne praške ni ostale materijale koji mogu razdvojiti listove obrasca.

#### <span id="page-31-0"></span>**Odabir papira i ostalih medija**

Pisači HP LaserJet ostvaruju ispis dokumenata vrhunske kvalitete. Možete ispisivati na različite medije, kao što su papir (uključujući i do 100% reciklirani papir), omotnice, naljepnice, prozirne folije i medije proizvoljnih veličina. Podržane su sljedeće dimenzije medija:

- **Najmanje**: 76 x 127 mm
- **Najviše**: 216 x 356 mm

Svojstva poput gustoće, strukture i sadržaja vlage važni su čimbenici koji utječu na učinkovitost i kvalitetu pisača. Radi postizanja najbolje moguće kvalitete ispisa koristite samo medije vrhunske kvalitete namijenjene za laserske pisače. Podrobnije specifikacije papira i medija možete pogledati u dijelu [Napomene](#page-20-0) o medijima za ispis.

**Napomena** Prije kupnje velike količine novoga medija isprobajte uzorak. Distributer medijima mora razumjeti zahtjeve navedene u *HP LaserJet printer family print media guide* (Priručnik za medije pisača iz obitelji HP LaserJet) (HP-ov kataloški broj 5851-1468). Pojedinosti o tome pogledajte u dijelu [Napomene](#page-20-0) o medijima za ispis.

#### **HP-ovi mediji**

HP preporučuje sljedeće HP-ove medije:

- HP-ov višenamjenski papir
- HP-ov uredski papir
- HP-ov All-in-One (višenamjenski) papir
- HP LaserJet papir
- HP Premium Choice LaserJet papir

#### **Mediji koje treba izbjegavati**

Pisač HP LaserJet 1018 može koristiti mnoge vrste medija. Mediji koji ne ispunjavaju specifikacije pisača mogu smanjiti kvalitetu ispisa i povećati mogućnost zaglavljenja papira.

- Nemojte koristiti pregrubi papir.
- Nemojte koristiti papir s izrezima i perforacijama osim standardnog papira s tri izbušene rupe.
- Nemojte koristiti obrasce s više listova.
- Nemojte koristiti papir s vodenim žigom ako ispisujete iscrtane uzorke.

#### **Mediji koji mogu oštetiti pisač**

U rijetkim situacijama mediji mogu oštetiti pisač. Kako bi se spriječile moguće štete, treba izbjegavati sljedeće medije:

- Nemojte koristiti medije sa spajalicama.
- Nemojte koristiti prozirne folije za tintne pisače ili ostale pisače koji rade pri niskoj temperaturi. Koristite samo prozirne folije namijenjene za pisače HP LaserJet.
- Nemojte koristiti fotopapir za tintne pisače.
- Nemojte koristiti reljefni ili premazani papir koji ne može izdržati temperature mehanizma za stapanje tonera. Odaberite medije koji mogu izdržati temperature od 200° C u trajanju od 0,1 s. HP proizvodi asortiman medija prikladnih za upotrebu s pisačem HP LaserJet 1018.
- Nemojte koristiti papir sa zaglavljem čije su boje namijenjene za niske temperature ili termografiju. Tiskanice i papir sa zaglavljem moraju biti izrađeni tintom koja može podnijeti temperature od 200° C u trajanju od 0,1 s.
- Nemojte koristiti medije koji ispuštaju opasne tvari ili takve koji se mogu otopiti, izgubiti kontrast ili izblijediti nakon izlaganja temperaturi od 200° C u trajanju od 0,1 s.

Potrošni pribor za pisače HP LaserJet možete naručiti preko stranice [http://www.hp.com/go/](http://www.hp.com/go/ljsupplies/) [ljsupplies/](http://www.hp.com/go/ljsupplies/) ako živite u Sjedinjenim Američkim Državama ili [http://www.hp.com/ghp/](http://www.hp.com/ghp/buyonline.html/) [buyonline.html/](http://www.hp.com/ghp/buyonline.html/) u drugim dijelovima svijeta.

#### <span id="page-33-0"></span>**Ulaganje medija u ulazne ladice**

U ovome su dijelu opisani načini ulaganja medija u različite ulazne ladice.

**OPREZ** Pokušate li ispisivati na medije koji su naborani, savijeni ili na bilo koji drugi način oštećeni, medij može ostati zaglavljen. Pojedinosti o tome pogledajte u dijelu [Napomene](#page-20-0) o medijima za [ispis](#page-20-0).

#### **Prioritetni ulazni otvor**

U prioritetni ulazni otvor može biti uložen jedan list medija gustoće do 163 g/m2, odnosno jedna omotnica, prozirna folija ili kartica. Medije ulažite tako da je vrh okrenut prema naprijed, a ispisna strana prema gore. Kako medij ne bi ostao zaglavljen ili iskrivljen, prije ulaganja uvijek namjestite bočne vodilice medija.

#### **Glavna ulazna ladica za 150 listova**

U ulaznu ladicu može stati do 150 listova papira gustoće 75 g/m<sup>2</sup> ili manje listova gušćeg medija debljine snopa od 25 mm ili manje. Medije ulažite tako da je vrh okrenut prema naprijed, a ispisna strana prema gore. Kako medij ne bi ostao zaglavljen i iskrivljen, uvijek namjestite bočne i stražnju vodilicu medija.

**Napomena** Prilikom dodavanja novog medija, obavezno izvadite sve medije iz ulazne ladice i poravnajte snop novog medija. Na taj će se način spriječiti da u pisač istodobno ulazi više listova i smanjiti zaglavljivanje.

#### <span id="page-34-0"></span>**Ispis omotnice**

Koristite samo omotnice namijenjene za laserske pisače. Pojedinosti o tome pogledajte u dijelu [Napomene](#page-20-0) o medijima za ispis.

**Napomena** Za ispis jedne omotnice koristite prioritetni ulazni otvor. Za ispis većeg broja omotnica koristite glavnu ulaznu ladicu.

> 1. Prije ulaganja omotnice, povucite vodilice medija prema van tako da su postavljene malo šire od omotnica.

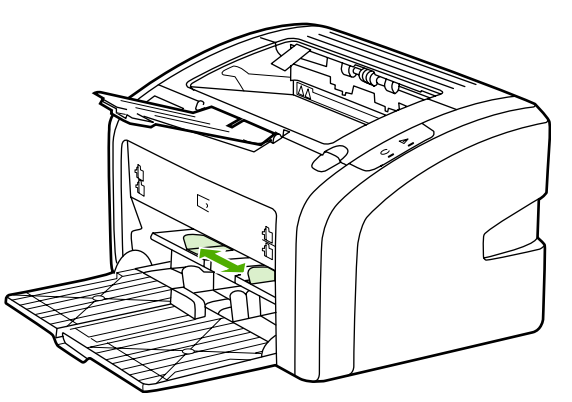

**Napomena** Ako omotnica na kraćem rubu ima preklop, u pisač najprije uložite taj rub.

2. Omotnicu uložite tako da je ispisna strana okrenuta prema gore, a gornji rub poravnat uz lijevu stranu vodilice medija.

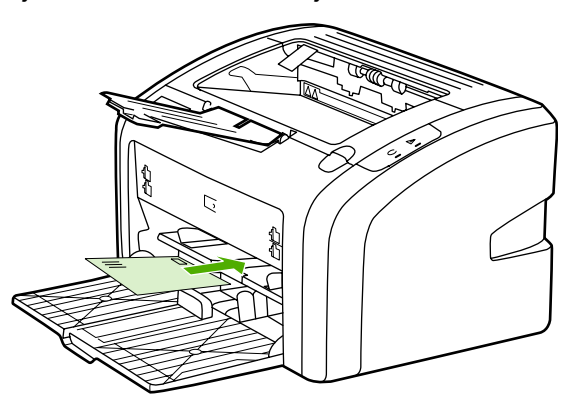

3. Namjestite vodilice medija prema širini omotnice.

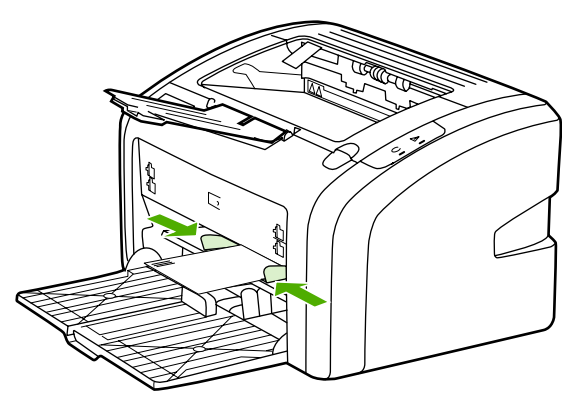

- 4. Otvorite svojstva pisača (ili svojstva ispisa u sustavima Windows 2000 i Windows XP). Pojedinosti o tome pogledajte u dijelu Svojstva pisača (u upravljačkom [programu\)](#page-17-0).
- 5. Na kartici **Paper/Quality** (Papir/kvaliteta) kao vrstu medija odaberite **Envelope** (Omotnica).

**Napomena** Neke značajke pisača nisu dostupne u svim upravljačkim programima ili operacijskim sustavima. U online pomoći svojstava pisača (u upravljačkome programu) možete pronaći informacije o dostupnim značajkama tog upravljačkog programa.

6. Ispišite omotnicu.

Upute za ručno [ulaganje](#page-23-0) pogledajte u dijelu Ručno ulaganje papira.
# **Ispis više omotnica**

Koristite samo omotnice namijenjene za laserske pisače. Pojedinosti o tome pogledajte u dijelu [Napomene](#page-20-0) o medijima za ispis.

**Napomena** Za ispis jedne omotnice koristite prioritetni ulazni otvor. Za ispis većeg broja omotnica koristite glavnu ulaznu ladicu.

> 1. Prije ulaganja omotnica povucite vodilice medija prema van tako da su postavljene malo šire od omotnica.

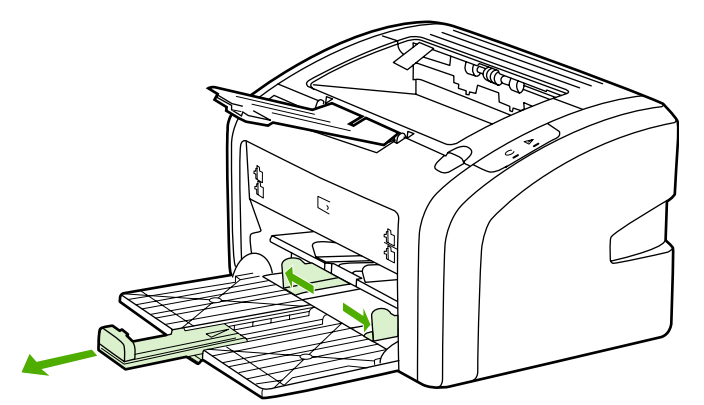

2. Omotnicu uložite tako da je ispisna strana okrenuta prema gore, a gornji rub poravnat s lijevom stranom vodilice medija. Uložite snop od najviše 15 omotnica.

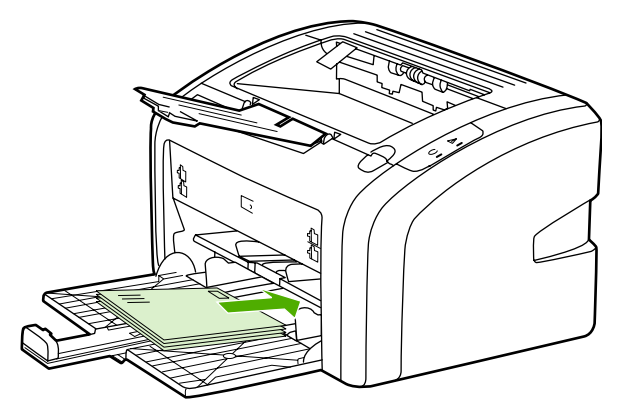

**Napomena** Ako omotnica na kraćem rubu ima preklop, u pisač najprije uložite taj rub.

3. Podesite vodilice medija prema dimenzijama omotnica.

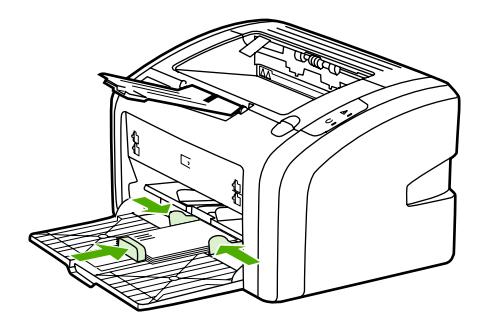

4. Otvorite svojstva pisača (ili svojstva ispisa u sustavima Windows 2000 i XP). Pojedinosti o tome pogledajte u dijelu Svojstva pisača (u upravljačkom [programu\).](#page-17-0)

**Napomena** Neke značajke pisača nisu dostupne u svim upravljačkim programima ili operacijskim sustavima. U online pomoći svojstava pisača (u upravljačkome programu) možete pronaći informacije o dostupnim značajkama tog upravljačkog programa.

- 5. Na kartici **Paper/Quality** (Papir/kvaliteta) kao vrstu medija odaberite **Envelope** (Omotnica).
- 6. Ispišite omotnice.

# **Ispis na prozirne folije ili naljepnice**

Koristite samo folije i naljepnice koje su namijenjene za laserske pisače, kao što su HP-ov film s folijama i naljepnice za HP LaserJet. Pojedinosti o tome pogledajte u dijelu [Napomene](#page-20-0) o [medijima](#page-20-0) za ispis.

**OPREZ** Provjerite je li u postavkama pisača odabrana ispravna vrsta medija, prema donjim uputama. Pisač će temperaturu mehanizma za stapanje prilagoditi postavki vrste medija. Kod ispisa na posebne medije, kao što su prozirne folije ili naljepnice, ova postavka onemogućuje da mehanizam za stapanje ošteti medij dok prolazi kroz pisač.

### **OPREZ** Pregledajte medij i provjerite da nije zgužvan ili savijen te da nema otrgnutih rubova niti naljepnica koje nedostaju.

- 1. Uložite jednu stranicu u prioritetni ulazni otvor ili uložite više stranica u glavnu ulaznu ladicu. Vrh medija mora biti usmjeren prema naprijed, a ispisna (gruba) strana okrenuta prema gore.
- 2. Namjestite vodilice medija.
- 3. Otvorite svojstva pisača (ili svojstva ispisa u sustavima Windows 2000 i XP). Pojedinosti o tome pogledajte u dijelu Svojstva pisača (u upravljačkom [programu\).](#page-17-0)
- 4. Na kartici **Paper/Quality** (Papir/kvaliteta) odaberite ispravnu vrstu medija.
- 5. Ispišite dokument.

# **Ispis papira sa zaglavljem i tiskanica**

Pisač HP LaserJet 1018 može ispisivati na papir sa zaglavljem i na tiskanice koje mogu izdržati temperature od 200° C.

- 1. Papir uložite tako da je vrh okrenut prema naprijed, a ispisna strana prema gore. Namjestite vodilice medija prema širini papira.
- 2. Otvorite svojstva pisača (ili svojstva ispisa u sustavima Windows 2000 i XP). Pojedinosti o tome pogledajte u dijelu Svojstva pisača (u upravljačkom [programu\).](#page-17-0)
- 3. Na kartici **Paper/Quality** (Papir/kvaliteta) odaberite ispravnu vrstu medija.
- 4. Ispišite dokument.

Upute za ručno [ulaganje](#page-23-0) pogledajte u dijelu Ručno ulaganje papira.

**Napomena** Želite li ispisati naslovnu stranicu na papir sa zaglavljem, a zatim ostatak dokumenta, uložite standardni papir u glavnu ulaznu ladicu, a papir sa zaglavljem u prioritetni ulazni otvor ispisnom stranom prema gore.

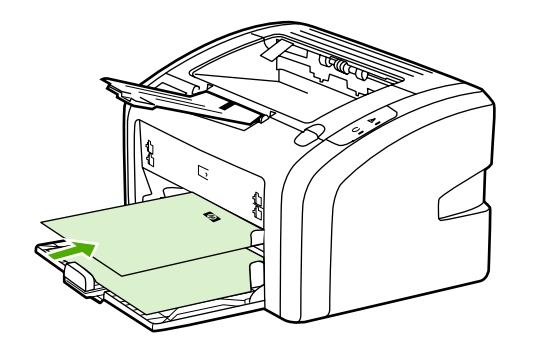

# **Ispis medija nestandardnih dimenzija i kartica**

Pisač HP LaserJet 1018 može ispisivati na medije nestandardnih dimenzija ili kartice dimenzija od 76 x 127 mm do 216 x 356 mm. Za veći broj listova koristite glavnu ulaznu ladicu. Pojedinosti o podržanim dimenzijama pogledajte u dijelu [Glavna](#page-13-0) ulazna ladica. **OPREZ** Prije ulaganja provjerite da listovi nisu slijepljeni. 1. Medij uložite tako da je uža strana okrenuta prema naprijed, a ispisna strana prema gore. Vodilice prilagodite dimenziji medija. 2. Otvorite svojstva pisača (ili svojstva ispisa u sustavima Windows 2000 i Windows XP). Pojedinosti o tome pogledajte u dijelu Svojstva pisača (u upravljačkom [programu\)](#page-17-0). 3. Na kartici **Paper/Quality** (Papir/kvaliteta) odaberite opciju za nestandarne dimenzije. Zadajte dimenzije nestandardnih medija. **Napomena** Neke značajke pisača nisu dostupne u svim upravljačkim programima ili operacijskim sustavima. U online pomoći svojstava pisača (u upravljačkome programu) možete pronaći informacije o dostupnim značajkama tog upravljačkog programa. 4. Ispišite dokument. Upute za ručno ulaganje pogledajte u dijelu Ručno [ulaganje](#page-23-0) papira.

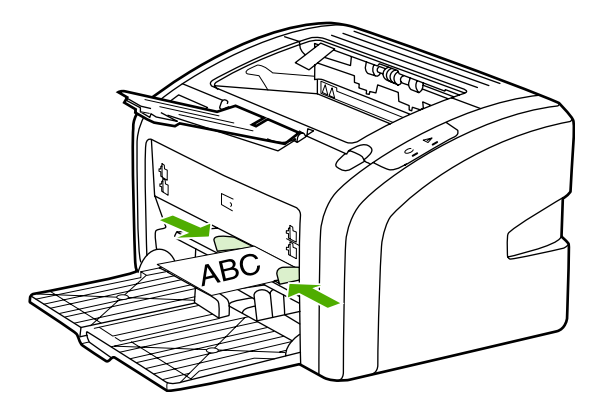

# **Ispis obje strane papira (ručni obostrani ispis)**

Za ispis obje strane papira (ručni obostrani ispis) papir je potrebno dvaput provesti kroz pisač.

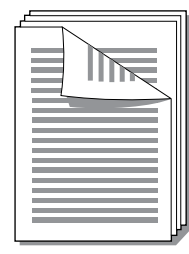

**Napomena** Ručni obostrani ispis može zaprljati pisač i smanjiti kvalitetu ispisa. Upute o tome što učiniti ako se pisač zaprlja možete pronaći u dijelu Čišć[enje](#page-49-0) pisača.

- 1. Otvorite svojstva pisača (ili svojstva ispisa u sustavima Windows 2000 i XP). Pojedinosti o tome pogledajte u dijelu Svojstva pisača (u upravljačkom [programu\).](#page-17-0)
- 2. Na kartici **Finishing** (Dovršetak) odaberite **Print On Both Sides** (Ispisuj na obje strane (Ručno)). Odaberite odgovarajuću opciju za uvezivanje i pritisnite **OK** (U redu).
- 3. Ispišite dokument.

### **Napomena** Neke značajke pisača nisu dostupne u svim upravljačkim programima ili operacijskim sustavima. U online pomoći svojstava pisača (u upravljačkome programu) možete pronaći informacije o dostupnim značajkama tog upravljačkog programa.

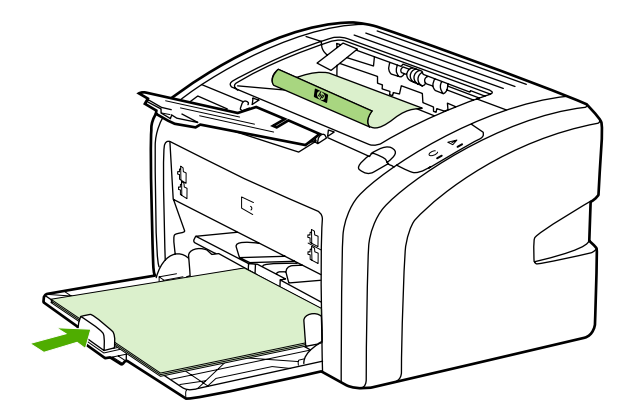

4. Nakon ispisa prednje strane, sakupite ispisane stranice, okrenite ih naopačke i poravnajte snop.

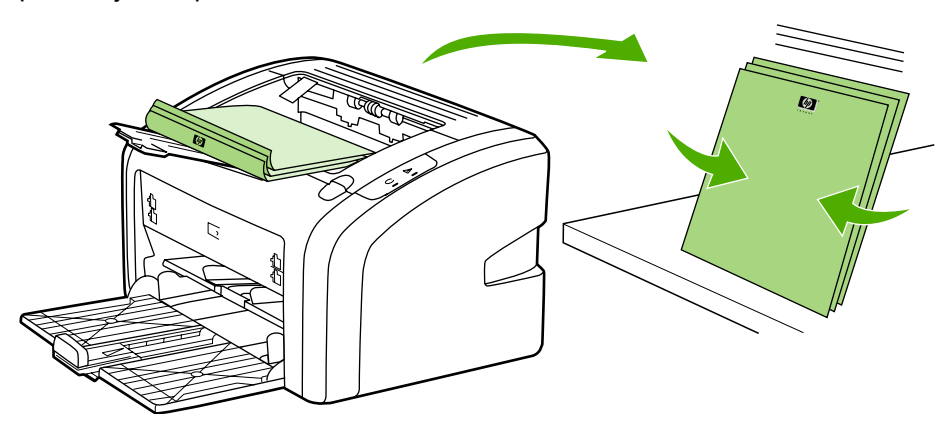

5. Vratite snop papira u ulaznu ladicu. Prednja strana mora biti okrenuta prema dolje, a donji rub prema pisaču.

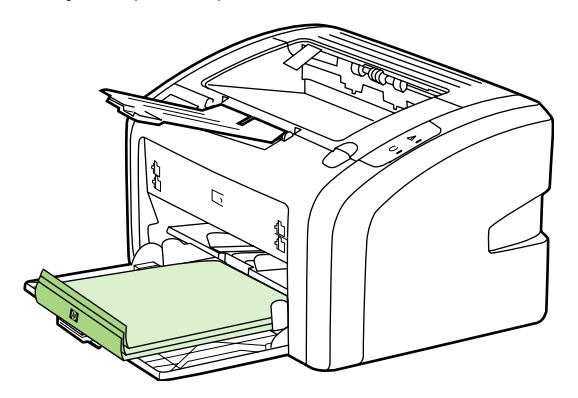

6. Za ispis stražnje strane pritisnite **Continue** (Nastavak).

# **Ispis više stranica na jedan list papira (N-na-1)**

Možete odabrati koliko stranica želite ispisati na jedan list papira. Odaberete li ispis više stranica, one će biti umanjene i raspoređene po papiru onako kako će biti ispisane.

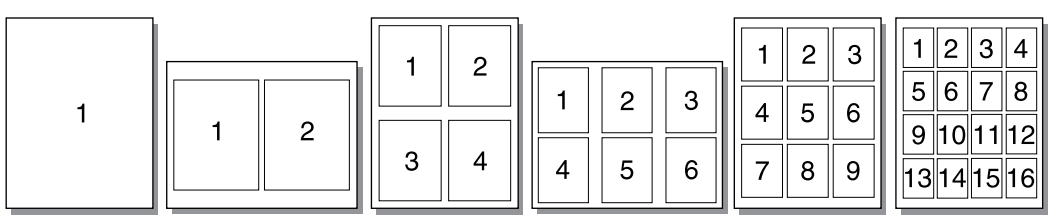

- 1. U softverskome programu otvorite svojstva pisača (ili svojstva ispisa u sustavima Windows 2000 i XP). Pojedinosti o tome pogledajte u dijelu [Svojstva](#page-17-0) pisača (u upravljačkom [programu\).](#page-17-0)
- 2. Na kartici **Finishing** (Dovršetak) odaberite željeni broj stranica koje će biti ispisane na jednom strani.

**Napomena** Neke značajke pisača nisu dostupne u svim upravljačkim programima ili operacijskim sustavima. U online pomoći svojstava pisača (u upravljačkome programu) možete pronaći informacije o dostupnim značajkama tog upravljačkog programa.

- 3. (Neobavezni postupci) Kako bi bili ispisani i rubovi stranica, uključite potvrdni okvir. Kako biste odredili redoslijed stranica koje će biti ispisane na list, odaberite ga na padajućem izborniku.
- 4. Ispišite dokument.

# **Ispis brošura**

Brošure se mogu ispisivati na papir veličine A4 ili "letter".

- 1. Uložite papir u glavnu ulaznu ladicu.
- 2. Otvorite svojstva pisača (ili svojstva ispisa u sustavima Windows 2000 i XP). Pojedinosti o tome pogledajte u dijelu Svojstva pisača (u upravljačkom [programu\).](#page-17-0)
- 3. Na kartici **Finishing** (Dovršetak) odaberite opciju **Print On Both Sides** (Ispisuj na obje strane). Odaberite odgovarajuću opciju za uvezivanje i pritisnite **OK** (U redu). Ispišite dokument.
- **Napomena** Neke značajke pisača nisu dostupne u svim upravljačkim programima ili operacijskim sustavima. U online pomoći svojstava pisača (u upravljačkome programu) možete pronaći informacije o dostupnim značajkama tog upravljačkog programa.

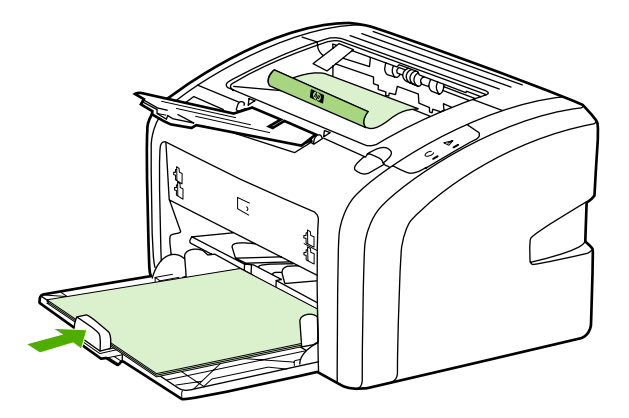

4. Nakon ispisa prednje strane, sakupite ispisane stranice, okrenite ih naopačke i poravnajte snop papira.

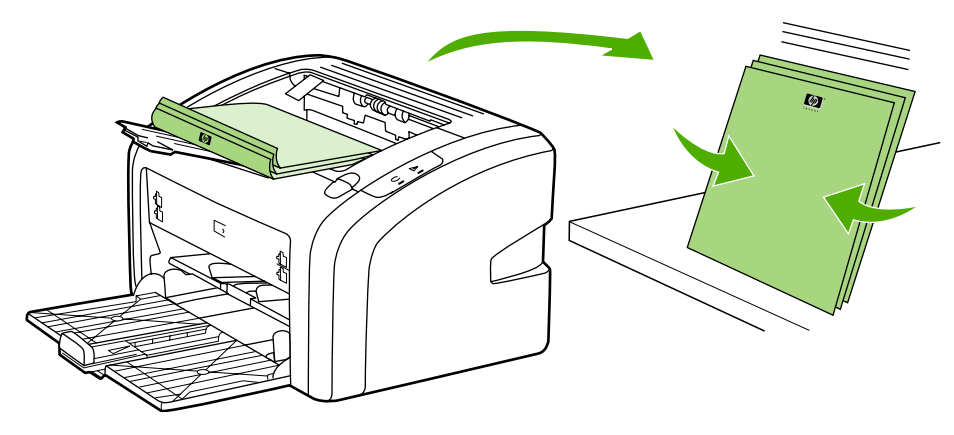

5. Stavite stranice s prednjom stranom okrenutom prema dolje u ulaznu ladicu. Prednja strana mora biti okrenuta prema dolje, a donji rub prema pisaču.

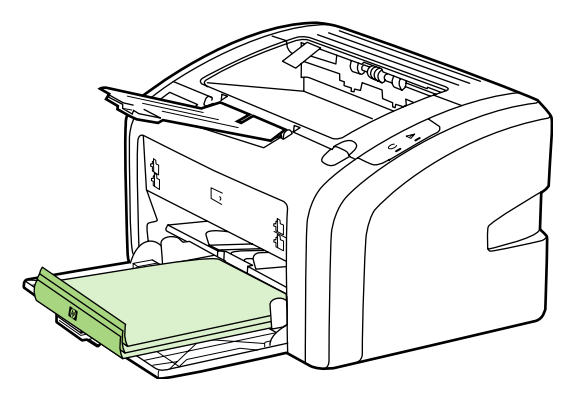

- 6. Ispišite stražnju stranu.
- 7. Presavijte stranice i spojite ih spajalicom.

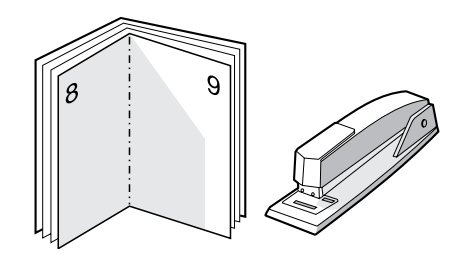

# **Ispis vodenih žigova**

Vodeni žig služi za ispis teksta "ispod" (u pozadini) postojećeg dokumenta. Kada, primjerice, želite da dijagonalno na prvoj stranici ili na svim stranicama dokumenta sivim slovima bude napisano *Skica* ili *Povjerljivo*.

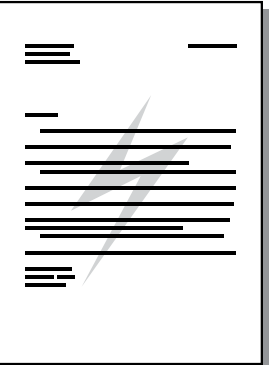

- 1. U softverskome programu otvorite svojstva pisača (ili svojstva ispisa u sustavima Windows 2000 i XP). Pojedinosti o tome pogledajte u dijelu [Svojstva](#page-17-0) pisača (u upravljačkom [programu\).](#page-17-0)
- 2. Na kartici **Effects** (Efekti) odaberite željeni vodeni žig.

**Napomena** Neke značajke pisača nisu dostupne u svim upravljačkim programima ili operacijskim sustavima. U online pomoći svojstava pisača (u upravljačkome programu) možete pronaći informacije o dostupnim značajkama tog upravljačkog programa.

3. Ispišite dokument.

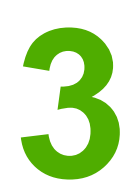

# **3** Održavanje

U ovome poglavlju nalaze se informacije o sljedećem:

- Čišć[enje](#page-49-0) pisača
- [Zamjena](#page-52-0) valjka podizača
- Čišćenje valjka [podiza](#page-55-0)ča
- Zamjena [razdvojnog](#page-56-0) umetka u pisaču
- [Preraspodjela](#page-58-0) tonera
- [Zamjena](#page-60-0) uloška s tonerom

# <span id="page-49-0"></span>**Čišćenje pisača**

Vanjske površine pisača očistite prema potrebi čistom i vlažnom krpom.

**OPREZ** Za čišćenje pisača nemojte koristiti sredstva na bazi amonijaka.

Tijekom rada u pisaču se može nakupiti papir, toner i prašina. Vremenom ta prljavština može prouzročiti probleme u kvaliteti poput mrlja ili razmazivanja tonera te zaglavljivanje papira. Kako biste ispravili i spriječili takve vrsta problema, očistite područje oko uloška s tonerom i prolaza medija.

## **Čišćenje područja uloška s tonerom**

Područje oko uloška s tonerom nije potrebno često čistiti. Čišćenje tog područja, međutim, može poboljšati kvalitetu ispisa.

1. Isključite pisač, a zatim iskopčajte električni kabel. Pričekajte da se pisač ohladi.

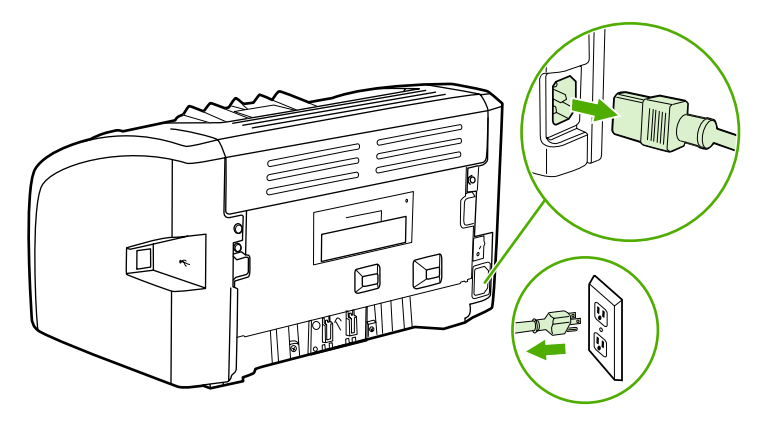

**OPREZ** Kako ne bi nastale štete, uložak s tonerom nemojte izlagati svjetlosti. Ako je potrebno, pokrijte ga. Nemojte dirati crni spužvasti prijenosni valjak u unutrašnjosti pisača. Time možete oštetiti pisač.

2. Otvorite vratašca uloška s tonerom i izvadite uložak.

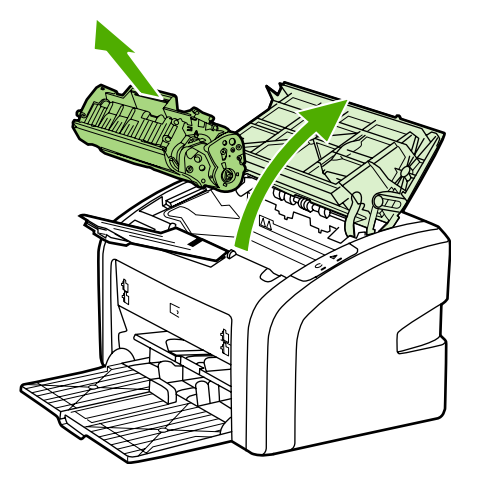

3. Suhom krpom bez vlakana obrišite prljavštinu iz područja prolaza papira i iz prostora uloška s tonerom.

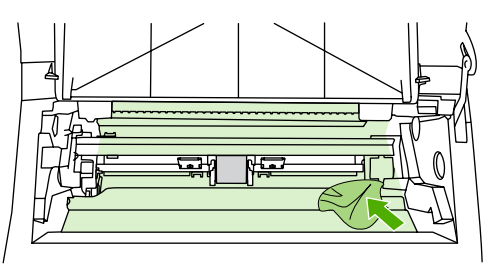

4. Vratite uložak s tonerom i zatvorite vratašca.

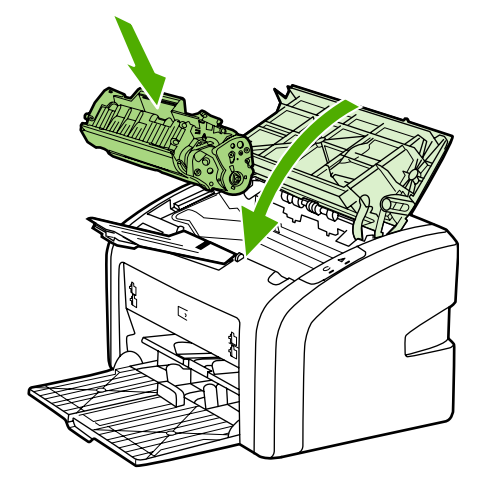

5. Ukopčajte pisač u električnu utičnicu i uključite ga.

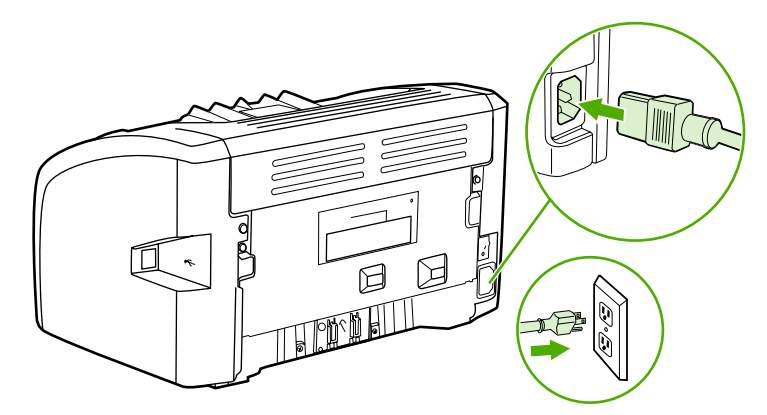

# **Čišćenje prolaza medija**

Ako se na ispisima pojavljuju mrlje od tonera ili točkice, programom za čišćenje pisača HP LaserJet možete ukloniti višak medija i čestice tonera koje se mogu sakupiti na dijelovima za nanošenje tonera i valjcima. Čišćenje prolaza medija može produljiti vijek trajanja pisača.

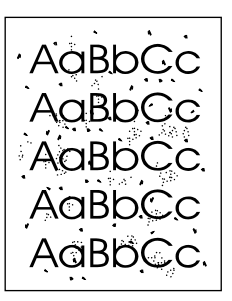

**Napomena** Najbolje ćete rezultate postići listom prozirne folije. Ako nemate foliju, možete koristiti medije za kopiranje (gustoće od 70 do 90 g/m2) glatkih površina.

- 1. Provjerite je li pisač u stanju pripravnosti te svijetli li žaruljica pripravnosti.
- 2. Stavite medij u ulaznu ladicu.
- 3. Ispišite stranicu za čišćenje. Otvorite svojstva pisača (ili svojstva ispisa u sustavima Windows 2000 i XP). Pojedinosti o tome pogledajte u dijelu [Svojstva](#page-17-0) pisača (u upravljačkom [programu\).](#page-17-0)

**Napomena** Postupak čišćenja traje oko 3 minute. Stranica za čišćenje će tijekom tog postupka povremeno zastajati. Nemojte isključivati pisač dok se postupak čišćenja ne dovrši. Možda će postupak čišćenja biti potrebno nekoliko puta ponoviti kako bi se pisač temeljito očistio.

# <span id="page-52-0"></span>**Zamjena valjka podizača**

Uobičajena upotreba uz dobre medije prouzročit će trošenje. Loši mediji mogu povećati učestalost zamjene valjka podizača.

Ako pisač redovito ne povlači medije (mediji ne ulaze u pisač), možda je potrebno zamijeniti ili očistiti valjak podizača. Pojedinosti o narudžbi novog valjka podizača pogledajte u dijelu Naručivanje [potrošnog](#page-105-0) pribora.

**OPREZ** Ako se ovaj postupak ne obavi, pisač se može oštetiti.

1. Isključite pisač, a zatim iskopčajte električni kabel. Pričekajte da se pisač ohladi.

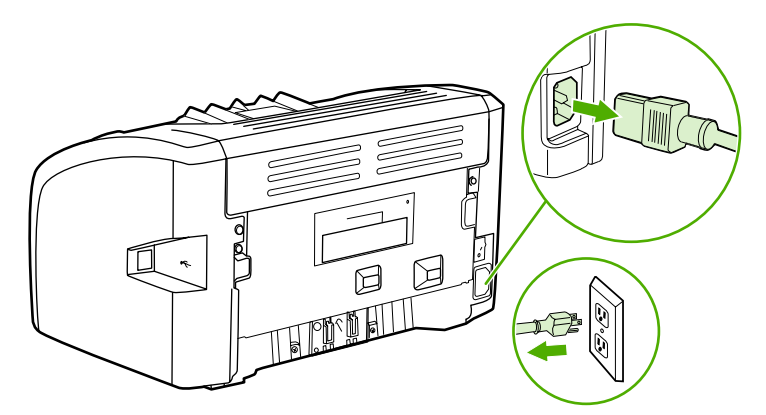

**OPREZ** Kako se uložak s tonerom ne bi oštetio, što manje ga izlažite izravnoj svjetlosti. Pokrijte ga listom papira.

2. Otvorite vratašca uloška s tonerom i izvadite uložak.

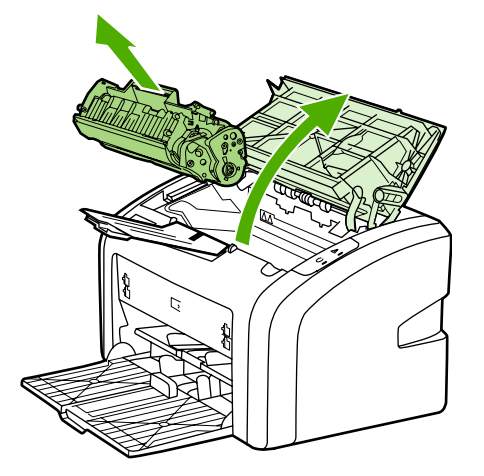

3. Izvadite valjak podizača.

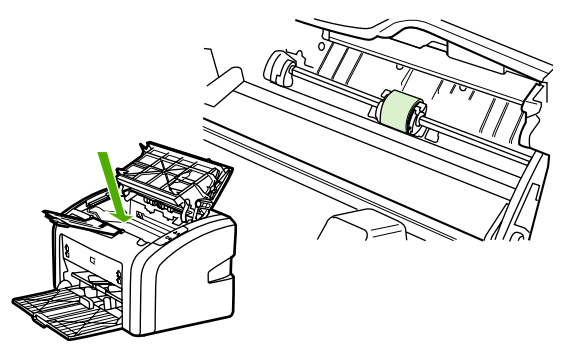

4. Otpustite male bijele držače s obje strane valjka podizača i okrenite ga prema naprijed.

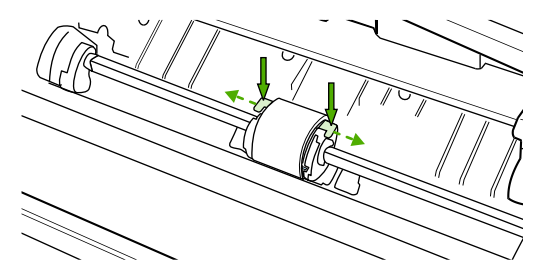

5. Lagano izvucite valjak podizača prema gore i van.

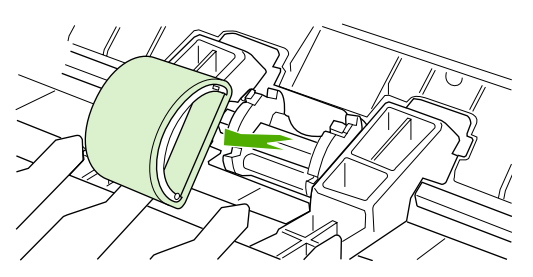

6. Stavite novi valjak podizača u utor. Kružni i pravokutni utori s obje strane omogućuju ispravno postavljanje valjka.

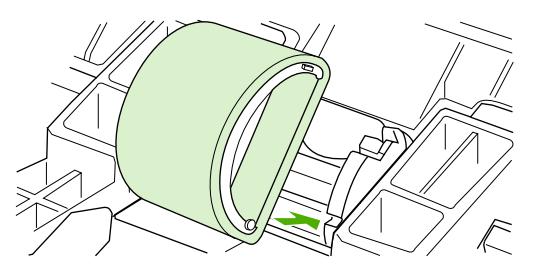

7. Okrećite novi valjak od sebe sve dok obje strane ne sjednu kako treba.

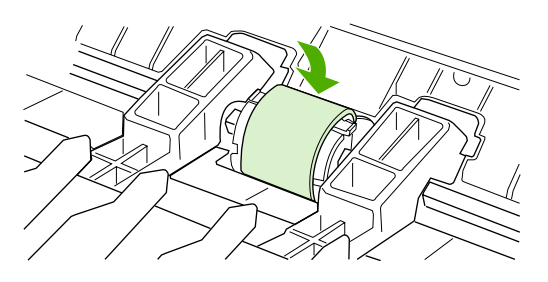

8. Stavite uložak s tonerom i zatvorite vratašca.

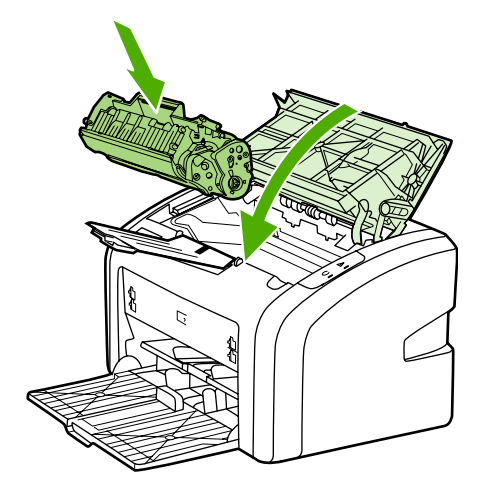

9. Ukopčajte pisač u električnu utičnicu i uključite ga.

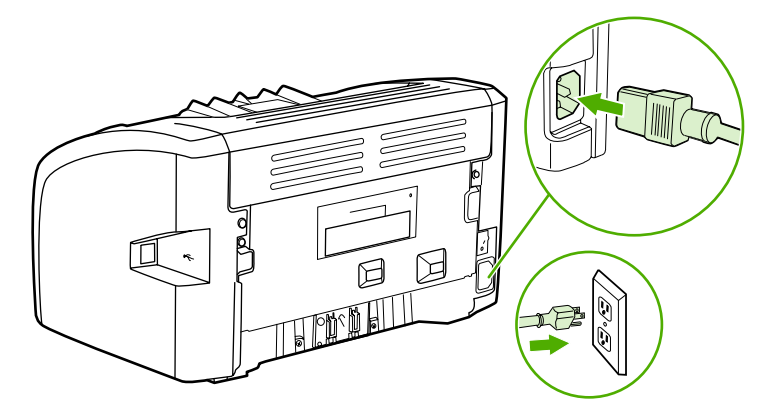

# <span id="page-55-0"></span>**Čišćenje valjka podizača**

Ako biste umjesto zamjene htjeli očistiti valjak podizača, učinite sljedeće:

- 1. Izvadite valjak podizača na način opisan u koracima od 1 do 5 u dijelu [Zamjena](#page-52-0) valjka [podiza](#page-52-0)ča.
- 2. Umočite krpu bez vlakana u alkohol i oribajte valjak.

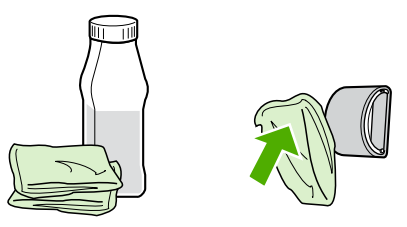

**UPOZORENJE!** Alkohol je zapaljiv. Držite alkohol i krpu dalje od otvorenog plamena. Prije zatvaranja pisača i ukopčavanja električnog kabela pričekajte da se alkohol sasvim osuši.

3. Suhom krpom bez vlakana obrišite valjak podizača kako biste uklonili svu prljavštinu.

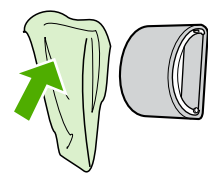

4. Pričekajte da se valjak podizača sasvim osuši prije nego što ga vratite u pisač (pojedinosti o tome pročitajte u dijelu [Zamjena](#page-52-0) valjka podizača).

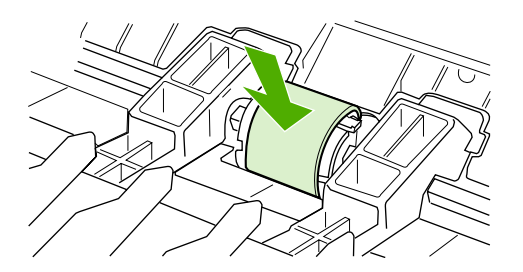

# <span id="page-56-0"></span>**Zamjena razdvojnog umetka u pisaču**

Uobičajena upotreba uz dobre medije prouzročit će trošenje. Loši mediji mogu povećati učestalost zamjene razdvojnog umetka. Ako pisač redovito povlači više listova medija odjednom, možda je potrebno zamijeniti razdvojni umetak. Pojedinosti o narudžbi novog razdvojnog umetka pogledajte u dijelu Naručivanje [potrošnog](#page-105-0) pribora.

**Napomena** Prije zamjene očistite razdvojni umetak. Pogledajte dio Čišćenje valjka [podiza](#page-55-0)ča.

1. Isključite pisač, a zatim iskopčajte električni kabel. Pričekajte da se pisač ohladi.

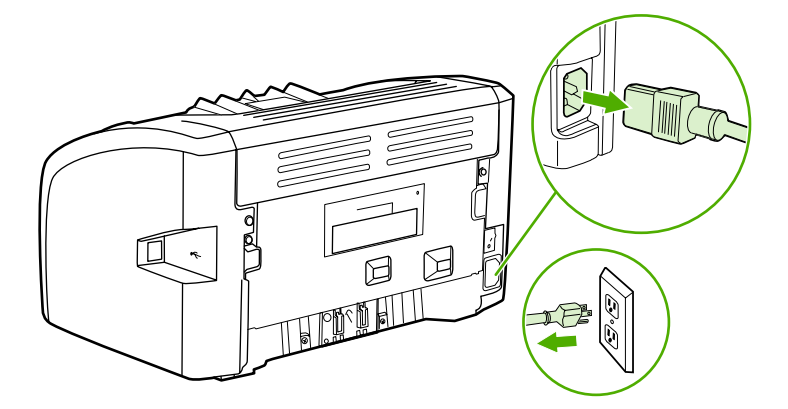

2. Na stražnjoj strani pisača odvijte dva vijka koji drže razdvojni umetak.

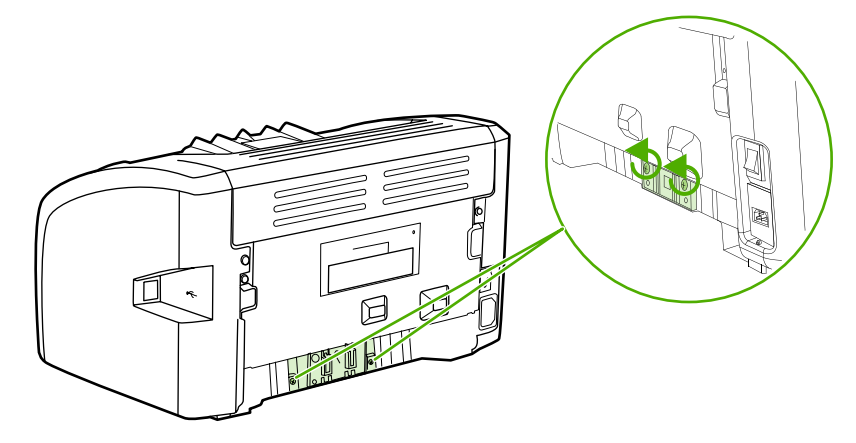

3. Izvadite razdvojni umetak.

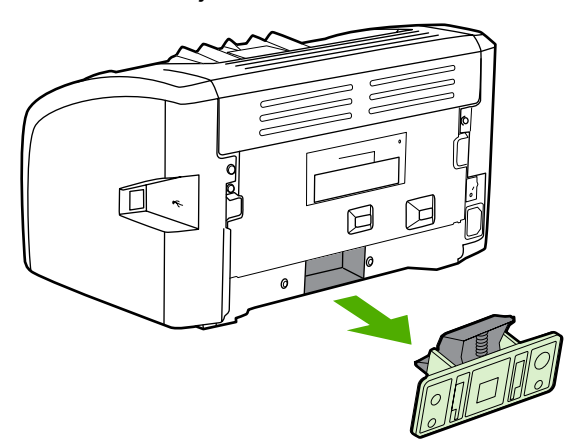

4. Stavite novi razdvojni umetak i pričvrstite ga vijcima.

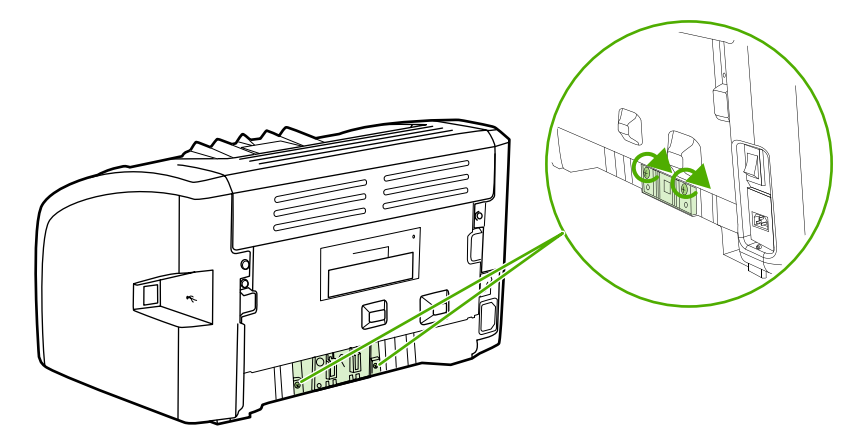

5. Ukopčajte pisač u električnu utičnicu i uključite ga.

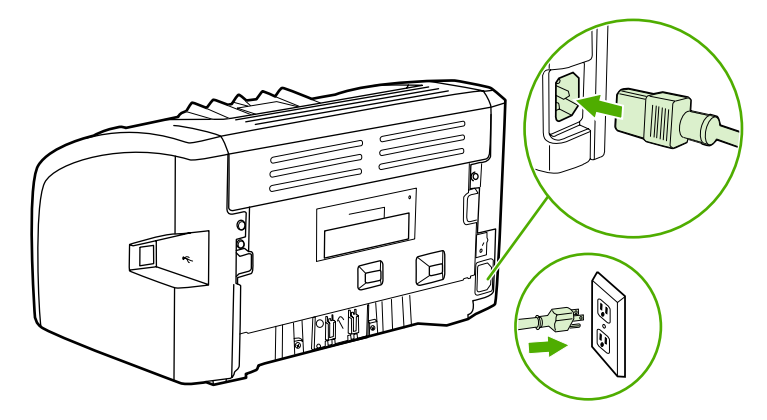

# <span id="page-58-0"></span>**Preraspodjela tonera**

Ako je toner istrošen, na ispisu se mogu pojaviti blijeda ili svijetla mjesta. Kvalitetu ispisa privremeno možete poboljšati preraspodjelom tonera, što znači da prije zamjene uloška s tonerom možete dovršiti započeti ispis.

**OPREZ** Kako se uložak s tonerom ne bi oštetio, što manje ga izlažite izravnoj svjetlosti. Pokrijte ga listom papira.

1. Otvorite vratašca i izvadite uložak iz pisača.

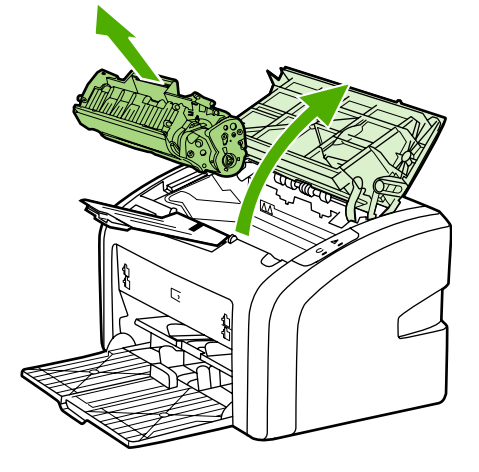

**OPREZ** Kako se uložak s tonerom ne bi oštetio, držite ga na oba kraja.

2. Toner preraspodijelite laganim protresanjem uloška naprijed-nazad.

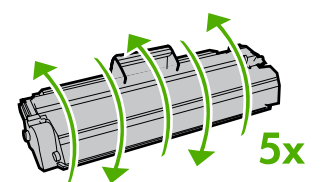

**OPREZ** Ako toner dospije na odjeću, obrišite ga suhom krpom, a odjeću operite hladnom vodom. *Vruća će voda utisnuti toner u tkaninu*.

3. Stavite uložak s tonerom u pisač i zatvorite vratašca.

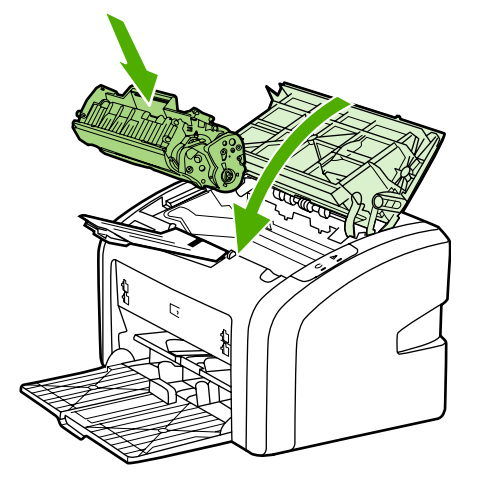

Ako je ispis i dalje svijetao, stavite novi uložak s tonerom. Pojedinosti o tome pogledajte u dijelu [Zamjena](#page-60-0) uloška s tonerom.

# <span id="page-60-0"></span>**Zamjena uloška s tonerom**

**OPREZ** Kako se uložak s tonerom ne bi oštetio, što manje ga izlažite izravnoj svjetlosti. Pokrijte ga listom papira.

> 1. Otvorite vratašca i izvadite stari uložak s tonerom. Pročitajte informacije o recikliranju u paketu novog uloška.

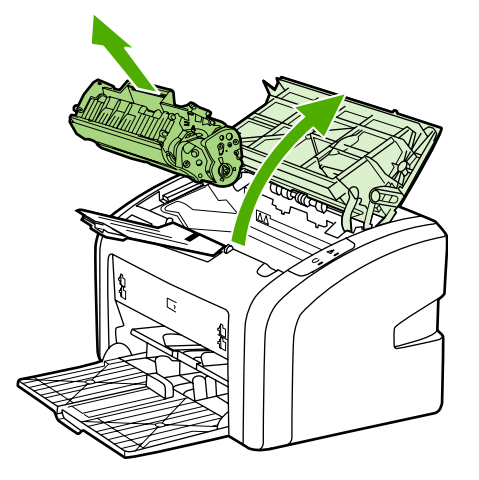

**OPREZ** Kako se uložak s tonerom ne bi oštetio, držite ga na oba kraja.

2. Izvadite novi uložak iz paketa i lagano ga protresite naprijed-nazad radi ravnomjerne preraspodjele tonera u ulošku.

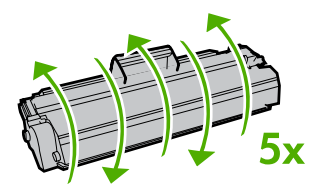

3. Povucite jezičac sve dok ne izvadite čitavu vrpcu iz uloška. Jezičac stavite u kutiju uloška s tonerom radi recikliranja.

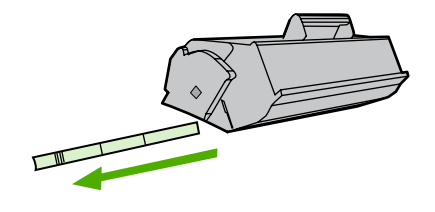

4. Stavite novi uložak u pisač, pazeći pritom je li ispravno postavljen. Zavorite vratašca.

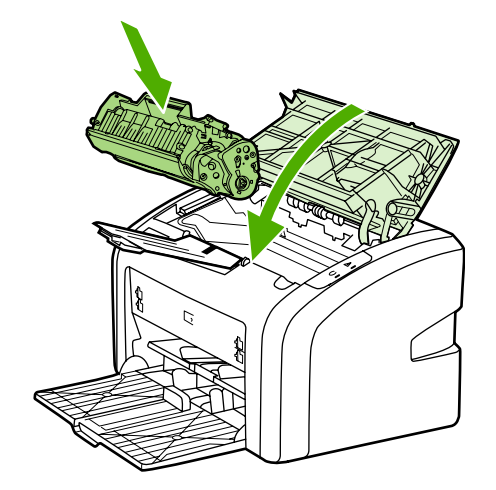

**OPREZ** Ako toner dospije na odjeću, obrišite ga suhom krpom, a odjeću operite hladnom vodom. *Vruća će voda utisnuti toner u tkaninu*.

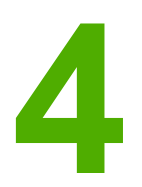

# **4** Rješavanje problema

U ovome poglavlju nalaze se informacije o sljedećem:

- **•** [Traženje](#page-63-0) rješenja
- [Svjetlosni](#page-66-0) signali žaruljica
- Problemi pri [rukovanju](#page-68-0) papirom
- Ispisana se stranica razlikuje od one [prikazane](#page-70-0) na zaslonu
- Problemi sa [softverom](#page-72-0) pisača
- [Poboljšanje](#page-74-0) kvalitete ispisa
- Vađenje [zaglavljenog](#page-80-0) papira

# <span id="page-63-0"></span>**Traženje rješenja**

U ovom dijelu možete pronaći rješenja za najčešće probleme s pisačem.

### **1. korak: Je li pisač ispravno postavljen?**

- Je li pisač ukopčan u ispravnu električnu utičnicu?
- Je li glavni prekidač u položaju "uključeno"?
- Je li uložak s tonerom ispravno stavljen? Pogledajte dio [Zamjena](#page-60-0) uloška s tonerom.
- Je li papir ispravno uložen u ulaznu ladicu? Pogledajte dio [Ulaganje](#page-33-0) medija u ulazne [ladice](#page-33-0).

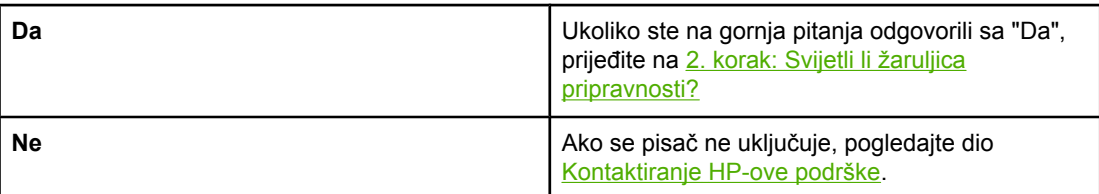

### **2. korak: Svijetli li žaruljica pripravnosti?**

Svijetle li žaruljice na upravljačkoj ploči kao na crtežu?

 $\Rightarrow$  $\Box$ 

Napomena Opis žaruljica na upravljačkoj ploči možete pronaći u dijelu [Upravlja](#page-12-0)čka ploča pisača.

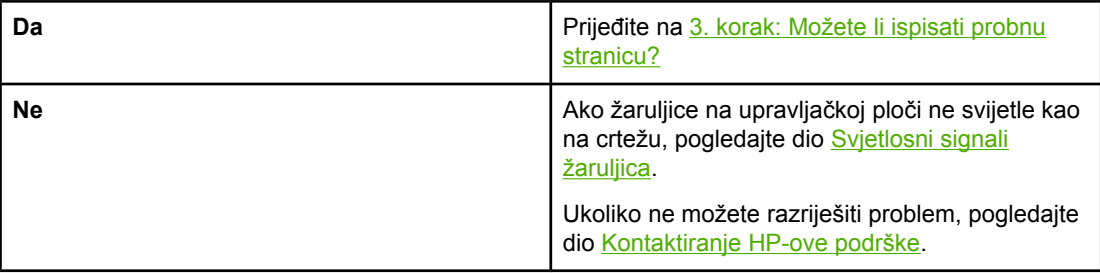

### **3. korak: Možete li ispisati probnu stranicu?**

Ispišite probnu stranicu.

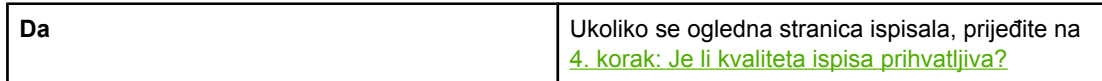

<span id="page-64-0"></span>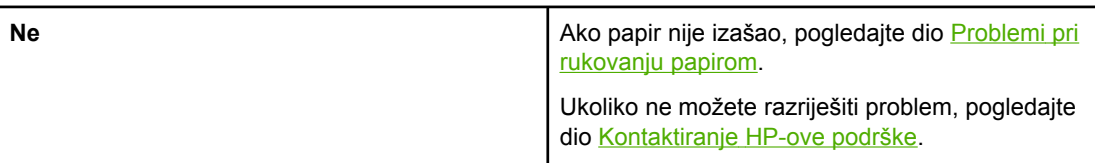

# **4. korak: Je li kvaliteta ispisa prihvatljiva?**

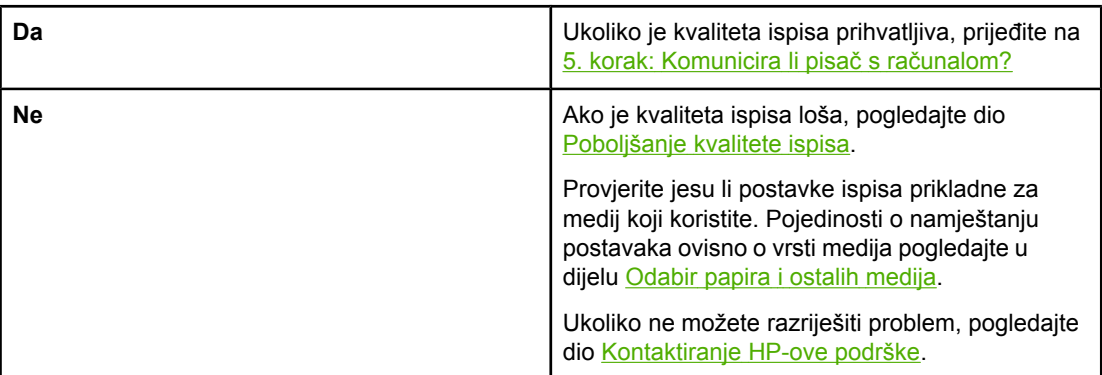

### **5. korak: Komunicira li pisač s računalom?**

Pokušajte ispisati dokument iz nekog softverskog programa.

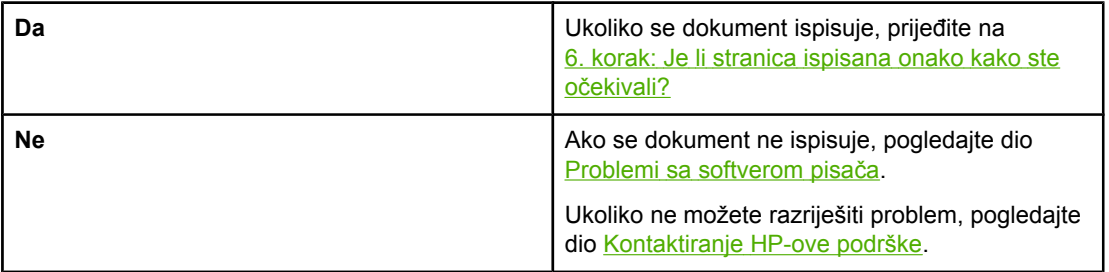

## **6. korak: Je li stranica ispisana onako kako ste očekivali?**

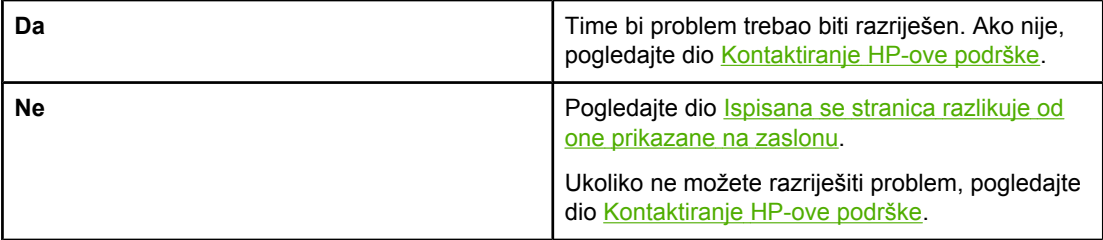

# <span id="page-65-0"></span>**Kontaktiranje HP-ove podrške**

- U Sjedinjenim Američkim Državama pogledajte stranicu [http://www.hp.com/support/](http://www.hp.com/support/lj1018/) [lj1018/](http://www.hp.com/support/lj1018/) za pisač HP LaserJet 1018.
- U ostalim dijelovima svijeta posjetite stranicu [http://www.hp.com.](http://www.hp.com)

# <span id="page-66-0"></span>**Svjetlosni signali žaruljica**

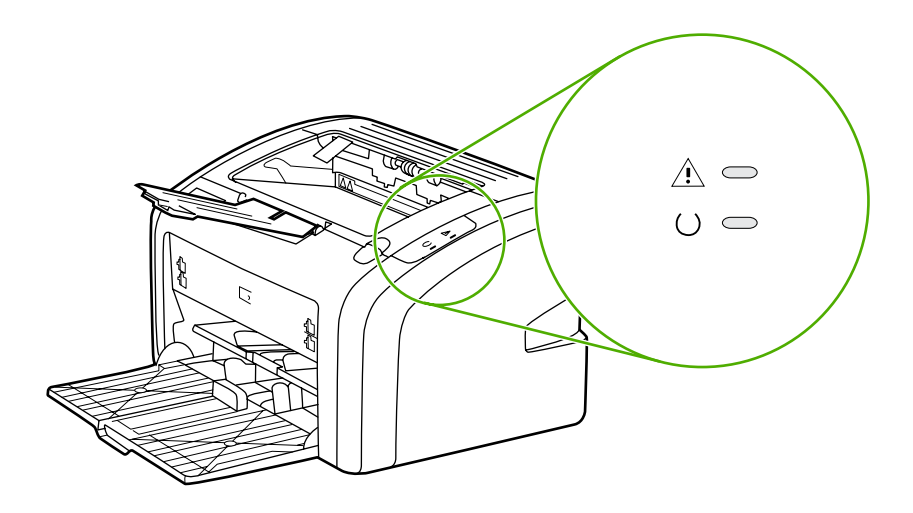

### **Opis signala žaruljica**

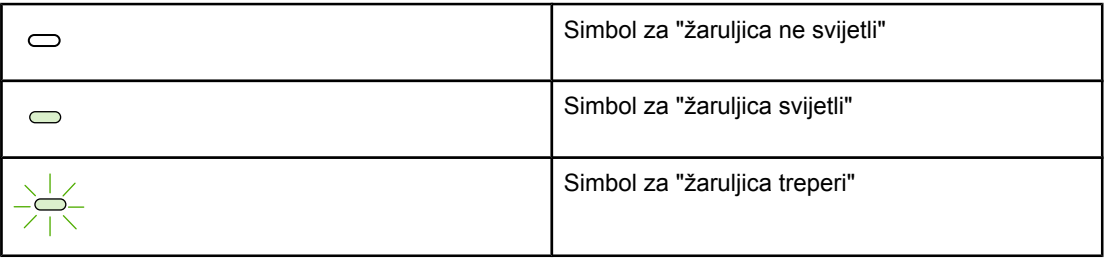

### **Svjetlosna poruka žaruljica**

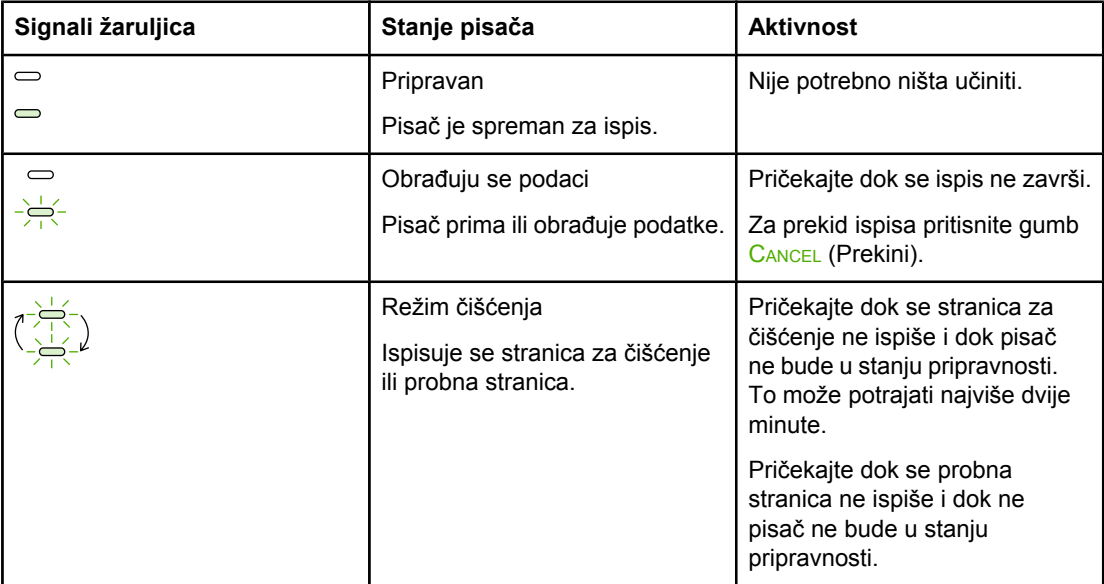

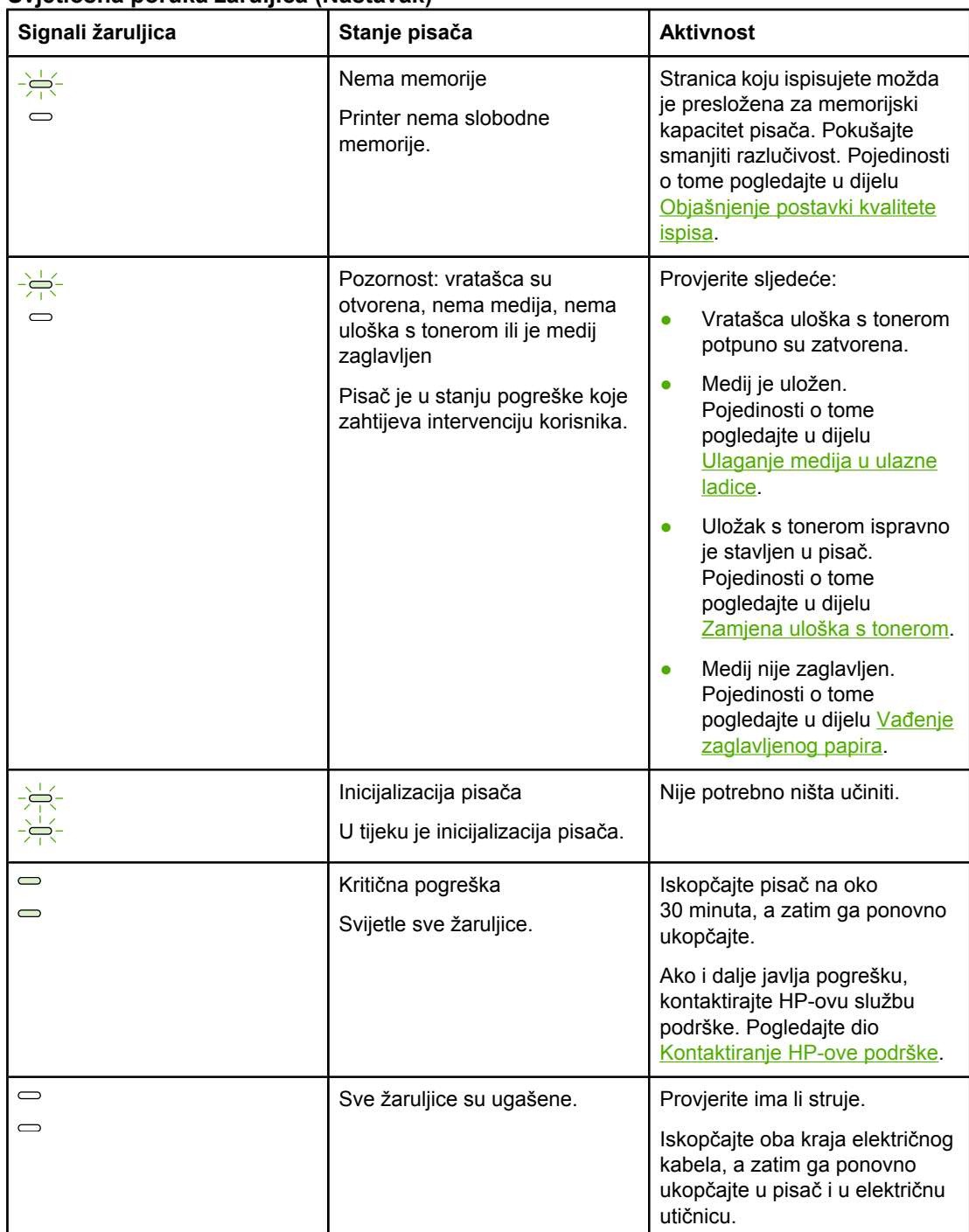

### **Svjetlosna poruka žaruljica (Nastavak)**

Povratak na dio [Traženje](#page-63-0) rješenja.

# <span id="page-68-0"></span>**Problemi pri rukovanju papirom**

Odaberite izjavu koja najbolje opisuje problem:

- Medij je zaglavljen
- Ispis je iskrivljen (nakošen)
- Istodobno se u pisač uvlači više listova medija
- Pisač ne uvlači medije iz ulazne ladice
- Pisač je [savinuo](#page-69-0) medij
- [Ispis](#page-69-0) je vrlo spor

### **Medij je zaglavljen**

- Pojedinosti o tome pogledajte u dijelu Vađenje [zaglavljenog](#page-80-0) papira.
- Ispisujte na medije koji ispunjavaju specifikacije. Pojedinosti o tome pogledajte u dijelu [Napomene](#page-20-0) o medijima za ispis.
- Za ispis nemojte koristiti rabljeni papir.
- Medij ne smije biti zgužvan, presavijan niti oštećen.
- **•** Provjerite je li pisač čist. Pojedinosti o tome pogledajte u dijelu Čišć[enje](#page-49-0) pisača.

### **Ispis je iskrivljen (nakošen)**

Malo iskrivljenje je uobičajeno, a postaje očito kod ispisa tiskanica.

- Pojedinosti o tome pogledajte u dijelu [Nakošena](#page-77-0) stranica.
- Vodilice prilagodite dimenziji medija, a zatim ponovite ispis. Pojedinosti možete pogledati u dijelu Načini [prolaza](#page-13-0) medija ili [Ulaganje](#page-33-0) medija u ulazne ladice.

### **Istodobno se u pisač uvlači više listova medija**

- Možda je ulazna ladica prepunjena. Pojedinosti o tome pogledajte u dijelu [Ulaganje](#page-33-0) medija u [ulazne](#page-33-0) ladice.
- Provjerite da medij nije zgužvan, presavijan niti oštećen.
- Stavite papir iz novog paketa. Nemojte ga prelistavati prije stavljanja u ulaznu ladicu.
- Možda je istrošen razdvojni umetak. Pojedinosti o tome pogledajte u dijelu [Zamjena](#page-56-0) [razdvojnog](#page-56-0) umetka u pisaču.

### **Pisač ne uvlači medije iz ulazne ladice**

- Provjerite da pisač nije namješten na ručno ulaganje.
- Provjerite jesu li vodilice medija ispravno namještene.
- Možda je valjak podizača prljav ili oštećen. Upute pogledajte u dijelu Čišćenje [valjka](#page-55-0) [podiza](#page-55-0)ča ili [Zamjena](#page-52-0) valjka podizača.

### <span id="page-69-0"></span>**Pisač je savinuo medij**

- Pojedinosti o tome pogledajte u dijelu [Savijen](#page-78-0) ili valovit medij.
- Pojedinosti možete pogledati u dijelu Načini [prolaza](#page-13-0) medija ili [Odabir](#page-31-0) papira i ostalih [medija.](#page-31-0)

### **Ispis je vrlo spor**

Najveća brzina ispisa je do 12 str/min za medij veličine A4, odnosno 12 str/min za medij veličine "letter" kod pisača HP LaserJet 1018. Možda je ispis vrlo složen. Pokušajte sljedeće:

- Smanjite složenost dokumenta (primjerice, smanjite broj crteža).
- Otvorite svojstva pisača preko upravljačkog programa. Pojedinosti o tome pogledajte u dijelu Svojstva pisača (u upravljačkom [programu\).](#page-17-0) Namjestite vrstu medija na običan papir.

**Napomena** Ukoliko koristite teške medije, ovaj postupak može prouzročiti neispravno nanošenje tonera.

- Uski ili teški mediji inače se sporo ispisuju. Koristite uobičajene medije.
- Brzina ispisa ovisi o brzini procesora, dostupnoj memoriji i prostoru na disku računala. Pokušajte povećati te dijelove.

Povratak na dio [Traženje](#page-63-0) rješenja.

# <span id="page-70-0"></span>**Ispisana se stranica razlikuje od one prikazane na zaslonu**

Odaberite izjavu koja najbolje opisuje problem:

- Iskrivljen, neispravan ili nepotpun tekst
- Nedostaju crteži ili tekst, ili su stranice prazne
- [Oblikovanje](#page-71-0) stranice drugačije je na drugome pisaču
- [Kvaliteta](#page-71-0) crteža

**Napomena** Kako biste prije ispisa pregledali dokument, koristite opciju **Print Preview** (Pregled prije ispisa) u softverskom programu (ako postoji).

### **Iskrivljen, neispravan ili nepotpun tekst**

- Ukoliko samo neka datoteka uzrokuje nepravilan ispis teksta, možda postoji problem s tom datotekom. Ukoliko samo neki određeni program uzrokuje nepravilan ispis teksta, možda postoji problem s tim programom. Provjerite je li odabran odgovarajući upravljački program pisača.
- Možda postoji problem u softverskome programu. Pokušajte dokument ispisati preko drugog softverskog programa.
- Možda je USB kabel olabavljen ili oštećen. Pokušajte sljedeće:

**UPOZORENJE!** Prije priključivanja USB kabela iskopčajte električni kabel kako se pisač ne bi oštetio.

- Iskopčajte kabel i ponovno ga ukopčajte na oba kraja.
- Ispišite dokument koji će sigurno biti ispisan.
- Ako je moguće, kabel i pisač ukopčajte na drugo računalo te ispišite dokument koji će sigurno biti ispisan.
- Isključite pisač i računalo. Iskopčajte USB kabel i pregledajte je li na nekom kraju oštećen. Ponovno ukopčajte USB kabel, čvrsto ga spajajući na oba kraja. Provjerite je li pisač izravno povezan s računalom. Uklonite sve sklopke, pogone za sigurnosno kopiranje na vrpce, sigurnosne ključeve i druge uređaje priključene između USB utičnica na računalu i pisaču. Ti uređaji ponekad mogu ometati komunikaciju između računala i pisača. Ponovno uključite pisač i računalo.

### **Nedostaju crteži ili tekst, ili su stranice prazne**

- Provjerite da u dokumentu nema praznih stranica.
- Možda je na ulošku s tonerom ostala zaštitna vrpca. Izvadite uložak s tonerom i povucite jezičac na kraju uloška dok ne izvučete čitavu vrpcu. Vratite uložak s tonerom. Pojedinosti o tome pogledajte u dijelu [Zamjena](#page-60-0) uloška s tonerom.
- Možda grafičke postavke u svojstvima pisača nisu primjerene trenutnom ispisu. Promijenite grafičke postavke u svojstvima pisača. Pojedinosti o tome pogledajte u dijelu Svojstva pisača (u upravljačkom [programu\).](#page-17-0)
- Očistite pisač, naročito kontakte između uloška s tonerom i jedinice za napajanje.

### <span id="page-71-0"></span>**Oblikovanje stranice drugačije je na drugome pisaču**

Ako ste koristili stariji ili drugi upravljački program (softver pisača) za izradu dokumenta ili su postavke svojstava pisača u softveru drugačije, oblikovanje stranice može se promijeniti kada ispisujete s novim upravljačkim programom ili postavkama pisača. Za rješavanje tog problema pokušajte sljedeće:

- Napravite dokumente i ispišite ih koristeći isti upravljački program (softver pisača) i postavke u svojstvima pisača bez obzira koji pisač HP LaserJet koristite za ispis.
- Promijenite razlučivost, dimenzije papira, font i ostale postavke. Pojedinosti o tome pogledajte u dijelu Svojstva pisača (u upravljačkom [programu\)](#page-17-0).

### **Kvaliteta crteža**

Možda grafičke postavke nisu primjerene ispisu. Provjerite grafičke postavke, primjerice razlučivost, u svojstvima pisača i namjestite ih prema potrebi. Pojedinosti o tome pogledajte u dijelu Svojstva pisača (u upravljačkom [programu\)](#page-17-0).

**Napomena** Pri pretvorbi iz jednog grafičkog oblika u drugi može doći do smanjenja razlučivosti.

Povratak na dio [Traženje](#page-63-0) rješenja.
# **Problemi sa softverom pisača**

#### **Problemi sa softverom pisača**

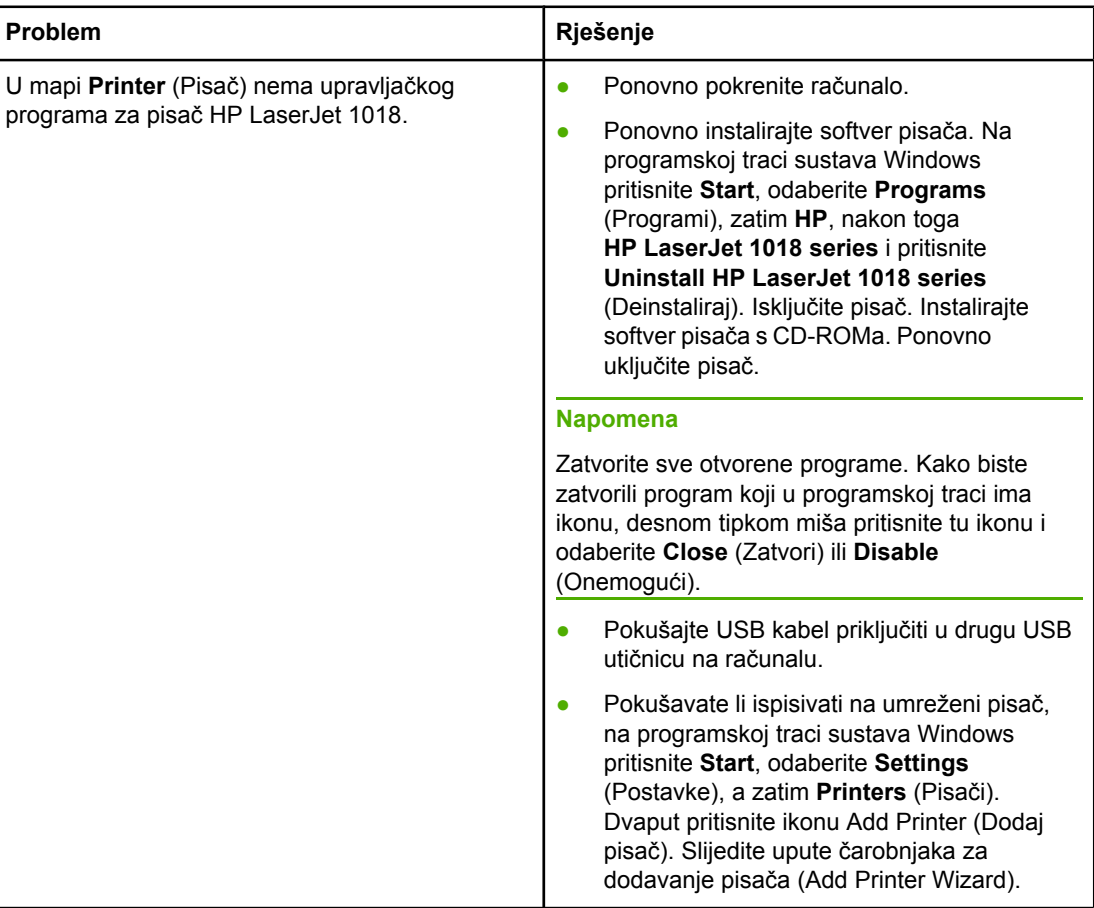

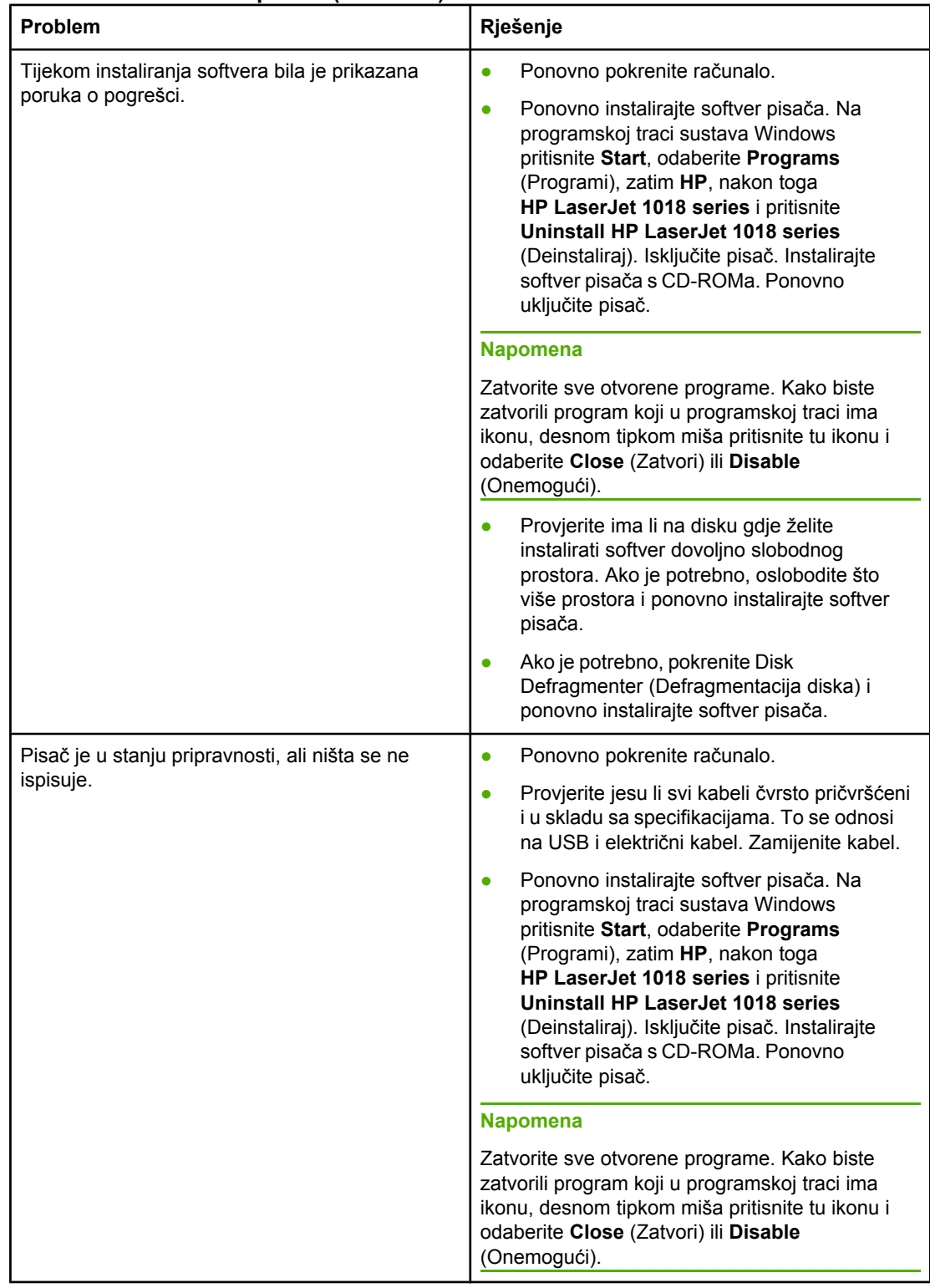

#### **Problemi sa softverom pisača (Nastavak)**

Povratak na dio [Traženje](#page-63-0) rješenja.

# **Poboljšanje kvalitete ispisa**

U ovome se dijelu nalaze informacije o prepoznavanju i ispravljanju pogrešaka u ispisu.

# **Svijetli ili blijedi ispis**

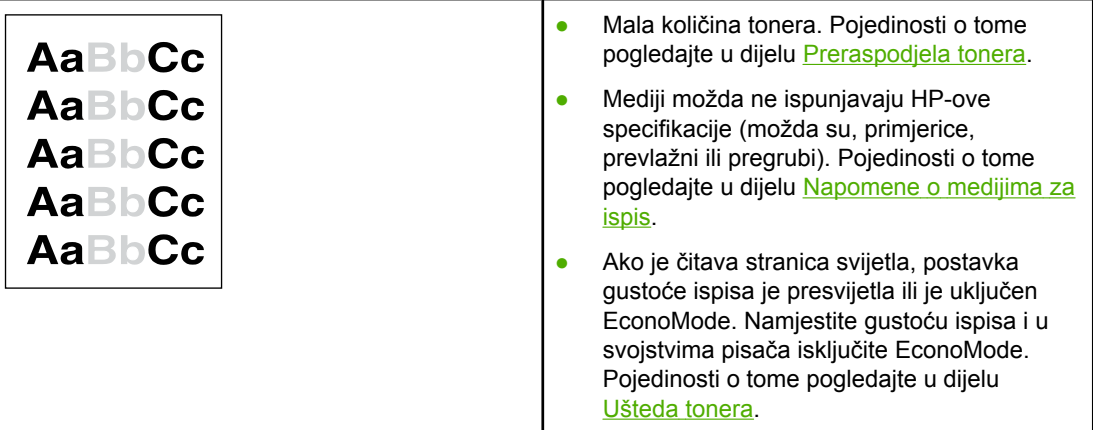

### **Mrlje od tonera**

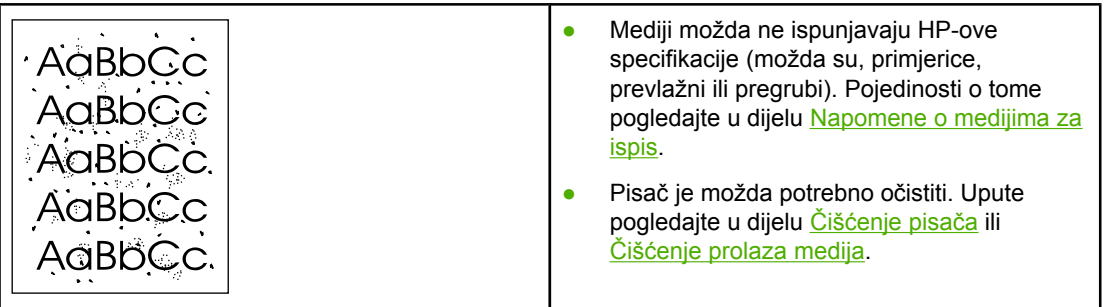

# **Neispisana mjesta**

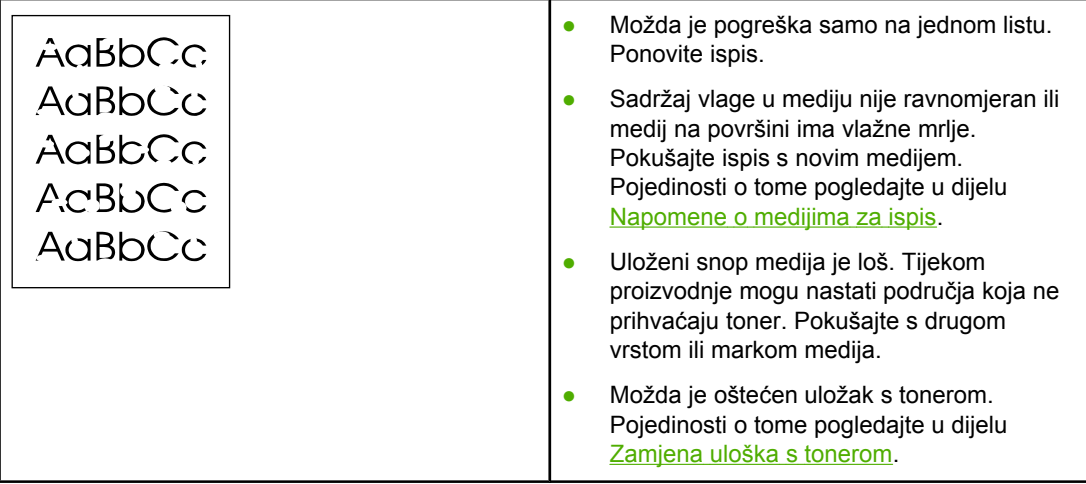

**Napomena** Ako navedena rješenja ne uspiju razriješiti problem, obratite se ovlaštenom HP-ovu zastupniku ili serviseru.

#### **Okomite crte**

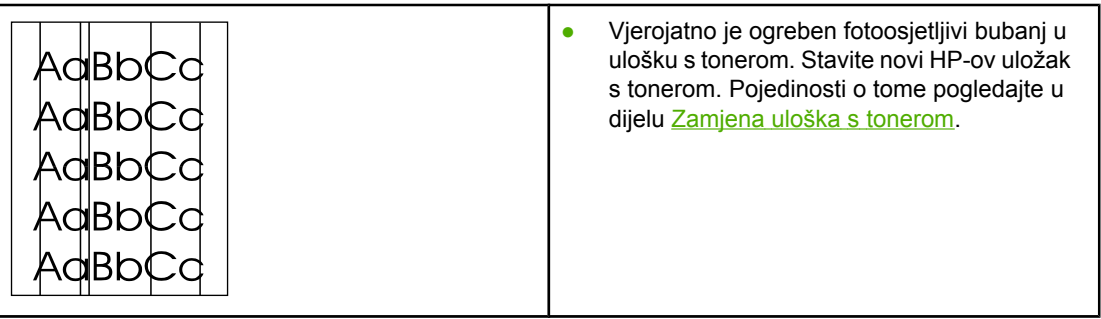

### **Siva pozadina**

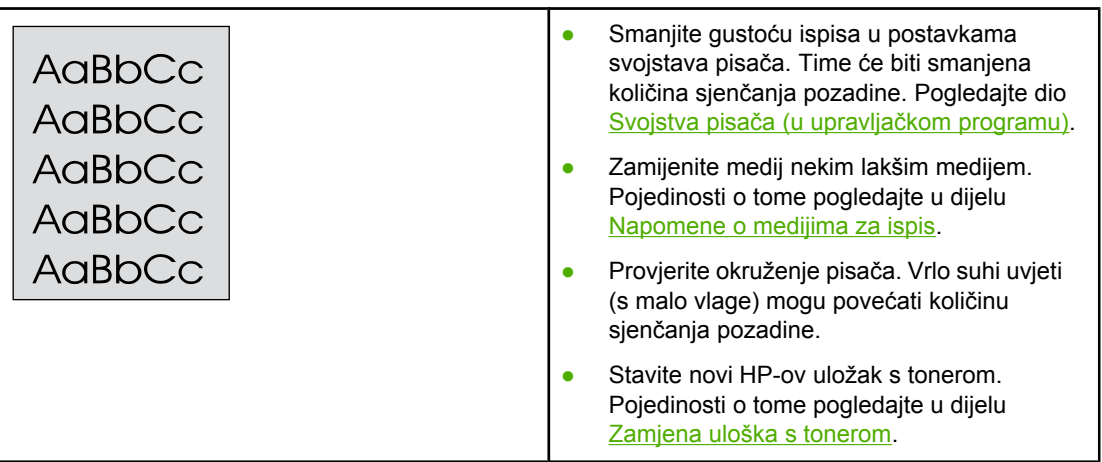

# **Razmazivanje tonera**

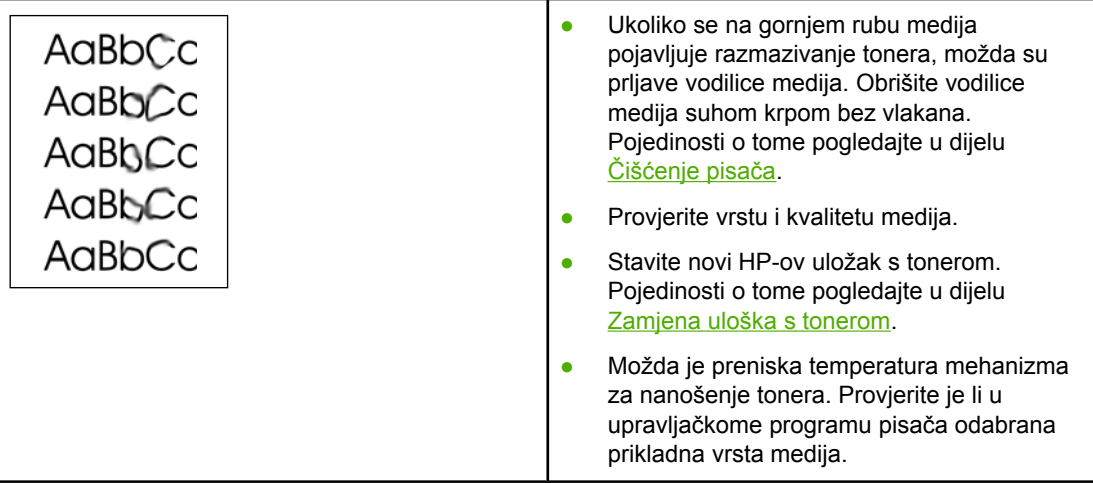

# **Toner nije potpuno nanesen**

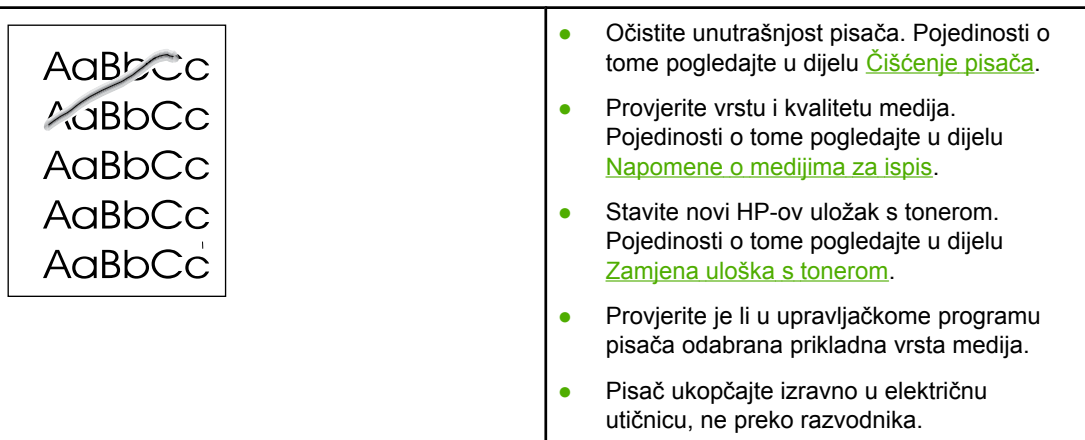

# **Okomite pogreške koje se ponavljaju**

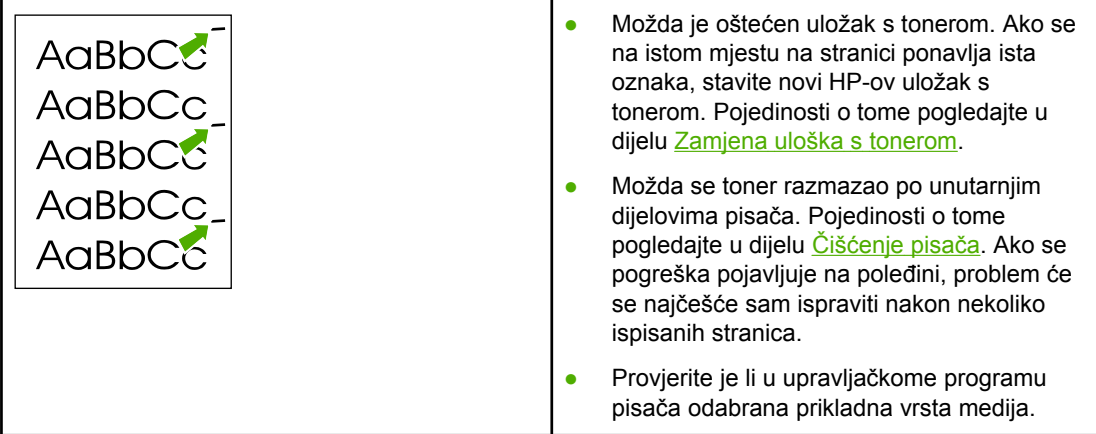

# **Izobličeni znakovi**

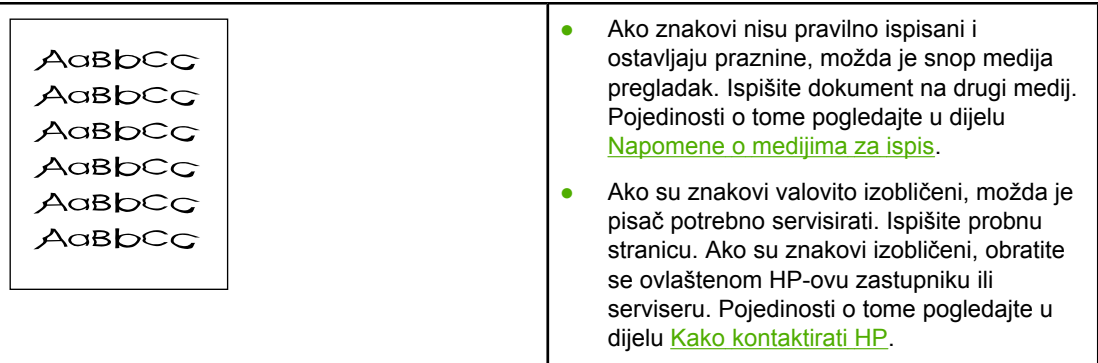

## **Nakošena stranica**

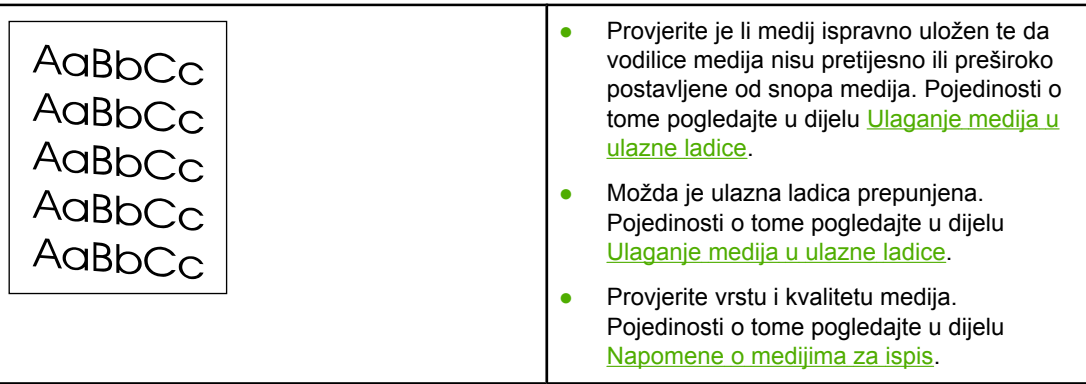

# **Savijen ili valovit medij**

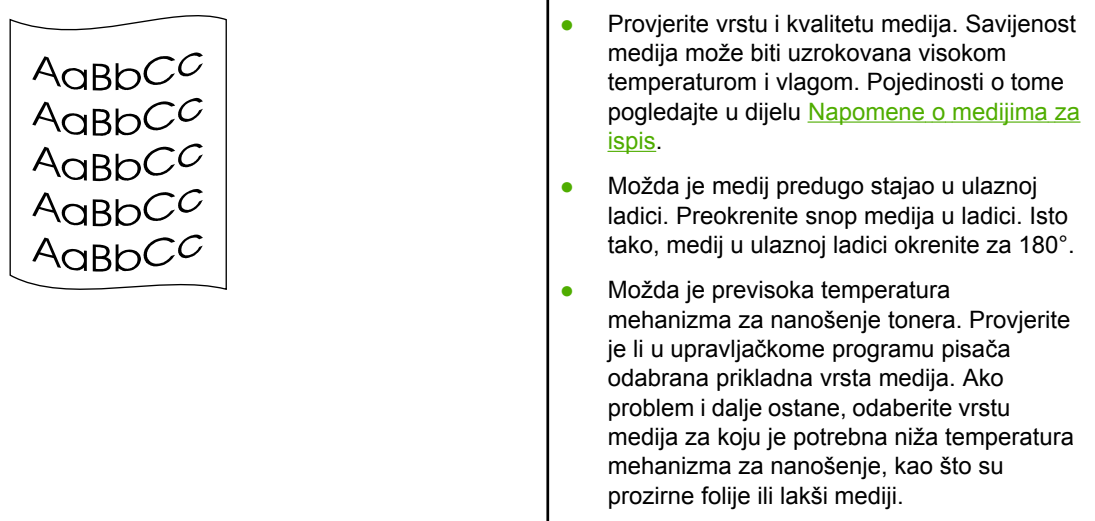

# **Nabori i pregibi**

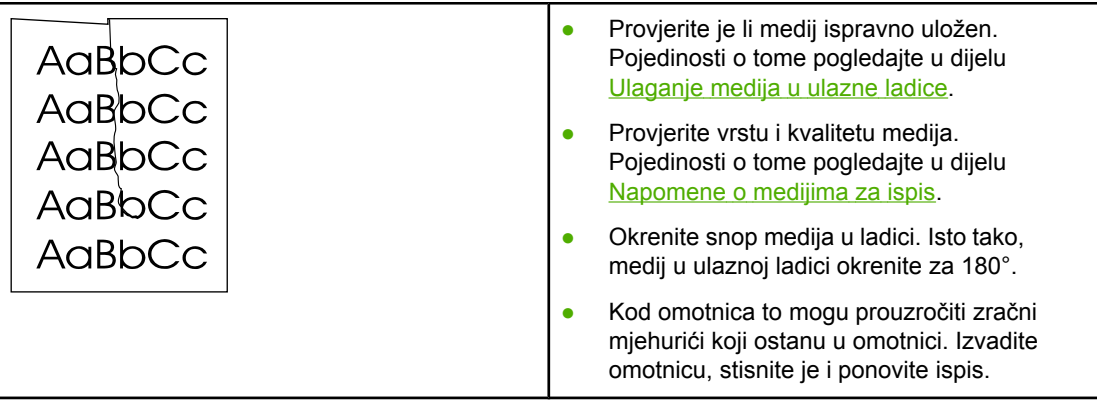

# **Raspršivanje tonera**

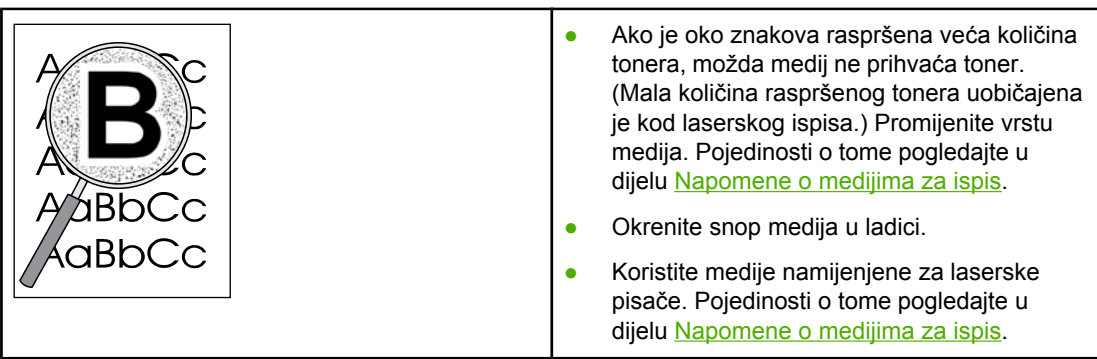

# **Kapljice vode na donjem rubu**

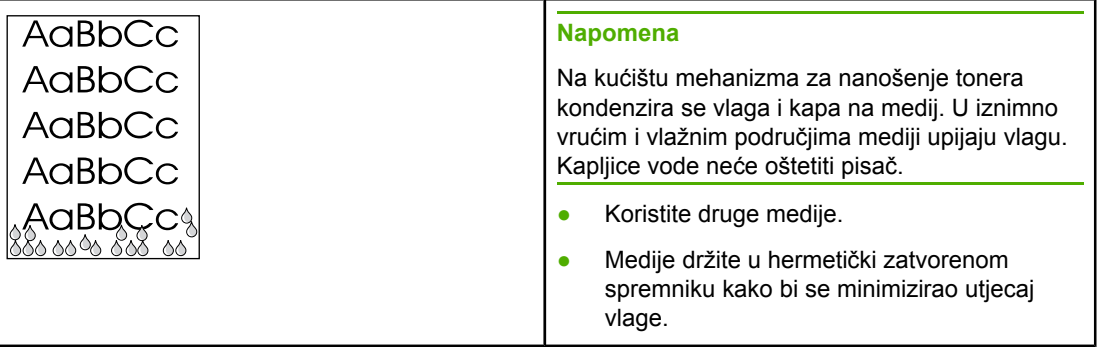

Povratak na dio [Traženje](#page-63-0) rješenja.

# **Vađenje zaglavljenog papira**

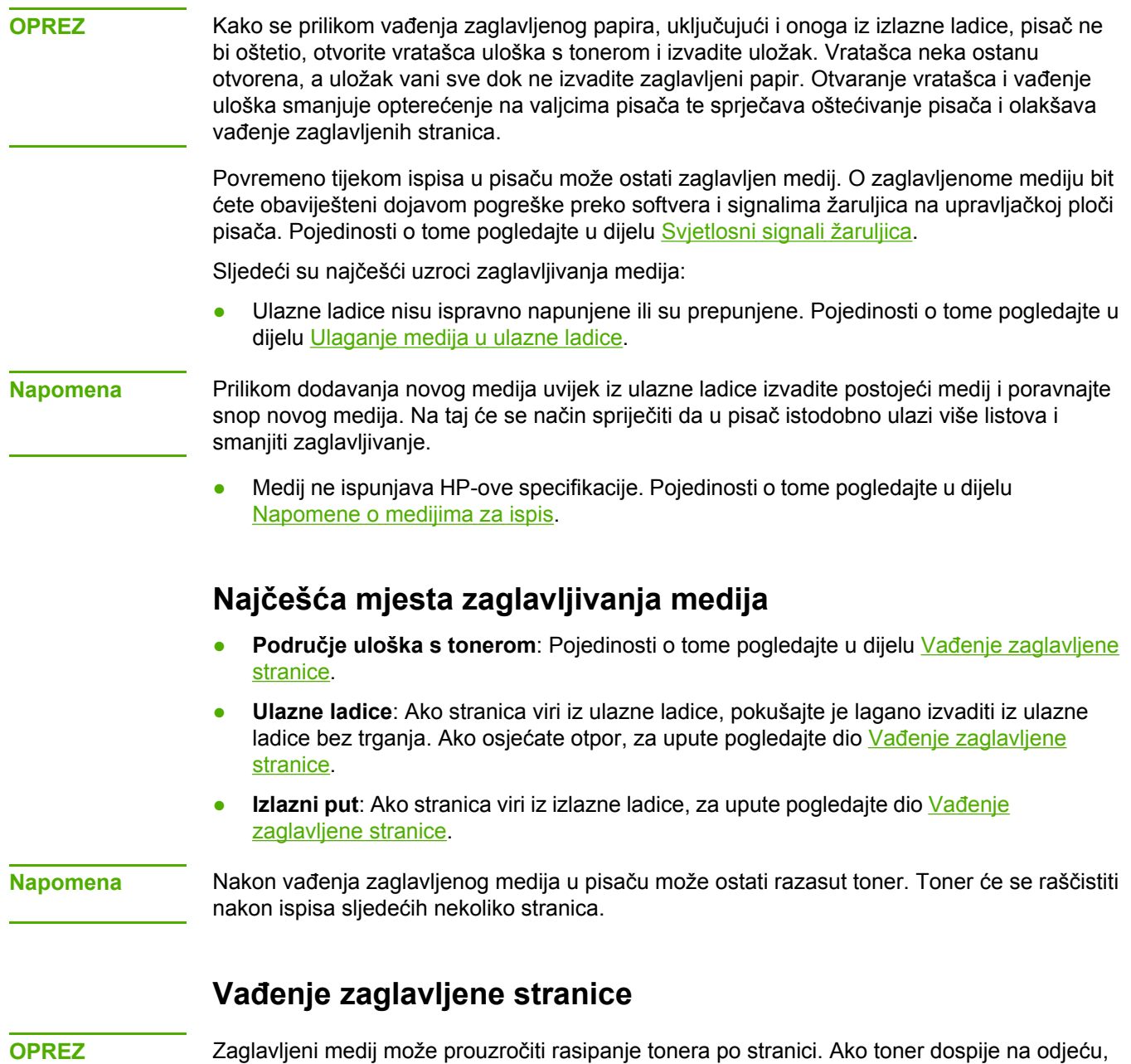

operite je u hladnoj vodi. *Vruća će voda trajno utisnuti toner u tkaninu*.

**OPREZ** Kako se prilikom vađenja zaglavljenog papira, uključujući i onoga iz izlazne ladice, pisač ne bi oštetio, otvorite vratašca uloška s tonerom i izvadite uložak.

**OPREZ** Kako se uložak s tonerom ne bi oštetio, što manje ga izlažite izravnoj svjetlosti. Pokrijte ga listom papira.

1. Otvorite vratašca uloška s tonerom i izvadite uložak.

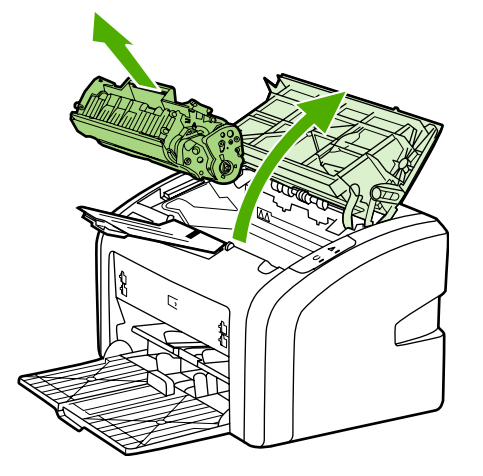

2. Objema rukama primite najizloženiju stranu medija (uključujući sredinu) te ga pažljivo izvucite iz pisača.

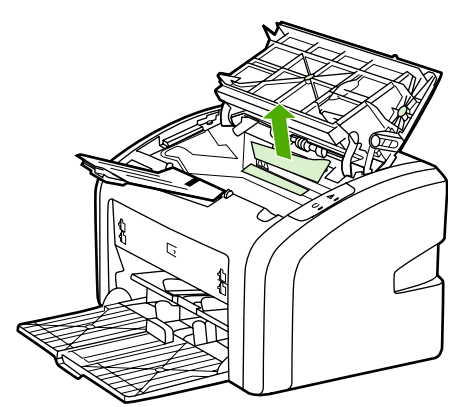

3. Nakon vađenja zaglavljenog medija vratite uložak s tonerom i zatvorite vratašca.

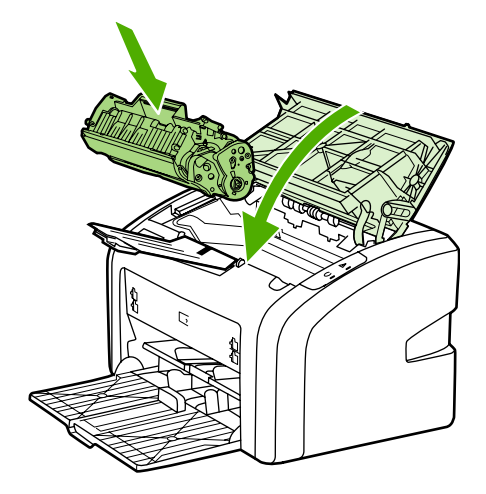

Nakon vađenja zaglavljenog medija možda će biti potrebno isključiti i ponovno uključiti pisač.

**Napomena** Prilikom dodavanja novog medija, uvijek iz ulazne ladice izvadite postojeći medij i poravnajte snop novog medija.

Povratak na dio [Traženje](#page-63-0) rješenja.

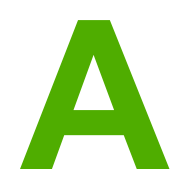

# **A** Specifikacije pisač<sup>a</sup>

U ovome dodatku nalaze se informacije o sljedećem:

- [Specifikacije](#page-85-0) okruženja
- Akustičke [emisije](#page-86-0)
- Električne [specifikacije](#page-87-0)
- Fizičke [specifikacije](#page-88-0)
- [Kapaciteti](#page-89-0) i brzine pisača
- [Specifikacija](#page-90-0) memorije

# <span id="page-85-0"></span>**Specifikacije okruženja**

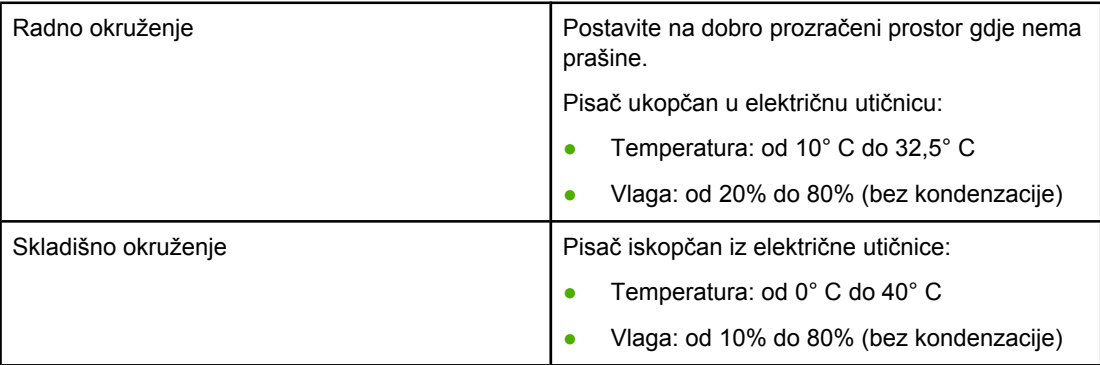

**Napomena** Vrijednosti su važeće od 1. travnja 2004. godine. Mogu se mijenjati bez prethodne najave. Najnovije informacije pogledajte na stranici<http://www.hp.com/support/lj1018/>.

# <span id="page-86-0"></span>**Akustičke emisije**

**Akustičke emisije1, <sup>2</sup>**

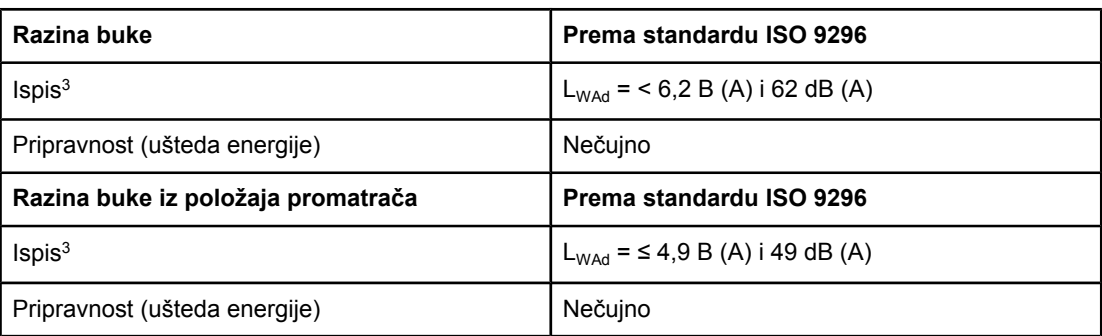

1 Vrijednosti se mogu mijenjati bez prethodne najave. Najnovije informacije pogledajte na stranici<http://www.hp.com/support/lj1018/>.

2 Korištena konfiguracija: osnovni model HP LaserJet 1018, standardna ladica, papir A4 i neprekidni jednostrani ispis.

3 Brzina ispisa pisača HP LaserJet 1018 je 12 str/min za papir veličine A4, odnosno 12 str/ min za "letter".

# <span id="page-87-0"></span>**Električne specifikacije**

**UPOZORENJE!** Električne specifikacije ovise o državi/regiji gdje se pisač prodaje. Nemojte pretvarati radne napone. Time biste mogli oštetiti pisač i poništiti jamstvo proizvoda.

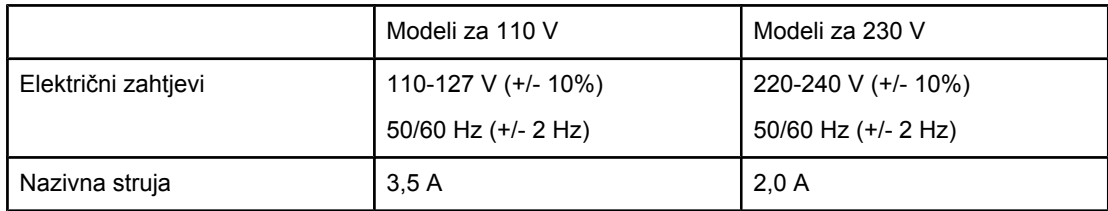

#### **Snaga (prosječna, u W)1, <sup>2</sup>**

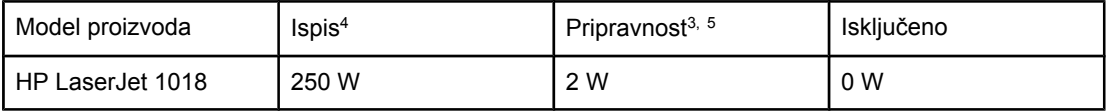

<sup>1</sup> Vrijednosti se mogu mijenjati bez prethodne najave. Najnovije informacije pogledajte na stranici<http://www.hp.com/support/lj1018/>.

2 Navedena snaga najveća je izmjerena vrijednost za crno-bijeli ispis pri svim standardnim naponima.

3 Standardno vrijeme od stanja pripravnosti do stanja uštede energije te vrijeme reagiranja od stanja uštede energije do početka ispisa je zanemarivo (manje od 10 s) zbog mehanizma za brzo stapanje.

4 Brzina ispisa pisača HP LaserJet 1018 je 12 str/min za papir veličine A4, odnosno 12 str/ min za "letter".

5 Rasipanje topline u stanju pripravnosti iznosi 20 BTU/sat.

# <span id="page-88-0"></span>**Fizičke specifikacije**

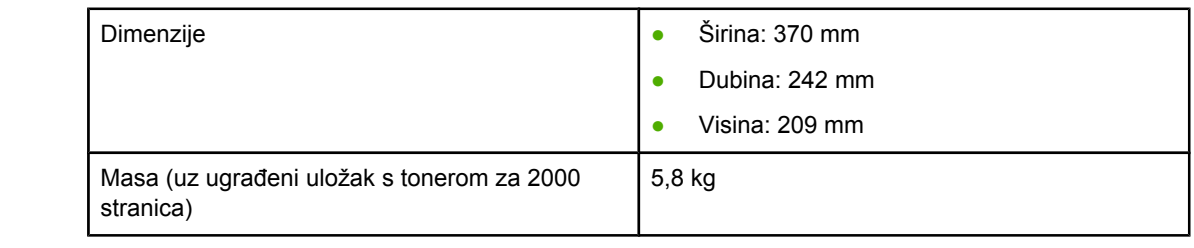

**Napomena** Vrijednosti su važeće od 1. travnja 2004. godine. Mogu se mijenjati bez prethodne najave. Najnovije informacije pogledajte na stranici<http://www.hp.com/support/lj1018/>.

# <span id="page-89-0"></span>**Kapaciteti i brzine pisača**

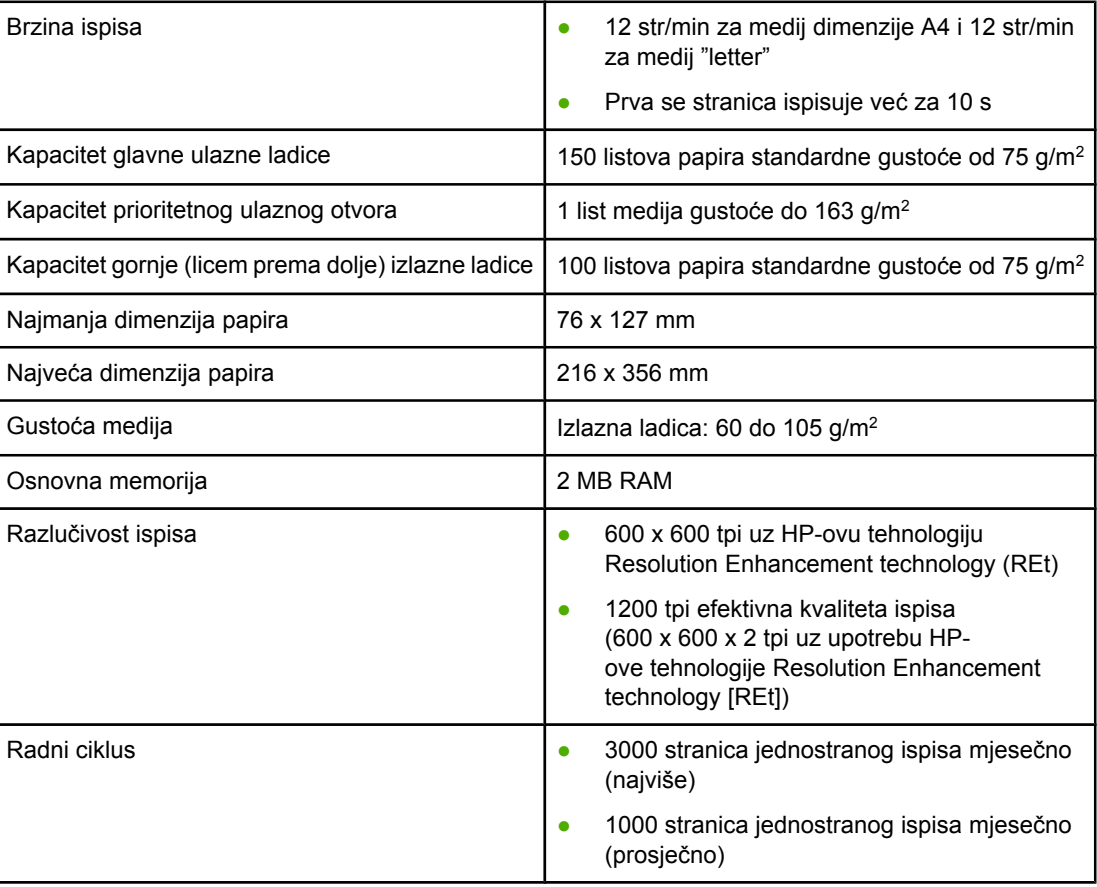

# <span id="page-90-0"></span>**Specifikacija memorije**

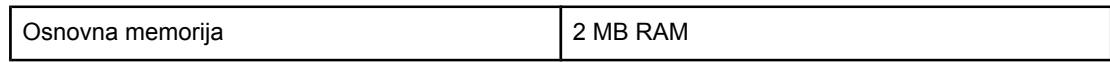

# **B** Regulativne informacije

# **Usklađenost s FCC-om**

Ovaj je uređaj ispitan i utvrđeno je da je usklađen s ograničenjima za digitalne uređaje klase B, sukladno članku 15 propisa FCC-a. Svrha tih ograničenja jest ostvarivanje potrebne zaštite od štetnih smetnji u stambenome prostoru. Ovaj uređaj proizvodi, koristi, a može i emitirati energiju na radijskoj frekvenciji. Ako se ne montira i koristi u skladu s uputama, može prouzročiti štetne smetnje na radijskim komunikacijama. Ne postoji, međutim, jamstvo da smetnje neće nastati u određenoj instalaciji. Ukoliko uređaj prouzroči štetne smetnje u radijskom ili televizijskom prijemu, što je moguće utvrditi isključivanjem i uključivanjem uređaja, preporučujemo korisniku da pokuša ukloniti smetnje na neki od sljedećih načina:

- Promijenite smjer ili premjestite antenu prijemnika.
- Povećajte razmak između uređaja i prijemnika.
- Uređaj ukopčajte u električnu utičnicu u koju nije priključen prijemnik.
- Obratite se prodavaču ili iskusnom tehničaru za radio i televizore.

**Napomena** Bilo kakve promjene ili preinake pisača koje Hewlett-Packard nije izričito odobrio mogle bi poništiti korisnikove ovlasti za upotrebu uređaja.

> Sukladno ograničenjima za klasu B članka 15 pravila FCC-a, nužna je upotreba izoliranog kabela.

# **Izjava o udovoljavanju standardima**

#### **Izjava o udovoljavanju standardima**

sukladno standardima ISO/IEC Guide 22 i EN 45014

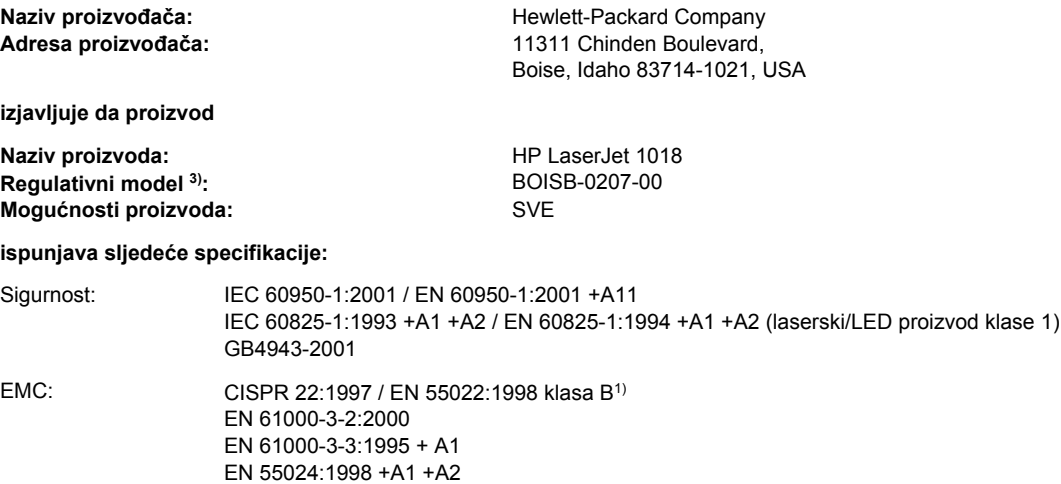

GB9254-1998, GB17625.1-2003

FCC odredba 47 CFR, članak 15 klasa B<sup>2)</sup> / ICES-003, izdanje 4

#### **Dodatne informacije:**

Ovdje navedeni proizvod ispunjava zahtjeve EMC direktive 89/336/EEC i direktive 73/23/EEC za niski napon te sukladno tome nosi oznaku CE.

1) Proizvod je bio ispitivan u tipičnoj konfiguraciji koristeći Hewlett-Packardov sustav osobnog računala. Ispitivanje usklađenosti proizvoda izuzeto je od odredbe 9.5, koja još nije na snazi.

2) Ovaj je uređaj u skladu sa člankom 15 pravila FCC-a. Njegov je rad odobren uz sljedeća dva uvjeta: (1) uređaj ne smije uzrokovati štetne smetnje te (2) uređaj mora apsorbirati sve vanjske smetnje, uključujući i one koje mogu prouzročiti neželjeno ponašanje.

3) U regulativne je svrhe ovome proizvodu dodijeljen Regulativni broj modela. Taj broj nije identičan nazivu proizvoda niti broju/brojevima proizvoda.

#### Boise, Idaho 83714, USA

#### **01. sijeènja 2006.**

#### **Za pitanja vezana ISKLJUČIVO uz regulativne teme:**

Kontakt u Australiji: Product Regulations Manager, Hewlett-Packard Australia Ltd., 31-41 Joseph Street, Blackburn, Victoria 3130, Australia.

Kontakt u Europi: Lokalna prodajna i servisna podru nica Hewlett-Packarda ili Hewlett-Packard GmbH, Department HQ-TRE / Standards Europe, Herrenberger Straße 140, D-71034 Böblingen, Germany, (FAKS: +49-7031-14-3143)

Kontakt u SAD-u: Product Regulations Manager, Hewlett-Packard Company, PO Box 15, Mail Stop 160, Boise, Idaho 83707-0015, USA (telefon: 208-396-6000)

# **Regulativne izjave**

#### **Izjava o sigurnosti lasera**

Centar za uređaje i radiološko zdravlje (Center for Devices and Radiological Health, CDRH) pri američkoj Upravi za hranu i lijekove (Food and Drug Administration) implementirao je odredbe za laserske proizvode proizvedene nakon 1. kolovoza 1976. godine. Sukladnost je nužna kod proizvoda koji se prodaju u Sjedinjenim Američkim Državama. Ovaj je pisač potvrđen kao laserski proizvod "klase 1" prema standardu učinka zračenja američkog Ministarstva zdravstva i ljudskih usluga (Department of Health and Human Services, DHHS), sukladno Zakonu o kontroli zračenja za zdravlje i sigurnost iz 1968. godine.

Zaštitno kućište i vanjski poklopci predstavljaju potpunu zaštitu od zračenja iz unutrašnjosti pisača, tako da laserska zraka ne može prodrijeti van u bilo kojoj fazi uobičajene upotrebe pisača.

**UPOZORENJE!** Upotreba funkcija, izmjene i obavljanje postupaka koji nisu opisani u ovome priručniku, može prouzročiti izlaganje opasnom zračenju.

#### **Kanadski propisi DOC**

Usklađeno s kanadskim zahtjevima EMC za klasu B.

« Conforme à la classe B des normes canadiennes de compatibilité électromagnétiques (CEM). »

#### **Korejska izjava EMI**

사용자 안내문 (B급 기기)

이 기기는 비업무용으로 전자파장해 검정을 받은 기기로서, 주거 지역에서는 물론 모든 지역에서 사용할 수 있습니다.

#### **Izjava o sigurnosti lasera za Finsku**

#### **LASERTURVALLISUUS LUOKAN 1 LASERLAITE KLASS 1 LASER APPARAT**

HP LaserJet 1018 -laserkirjoitin on käyttäjän kannalta turvallinen luokan 1 laserlaite. Normaalissa käytössä kirjoittimen suojakotelointi estää lasersäteen pääsyn laitteen ulkopuolelle.

Laitteen turvallisuusluokka on määritetty standardin EN 60825-1 (1994) mukaisesti. **VAROITUS**!

Laitteen käyttäminen muulla kuin käyttöohjeessa mainitulla tavalla saattaa altistaa käyttäjän turvallisuusluokan 1 ylittävälle näkymättömälle lasersäteilylle.

#### **VARNING**!

Om apparaten används på annat sätt än i bruksanvisning specificerats, kan användaren utsättas för osynlig laserstrålning, som överskrider gränsen för laserklass 1.

#### **HUOLTO**

HP LaserJet 1018 -kirjoittimen sisällä ei ole käyttäjän huollettavissa olevia kohteita. Laitteen saa avata ja huoltaa ainoastaan sen huoltamiseen koulutettu henkilö. Tällaiseksi huoltotoimenpiteeksi ei katsota väriainekasetin vaihtamista, paperiradan puhdistusta tai muita käyttäjän käsikirjassa lueteltuja, käyttäjän tehtäväksi tarkoitettuja ylläpitotoimia, jotka voidaan suorittaa ilman erikoistyökaluja.

#### **VARO**!

Mikäli kirjoittimen suojakotelo avataan, olet alttiina näkymättömälle lasersäteilylle laitteen ollessa toiminnassa. Älä katso säteeseen.

#### **VARNING**!

Om laserprinterns skyddshölje öppnas då apparaten är i funktion, utsättas användaren för osynlig laserstrålning. Betrakta ej strålen.

Tiedot laitteessa käytettävän laserdiodin säteilyominaisuuksista:

Aallonpituus 785-800 nm

Teho 5 mW

Luokan 3B laser

# **Program rukovanja proizvodima za zaštitu okoliša**

#### **Zaštita okoliša**

Tvrtka Hewlett-Packard usredotočena je na proizvodnju kvalitetnih proizvoda vodeći pritom računa o okolišu. Ovaj je proizvod izrađen s nekim svojstvima koja utjecaj na okoliš svode na najmanju moguću mjeru.

#### **Proizvodnja ozona**

Ovaj proizvod ne stvara značajnu količinu ozonskog plina (O3).

#### **Potrošnja energije**

U režimima rada PowerSave/Sleep potrošnja energije znatno je smanjena, čime se štede prirodni resursi i novac, bez značajnog smanjenja velike učinkovitosti ovog proizvoda. Ovaj je proizvod prikladan za Energy Star® (verzija 3.0), volonterski program koji potiče proizvodnju energetski učinkovitih uredskih proizvoda.

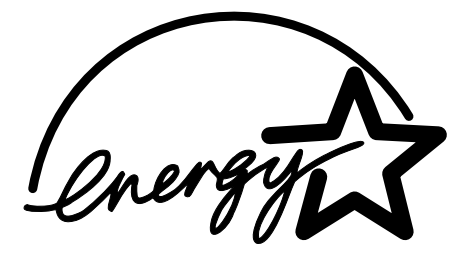

Energy Star je registrirani servisni znak u Sjedinjenim Američkim Državama američke Agencije za zaštitu okoliša (EPA). Kao partner Energy Stara, tvrtka Hewlett-Packard utvrdila je da ovaj proizvod ispunjava smjernice Energy Stara vezane uz učinkovitost energije. Pojedinosti o tome možete pogledati na adresi <http://www.energystar.gov/>.

#### **Potrošnja tonera**

Režim EconoMode troši značajno manje tonera, što može produljiti vijek trajanja uloška s tonerom.

#### **Potrošnja papira**

Mogućnosti ručnog obostranog ispisa (pogledajte dio Ispis obje [strane](#page-41-0) papira (ručni [obostrani](#page-41-0) ispis)) te ispis N-na-1 (ispis više stranica na jedan list papira) mogu smanjiti potrošnju papira i time doprinijeti štednji prirodnih resursa.

#### **Plastika**

Plastični dijelovi teži od 25 g obilježeni su sukladno međunarodnim standardima, čime je olakšano utvrđivanje plastičnih dijelova koji se istekom radnog vijeka proizvoda mogu reciklirati.

#### **Potrošni pribor za HP LaserJet**

U mnogim državama/regijama potrošni se pribor (primjerice uložak s tonerom) može vratiti HP-u u okviru programa povrata i recikliranja HP-ova potrošnog pribora. Ovaj jednostavan i besplatan program povrata dostupan je u više od 30 država/regija. Višejezične informacije i upute o ovome programu priložene su uz svaki novi HP-ov LaserJet uložak s tonerom i nalaze se u paketu s potrošnim priborom.

#### **Informacije o programu povrata i recikliranja HPove potrošne opreme**

Od 1992. godine HP nudi besplatan program povrata potrošnog pribora za pisače HP LaserJet na 86% svjetskog tržišta gdje se prodaje pribor za pisače HP LaserJet. Naljepnice s unaprijed plaćenom poštarinom i otisnutom adresom priložene su uz priručnik s uputama u većini paketa s uloškom tonera za pisače HP LaserJet. Naljepnice i kutije za pakiranje mogu se nabaviti i preko web-stranice: [http://www.hp.com/recycle.](http://www.hp.com/recycle)

Više od 10 milijuna uložaka s tonerom za pisače HP LaserJet reciklirano je u čitavom svijetu 2002. godine preko programa za recikliranje potrošnog pribora HP Planet Partners. Ovaj rekordan broj predstavlja 10 tisuća tona materijala uložaka s tonerom koji nije bio zakopan u zemlju. U čitavome svijetu HP je reciklirao oko 80% uložaka s tonerom čija se masa uglavnom sastoji od plastike i metala. Plastika i metali koriste se za izradu novih proizvoda kao što su HP-ovi proizvodi, plastične ladice i vretena. Ostatak materijala uklanja se na način koji vodi računa o okolišu.

#### **Vraćanje na recikliranje u Sjedinjenim Američkim Državama**

Radi okolišno učinkovitijeg način vraćanja rabljenih uložaka i pribora, HP preporučuje upotrebu povrata na veliko. Jednostavno zapakirajte dva ili više uloška s tonerom i nalijepite unaprijed plaćenu i adresiranu naljepnicu koja se nalazi u svakom paketu. Za pojedinosti u Sjedinjenim Američkim Državama nazovite telefonski broj 800-340-2445 ili posjetite HP-ovu web-stranicu <http://www.hp.com/recycle>.

#### **Vraćanje na recikliranje izvan Sjedinjenih Američkih Država**

Korisnici izvan Sjedinjenih Američkih Država trebali bi posjetiti web-stranicu [http://www.hp.com/recycle,](http://www.hp.com/recycle) gdje će pronaći dodatne informacije o dostupnosti HP-ova programa povrata i recikliranja potrošnog pribora.

#### **Papir**

Ovaj proizvod može koristiti reciklirani papir koji ispunjava smjernice navedene u dokumentu *Print Media Guide* (Priručnik za ispisne medije). Pojedinosti o narudžbi pogledajte u dijelu Naručivanje [potrošnog](#page-105-0) pribora. Ovaj proizvod može koristiti reciklirani papir sukladno standardu EN12281:2002.

#### **Ograničenja u materijalu**

Ovaj HP-ov proizvod ne sadrži baterije.

#### **Odlaganje dotrajale opreme korisnika u kućanstvima u Europskoj Uniji**

Ovaj simbol na proizvodu ili na njegovu pakiranju označava da se ovaj proizvod ne smije odlagati zajedno s ostalim kućanskim otpadom. Umjesto toga, vaša je dužnost odlaganje stare opreme u otpad njenim predavanjem na označena mjesta za prikupljanje, kako bi se stara električna i elektronička oprema reciklirala. Odvojeno prikupljanje i recikliranje stare opreme pomoći će sačuvati prirodne resurse i osigurati njeno recikliranje na način koji štiti zdravlje ljudi i okoliša. Za više informacija o tomu gdje možete odložiti svoju staru opremu na recikliranje obratite se gradskom uredu, organizaciji koja prikuplja otpad ili trgovini u kojoj ste kupili proizvod.

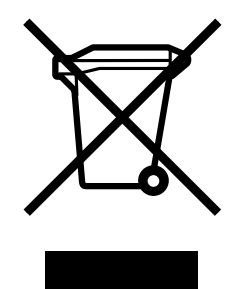

#### **Dodatne informacije**

Dodatne informacije o ovim temama zaštite okoliša:

- Profil proizvoda za zaštitu okoliša ovog i drugih HP-ovih proizvoda
- HP-ova predanost zaštiti okoliša
- HP-ov sustav okolišnog upravljanja
- HP-ov program povrata i recikliranja potrošnog pribora
- Podaci o sigurnosti materijala

Posjetite adresu:<http://www.hp.com/go/environment> ili [http://www.hp.com/hpinfo/community/](http://www.hp.com/hpinfo/community/environment/productinfo/safety) [environment/productinfo/safety.](http://www.hp.com/hpinfo/community/environment/productinfo/safety)

# **Podaci o sigurnosti materijala**

Podaci o sigurnosti materijala za pribor koji sadrži kemijske tvari (npr. toner) mogu se dobiti kontaktiranjem HP-a preko web-stranice na adresi:<http://www.hp.com/go/msds> ili [http://www.hp.com/hpinfo/community/environment/productinfo/safety.](http://www.hp.com/hpinfo/community/environment/productinfo/safety)

**C** Jamstvo i licenca

## **Hewlett-Packardova izjava o ograničenom jamstvu**

HP-OV PROIZVOD Pisač HP LaserJet 1018 TRAJANJE OGRANIČENOG JAMSTVA 12-mjesečno ograničeno jamstvo

HP vama, krajnjem korisniku, jamči da HP-ov hardver i potrošni pribor tijekom gore navedenog razdoblja nakon datuma kupnje neće imati pogrešaka u materijalima i izvedbi. Zaprimi li HP tijekom jamstvenog razdoblja obavijest o takvim pogreškama, HP će, prema vlastitu nahođenju, bilo popraviti ili zamijeniti proizvode za koje se utvrdi da imaju pogrešku. Zamjenski proizvodi mogu biti bilo novi ili po učinku identični novima.

HP vam jamči da tijekom gore navedenog razdoblja nakon datuma kupnje HP-ov softver neće prestati izvršavati programske naredbe uslijed pogrešaka u materijalima i izvedbi, ako se ispravno instalira i koristi. Zaprimi li HP tijekom jamstvenog razdoblja obavijest o takvim pogreškama, HP će zamijeniti softver koji ne izvršava programske naredbe zbog tih pogrešaka.

HP ne jamči da će rad HP-ovih proizvoda biti bez prekida ili pogrešaka. Ako HP nije u mogućnosti u razumnome roku popraviti ili zamijeniti bilo koji proizvod prema uvjetima jamstva, nakon povrata proizvoda imat ćete pravo na povrat novca u iznosu kupovne cijene.

HP-ovi proizvodi mogu sadržavati izmijenjene dijelove koji su po učinku ekvivalentni novima ili su bili slučajno korišteni.

Jamstvo ne pokriva oštećenja uzrokovana (a) neprikladnim ili neodgovarajućim održavanjem ili kalibriranjem, (b) softverom, sučeljem, dijelovima ili potrošnim priborom koji nije isporučio HP, (c) neovlaštenom izmjenom ili zloporabom, (d) radom izvan navedenih radnih specifikacija proizvoda niti (e) neprikladnom pripremom ili održavanjem radnog mjesta.

DO MJERE DOZVOLJENE LOKALNIM ZAKONIMA, GORNJA SU JAMSTVA ISKLJUČIVA I NITI JEDNO DRUGO JAMSTVO NITI UVJET, BILO PISANI ILI USMENI, NEĆE IZRIČIT NITI IZVEDEN, A HP SE NAROČITO ODRIČE BILO KAKVIH IZVEDENIH JAMSTAVA ILI UVJETA O USPJEŠNOSTI PRODAJE, ZADOVOLJAVANJU KVALITETE I PRIKLADNOSTI ZA ODREĐENU NAMJENU. Neke države/regije, savezne države ili provincije ne dopuštaju ograničavanje trajanja izvedenoga jamstva, stoga se gornja ograničenja ili iznimke možda ne odnose na vas. Ovo vam jamstvo pruža konkretna zakonska prava, a možda imate i druga prava koja se razlikuju ovisno o državi/regiji, saveznoj državi ili provinciji. HP-ovo ograničeno jamstvo valjano je u svim državama/regijama ili lokacijama gdje HP nudi podršku ovome proizvodu te gdje HP prodaje ovaj proizvod. Razina ostvarenih jamstvenih usluga može ovisiti o lokalnim standardima. HP neće mijenjati oblik, namjenu niti funkciju proizvoda kako bi isti mogao raditi u državi/regiji u kojoj njegova upotreba, zbog pravnih ili regulativnih razloga, nije prikladna.

DO MJERE DOZVOLJENE LOKALNIM ZAKONIMA, PRAVNI LIJEKOVI U OVOJ JAMSTVENOJ IZJAVI VAŠI SU JEDINI I ISKLJUČIVI PRAVNI LIJEKOVI. OSIM KAKO JE TO GORE NAVEDENO, HP ILI NJEGOVI DOBAVLJAČI NI U KOJEM SLUČAJU NEĆE BITI ODGOVORNI ZA BILO KAKVE GUBITKE PODATAKA, KAO NITI ZA IZRAVNE, POSEBNE, SLUČAJNE, POSLJEDIČNE (UKLJUČUJUĆI GUBITAK ZARADE ILI PODATAKA) NITI OSTALE ŠTETE, BEZ OBZIRA TEMELJI LI SE TO NA UGOVORU, KRIVIČNOJ PRIJAVI ILI DRUGOME. Neke države/regije, savezne države ili provincije ne dopuštaju isključivanje ili ograničavanje slučajnih ili posljedičnih šteta, stoga se gornje ograničenje ili iznimka možda ne odnosi na vas.

JAMSTVENI UVJETI SADRŽANI U OVOJ IZJAVI, OSIM DO ZAKONOM DOZVOLJENE MJERE, NE ISKLJUČUJU, OGRANIČAVAJU NITI MIJENJAJU, TE SLUŽE KAO DODATAK OBAVEZNIM STATUSNIM PRAVIMA VEZANIMA UZ PRODAJU OVOG PROIZVODA VAMA.

### **Licenčni ugovor za Hewlett-Packardov softver**

#### OPREZ: UPOTREBA SOFTVERA PODLIJEŽE NIŽE NAVEDENIM LICENČNIM UVJETIMA ZA HP-OV SOFTVER. UPOTREBOM SOFTVERA PRIHVAĆATE TE LICENČNE UVJETE.

LICENČNI UVJETI ZA HP-OV SOFTVER

Ovi Licenčni uvjeti reguliraju upotrebu priloženog Softvera, osim ako s tvrtkom Hewlett-Packard niste sklopili zaseban ugovor.

**Licenčna prava**. Hewlett-Packard vam dodjeljuje licencu za upotrebu jednog primjerka Softvera. "Upotreba" podrazumijeva spremanje, učitavanje, instaliranje, izvođenje ili prikazivanje Softvera. Softver ne smijete mijenjati niti onemogućavati licenčne ili kontrolne značajke Softvera. Ako je Softver licenciran za "paralelnu upotrebu", tada ne smijete dopustiti da više od maksimalnog broja ovlaštenih korisnika paralelno koristi Softver.

**Vlasništvo**. Softver je vlasništvo i zaštićen je autorskim pravima tvrtke Hewlett-Packard ili njezinih nezavisnih dobavljača. Ova vam licenca ne dodjeljuje nikakvo pravo na vlasništvo nad Softverom te ne predstavlja prodaju bilo kakvih prava nad Softverom. Nezavisni dobavljači tvrtke Hewlett-Packard mogu zaštititi svoja prava u slučaju povrede ovih Licenčnih uvjeta.

**Kopije i prilagodbe**. Kopije ili prilagodbe Softvera smijete obavljati isključivo radi arhiviranja ili kada je kopiranje ili prilagodba nužan korak za ovlaštenu upotrebu Softvera. Na svim kopijama ili prilagodbama morate reproducirati sve obavijesti o zaštiti autorskih prava iz originalnog Softvera. Softver ne smijete kopirati ni na koju javnu mrežu.

**Zabranjeno rastavljanje i dešifriranje**. Ne smijete rastavljati niti funkcionalno analizirati Softver bez prethodnog pisanog dopuštenja HP-a. U nekim sudskim ovlastima za ograničeno rastavljanje ili funkcionalnu analizu nije potreban HP-ov pristanak. Na zahtjev ćete HP-u dati sve podrobne informacije o rastavljanju i funkcionalnoj analizi. Softver ne smijete dešifrirati osim ako je dešifriranje nužno za rad Softvera.

**Prijenos**. Licenca će automatski prestati važiti trenutkom bilo kakvog prijenosa Softvera. Nakon prijenosa morate primatelju isporučiti Softver, uključujući sve kopije i popratnu dokumentaciju. Primatelj mora prihvatiti ove Licenčne uvjete kao uvjet prijenosa.

**Raskid**. HP može raskinuti vašu licencu po spoznaji nepoštivanja bilo kojeg od ovih Licenčnih uvjeta. Po raskidu morate odmah uništiti Softver, kao i sve kopije, prilagodbe i dijelove uklopljene u bilo koji oblik.

**Izvozne odredbe**. Ne smijete izvoziti ili ponovo izvoziti Softver niti bilo koju kopiju ili prilagodbu suprotno važećim zakonima ili propisima.

**Ograničena prava američke vlade**. Softver i sva popratna dokumentacija proizvedeni su isključivo o privatnom trošku. Isporučeni su i licencirani kao "komercijalni računalni softver" prema definiciji iz DFARS 252.227-7013 (listopad 1988.), DFARS 252.211-7015 (svibanj 1991.) ili DFARS 252.227-7014 (lipanj 1995.), kao "komercijalni predmet" prema definiciji iz FAR 2.101(a) (lipanj 1987.) ili kao "Računalni softver za ograničenu uporabu" prema definiciji iz FAR 52.227-19 (lipanj 1987.) (ili sličnim vladinim odredbama ili stavkama ugovora), štogod je primjenjivo. Imate samo ta prava za takav Softver i svu popratnu dokumentaciju prema važećoj stavci DFAR-a ili FAR-a ili HP-ovu standardnom softverskom ugovoru za dotični proizvod.

# **Ograničeno jamstvo za uložak s tonerom**

Ovaj HP-ov proizvod zajamčeno nema pogrešaka u materijalima i izvedbi. Ovo jamstvo ne pokriva proizvode koji (a) su bili ponovno punjeni, obnavljani, ponovno proizvedeni ili na bilo koji drugi način mijenjani, (b) stvaraju probleme zbog zloporabe, nepravilnog skladištenja ili rada izvan navedenih radnih uvjeta pisača ili (c) pokazuju znakove trošenja uslijed uobičajene upotrebe. Kako biste ostvarili servis u sklopu jamstva, molimo vratite proizvod na mjesto kupnje (uz pisani opis problema i uzorke ispisa) ili se obratite HP-ovoj službi za pomoć korisnicima. HP će, prema vlastitu nahođenju, bilo zamijeniti proizvode za koje se utvrdi da imaju pogrešku ili će isplatiti iznos kupovne cijene. DO MJERE DOZVOLJENE LOKALNIM ZAKONIMA, GORNJE JE JAMSTVO ISKLJUČIVO I NITI JEDNO DRUGO JAMSTVO NITI UVJET, BILO PISANI ILI USMENI, NIJE IZRIČIT NITI IZVEDEN, A HP SE NAROČITO ODRIČE BILO KAKVIH IZVEDENIH JAMSTAVA ILI UVJETA O USPJEŠNOSTI PRODAJE, ZADOVOLJAVANJU KVALITETE I PRIKLADNOSTI ZA ODREĐENU NAMJENU. DO MJERE DOZVOLJENE LOKALNIM ZAKONIMA, HP ILI NJEGOVI DOBAVLJAČI NI U KOJEM SLUČAJU NEĆE BITI ODGOVORNI ZA IZRAVNE, POSEBNE, SLUČAJNE, POSLJEDIČNE (UKLJUČUJUĆI GUBITAK ZARADE ILI PODATAKA) NITI OSTALE ŠTETE, BEZ OBZIRA TEMELJI LI SE TO NA UGOVORU, KRIVIČNOJ PRIJAVI ILI DRUGOME. JAMSTVENI UVJETI SADRŽANI U OVOJ IZJAVI, OSIM DO ZAKONOM DOZVOLJENE MJERE, NE ISKLJUČUJU, OGRANIČAVAJU NITI MIJENJAJU, TE SLUŽE KAO DODATAK OBAVEZNIM STATUSNIM PRAVIMA VEZANIMA UZ PRODAJU OVOG PROIZVODA VAMA.

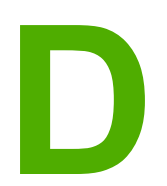

# **D** HP-ovi dijelovi i pribor

U ovome dodatku nalaze se informacije o sljedećem:

- Naručivanje [potrošnog](#page-105-0) pribora
- [Upotreba](#page-107-0) HP-ovih uložaka s tonerom

# <span id="page-105-0"></span>**Naručivanje potrošnog pribora**

Mogućnosti pisača možete povećati dodatnim priborom i opremom. Koristite pribor i opremu koja je isključivo namijenjena za pisač HP LaserJet 1018 kako bi se postigao optimalan učinak.

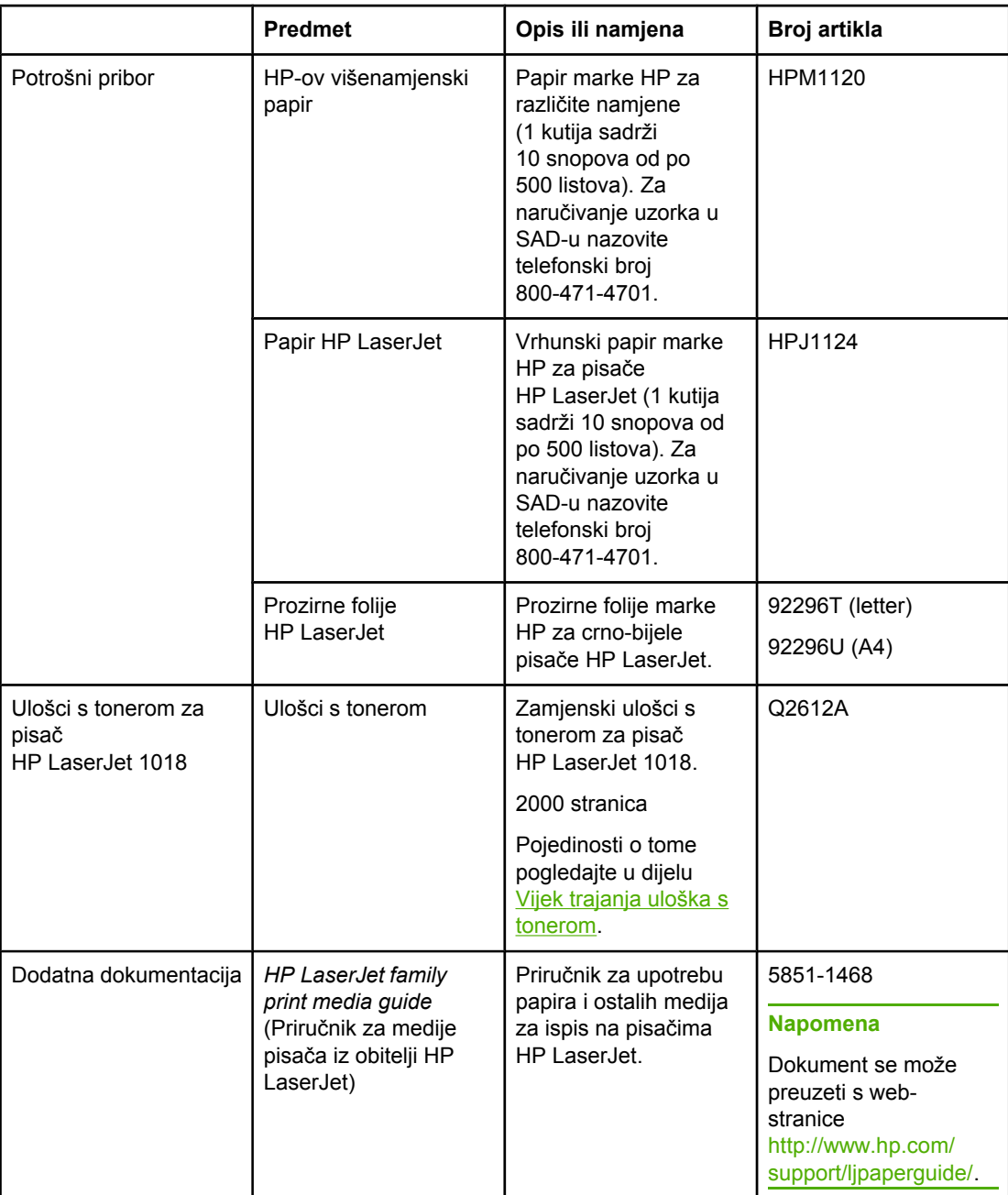

#### **Informacije za naručivanje**

#### **Informacije za naručivanje (Nastavak)**

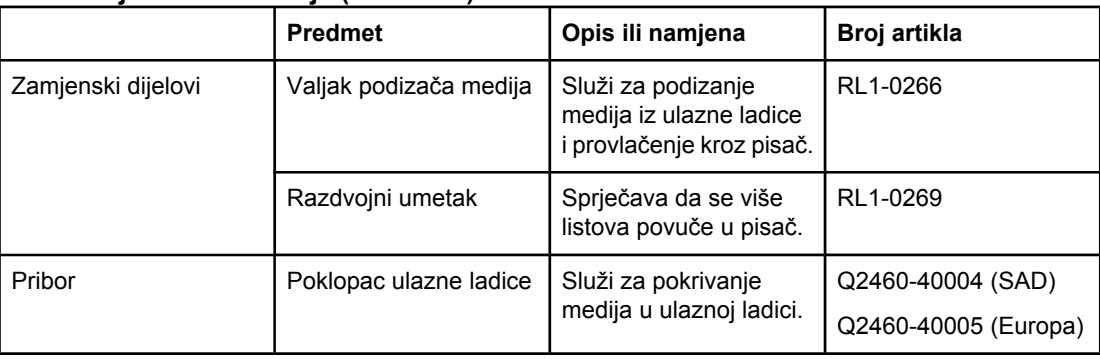

## <span id="page-107-0"></span>**Upotreba HP-ovih uložaka s tonerom**

U ovome se dijelu nalaze informacije o HP-ovim ulošcima s tonerom, kao i upute za preraspodjelu tonera i zamjenu uložaka.

#### **HP-ovo načelo o ulošcima s tonerom koje ne proizvodi HP**

Tvrtka Hewlett-Packard ne može preporučiti upotrebu uložaka s tonerom koje ne proizvodi HP, bez obzira jesu li novi, ponovno napunjeni ili sastavljeni. Kako to nisu HP-ovi proizvodi, Hewlett-Packard ne može utjecati na njihovu izradu niti nadzirati njihovu kvalitetu. Servis ili popravak uzrokovan upotrebom uložaka s tonerom koje ne proizvodi HP neće biti pokriven jamstvom pisača.

**Napomena** Jamstvo ne pokriva štete uzrokovane softverom, sučeljem ili dijelovima koje nije isporučio Hewlett-Packard.

#### **Skladištenje uložaka s tonerom**

Nemojte vaditi uložak s tonerom iz paketa dok ga niste spremni upotrijebiti.

**OPREZ** Kako se uložak s tonerom ne bi oštetio, što manje ga izlažite izravnoj svjetlosti.

Na nekim je paketima uloška s tonerom za pisače HP LaserJet utisnuta slovnobrojčana šifra s datumom. Ta šifra predstavlja razdoblje od 30 mjeseci od datuma proizvodnje tijekom kojega su osigurani učinkoviti procesi upravljanja inventarom između HP-a i njegovih distributera. On ne označava vijek trajanja tonera (u skladištu) niti je na bilo koji način vezan uz jamstvene uvjete i odredbe.

#### **Vijek trajanja uloška s tonerom**

Vijek trajanja uloška s tonerom ovisi o količini tonera koji se troši na ispis. Uložak s tonerom za pisač HP LaserJet 1018 dostatan je za prosječno 2.000 stranica (ta je vrijednost prinosa izjavljena u skladu s ISO/IEC 19752).

**Napomena** Moguće je da će zaliha tonera trajati dulje od mehaničkih dijelova u ulošku. Ukoliko se pod tim uvjetima počne smanjivati kvaliteta ispisa, potrebno je staviti novi uložak s tonerom, čak i ako je u starome ulošku ostalo nešto tonera.

> Naznačeni vijek trajanja pretpostavlja da je gustoća ispisa namještena na 3, te da je EconoMode isključen. (To su zadane postavke.)

#### **Ušteda tonera**

Dok koristi EconoMode, pisač će trošiti manje tonera po stranici. Odabirom te opcije produljit će se vijek trajanja uloška s tonerom i smanjiti trošak ispisa, ali istodobno i smanjiti kvaliteta ispisa. HP ne preporučuje da se isključivo koristi EconoMode.
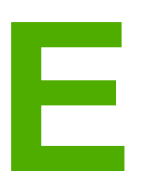

# **E** Servis i podrška

U ovome dodatku nalaze se informacije o sljedećem:

- [Dostupnost](#page-109-0) službe i servisa
- Upute za [pakiranje](#page-110-0) pisača
- Kako [kontaktirati](#page-111-0) HP

### <span id="page-109-0"></span>**Dostupnost službe i servisa**

Širom svijeta tvrtka HP pruža niz opcija službi i servisa za nabavu. Dostupnost ovih programa ovisit će o vašem mjestu boravka.

#### **HP Care Pack™ servisi i servisni ugovori**

HP ima niz servisnih opcija i službi koje ispunjavaju širok raspon potreba. Ove opcije nisu dio standardnog jamstva. Servisne službe mogu se razlikovati prema mjestu boravka. Za većinu pisača HP nudi HP Care Pack servise i servisne ugovore tijekom trajanja i nakon isteka jamstva.

Kako biste identificirali opcije servisa i službi za ovaj pisač idite na <http://www.hpexpress-services.com/10467a> i upišite broj modela pisača. U Sjevernoj Americi, informacije o servisnom ugovoru mogu se dobiti preko HP-oveslužbe za pomoć korisnicima. Nazovite 1-800-HPINVENT 1-800-474-6836 (SAD) ili 1-877-231-4351 (Kanada). U ostalim državama/regijama obratite se HP-ovom Centru za pomoć korisnicima specifičnom za državu/regiju. Pogledajte letak u spremniku ili idite na<http://www.hp.com>za broj telefona HP-ove službe za korisnike u vašoj državi/regiji.

# <span id="page-110-0"></span>**Upute za pakiranje pisača**

Kod pakiranja pisača koristite sljedeće upute:

● Izvadite i sačuvajte uložak s tonerom. Ako bi uložak s tonerom ostao u pisaču, mogla bi nastati ozbiljna oštećenja.

#### **OPREZ** Kako se uložak s tonerom ne bi oštetio, spremite ga u originalno pakiranje ili ga spremite tako da nije izložen svjetlosti.

- Ako je moguće, koristite originalnu transportnu kutiju i materijal za pakiranje. *Oštećenja nastala tijekom transporta zbog nepravilnog pakiranja vaša su odgovornost*. Ako ste već bacili originalni materijal za pakiranje pisača, raspitajte se kod lokalne poštanske službe o načinu pakiranja pisača.
- Izvadite i sačuvajte sve kabele, ladice i dodatni pribor ugrađen u pisač.
- Ako je moguće, priložite uzorke od 5 do 10 listova papira ili drugog medija s neispravnim ispisom.
- Hewlett-Packard preporučuje da prije slanja osigurate opremu.

## <span id="page-111-0"></span>**Kako kontaktirati HP**

Ako trebate kontaktirati HP zbog servisa ili podrške, koristite neku od sljedećih veza:

- U Sjedinjenim Američkim Državama pogledajte stranicu [http://www.hp.com/support/](http://www.hp.com/support/lj1018/) [lj1018/](http://www.hp.com/support/lj1018/) za pisač HP LaserJet 1018.
- U ostalim dijelovima svijeta posjetite web-stranicu<http://www.hp.com/>.

# Kazalo

#### **A**

akustičke emisije [79](#page-86-0)

#### **B**

brošure, ispis [37](#page-44-0)

#### **C**

crteži loša kvaliteta [64](#page-71-0) nedostaje [63](#page-70-0)

#### **Č**

čišćenje pisač [42](#page-49-0) područje uloška s tonerom [42](#page-49-0) prolaz medija [43](#page-50-0) valjak podizača [48](#page-55-0) čišćenje područja uloška s tonerom [42](#page-49-0)

#### **D**

dimenzije, mediji [13](#page-20-0) držač za ispisane medije [4](#page-11-0)

#### **E**

Energy Star [89](#page-96-0)

#### **G**

glavna ulazna ladica položaj [4](#page-11-0) prolaz medija [6](#page-13-0) ulaganje [26](#page-33-0) glavni prekidač [4](#page-11-0)

#### **H**

HP SupportPack [102](#page-109-0)

#### **I**

informacije, veze do željenih tema [2](#page-9-0) iskrivljen tekst [63](#page-70-0) ispis brošure [37](#page-44-0) kartice [33](#page-40-0) mediji nestandardnih dimenzija [33](#page-40-0) naljepnice [31](#page-38-0) N-na-1 [36](#page-43-0) obostrani (ručni) [34](#page-41-0) obrasci, tiskani [32](#page-39-0)

omotnice [27](#page-34-0) papir sa zaglavljem [32](#page-39-0) prekid [17](#page-24-0) prozirne folije [31](#page-38-0) ručno ulaganje papira [16](#page-23-0) više stranica na jedan list papira [36](#page-43-0) vodeni žigovi [39](#page-46-0) ispis N-na-1 [36](#page-43-0) ispis uz ručno ulaganje papira [16](#page-23-0) izlazna ladica [4,](#page-11-0) [7](#page-14-0)

#### **J**

jamstvo proizvod [93](#page-100-0) prošireno [102](#page-109-0) uložak s tonerom [96](#page-103-0)

#### **K**

kartice ispis [33](#page-40-0) upute za upotrebu [22](#page-29-0) konfiguracija, pisač HP LaserJet 1018 [3](#page-10-0) kontaktiranje HP-a [104](#page-111-0) kvaliteta ispisa izobličeni znakovi [70](#page-77-0) mrlie od tonera [67](#page-74-0) nabori [71](#page-78-0) nakošena stranica [70](#page-77-0) neispisana mjesta [68](#page-75-0) okomite crte [68](#page-75-0) okomite pogreške koje se ponavljaju [70](#page-77-0) postavke [18](#page-25-0) pregibi [71](#page-78-0) prilagodba prema vrsti medija [19](#page-26-0) raspršivanje tonera [71](#page-78-0) razmazivanje tonera [69](#page-76-0) savijen medij [71](#page-78-0) siva pozadina [68](#page-75-0) svijetli ili blijedi ispis [67](#page-74-0) toner nije potpuno nanesen [69](#page-76-0) valovit medij [71](#page-78-0)

#### **L**

ladica glavna ulazna [4](#page-11-0) licenca, softver [95](#page-102-0)

#### **M**

mediji ispis medija nestandardnih dimenzija [33](#page-40-0) odabir [24](#page-31-0) podržane dimenzije [13](#page-20-0) preporučeno [24](#page-31-0) prilagodba kvalitete ispisa prema vrsti medija [19](#page-26-0) ručni ispis [16](#page-23-0) ulaganje [26](#page-33-0) upute za upotrebu [20](#page-27-0) vađenje zaglavljenog papira [73](#page-80-0) vrste koje mogu oštetiti pisač [24](#page-31-0) vrste koje treba izbjegavati [24](#page-31-0) mediji nestandardnih dimenzija, ispis [33](#page-40-0)

#### **N**

načini prolaza medija čišćenje [43](#page-50-0) glavna ulazna ladica [6](#page-13-0) izlazna ladica [7](#page-14-0) pregled [6](#page-13-0) prioritetni ulazni otvor [6](#page-13-0) naljepnice ispis [31](#page-38-0) upute za upotrebu [21](#page-28-0) napomene mediii [13](#page-20-0) naručivanje potrošnog pribora [98](#page-105-0) nedostaje tekst [63](#page-70-0) nedostaju crteži [63](#page-70-0)

#### **O**

obostrani ispis, ručni [34](#page-41-0) očuvanje tonera [100](#page-107-0) odabir mediji [24](#page-31-0) papir [24](#page-31-0) omotnice ispis [27](#page-34-0) upute za upotrebu [21](#page-28-0) online pomoć, svojstva pisača [11](#page-18-0) operacijski sustavi, podržani [9](#page-16-0) otvor prioritetni ulaz [4](#page-11-0)

#### **P**

pakiranje pisača [103](#page-110-0) papir odabir [24](#page-31-0) podržane dimenzije [13](#page-20-0) problemi i rješenja [20](#page-27-0) upotreba [20](#page-27-0) papir sa zaglavljem ispis [32](#page-39-0) upute za upotrebu [23](#page-30-0)

pisač čišćenje [42](#page-49-0) konfiguracija [3](#page-10-0) pakiranje [103](#page-110-0) pregled [4](#page-11-0) priključci [8](#page-15-0) problemi sa softverom [65](#page-72-0) softver [9](#page-16-0) specifikacije [77](#page-84-0) upravljačka ploča [5](#page-12-0) pisač, specifikacije [82](#page-89-0) poboljšanje kvalitete ispisa [67](#page-74-0) Podaci o sigurnosti materijala [92](#page-99-0) podrška, web-stranice [2](#page-9-0) podrška putem weba [2](#page-9-0) pogreške, softver [65](#page-72-0) popravak kontaktiranje HP-a [104](#page-111-0) postavke promjena za aktivni softverski program [10](#page-17-0) promjena zadanih postavki u sustavima Windows 98 SE, 2000, ME [10](#page-17-0) promjena zadanih postavki u sustavu Windows XP [10](#page-17-0) postavke, kvaliteta ispisa [18](#page-25-0) postavke ispisa, promjena [11](#page-18-0) potrošni pribor, naručivanje [98](#page-105-0) prazne stranice [63](#page-70-0) pregled, pisač [4](#page-11-0) prekidač, glavni [4](#page-11-0) prekidač za uključivanje i isključivanje [4](#page-11-0) prekid ispisa [17](#page-24-0) preraspodjela tonera [51](#page-58-0) pribor, naručivanje [98](#page-105-0) priključak, USB položaj [4](#page-11-0) prilagodba kvalitete ispisa prema vrsti medija [19](#page-26-0) prioritetni ulazni otvor položaj [4](#page-11-0) pregled [6](#page-13-0) ulaganje [26](#page-33-0) problemi pri rukovanju papirom [61](#page-68-0) Program rukovanja proizvodima za zaštitu okoliša [89](#page-96-0) prošireno jamstvo [102](#page-109-0) prozirne folije ispis [31](#page-38-0) upute za upotrebu [21](#page-28-0)

#### **R**

razdvojni umetak zamjena [49](#page-56-0) recikliranje gdje vratiti uloške [90](#page-97-0) program povrata HP-ova potrošnog pribora i zaštita okoliša [90](#page-97-0)

regulativna izjava Izjava o udovoljavanju standardima [86](#page-93-0) regulativne izjave izjava o sigurnosti lasera za Finsku [88](#page-95-0) Kanadski propisi DOC [87](#page-94-0) Korejska izjava EMI [87](#page-94-0) rješavanje problema iskrivljen tekst [63](#page-70-0) ispisana stranica i očekivanja [57](#page-64-0) ispisana stranica različita od stranice na zaslonu [63](#page-70-0) izobličeni znakovi [70](#page-77-0) komunikacija pisača i računala [57](#page-64-0) kontaktiranje HP-ove podrške [58](#page-65-0) kvaliteta ispisa [57](#page-64-0) loša kvaliteta crteža [64](#page-71-0) mrlje od tonera [67](#page-74-0) nabori [71](#page-78-0) nakošena stranica [70](#page-77-0) nedostaju crteži ili tekst [63](#page-70-0) neispisana mjesta [68](#page-75-0) nepotpun tekst [63](#page-70-0) Ogledna stranica [56](#page-63-0) okomite crte [68](#page-75-0) okomite pogreške koje se ponavljaju [70](#page-77-0) postavljanje pisača [56](#page-63-0) prazne stranice [63](#page-70-0) pregibi [71](#page-78-0) problemi pri rukovanju papirom [61](#page-68-0) problemi sa softverom pisača [65](#page-72-0) raspršivanje tonera [71](#page-78-0) razmazivanje tonera [69](#page-76-0) rješenja [56](#page-63-0) savijen medij [71](#page-78-0) siva pozadina [68](#page-75-0) svijetli ili blijedi ispis [67](#page-74-0) toner nije potpuno nanesen [69](#page-76-0) valovit medij [71](#page-78-0) Žaruljica pripravnosti [56](#page-63-0) ručni obostrani ispis [34](#page-41-0)

#### **S**

servis kontaktiranje HP-a [104](#page-111-0) servisni održavanju [102](#page-109-0) služba ugovori o održavanju [102](#page-109-0) služba za pomoć korisnicima ugovori o održavanju [102](#page-109-0) softver instaliranje [9](#page-16-0) licenčni ugovor za softver [95](#page-102-0) mjesta za preuzimanje [2](#page-9-0) podržani operacijski sustavi [9](#page-16-0) problemi [65](#page-72-0) upravljački programi pisača, Windows [9](#page-16-0) specifikacije akustika [79](#page-86-0) električne [80](#page-87-0) fizičke [81](#page-88-0) kapaciteti i brzine [82](#page-89-0) memorija [83](#page-90-0) okruženje [78](#page-85-0) specifikacije okruženja [78](#page-85-0) SupportPack, HP [102](#page-109-0) svjetlosni signali žaruljica [59](#page-66-0) svojstva pisača online pomoć [11](#page-18-0) pristup [10](#page-17-0)

#### **T**

tehnička služba ugovori o održavanju [102](#page-109-0) tekst iskrivljen [63](#page-70-0) nedostaje [63](#page-70-0) teški mediji, upute za upotrebu [22](#page-29-0) tiskanice, ispis [32](#page-39-0) tiskanice, upute [23](#page-30-0) toner čišćenje područja uloška s tonerom [42](#page-49-0) istrošen [67](#page-74-0) mrlie [67](#page-74-0) nije potpuno nanesen [69](#page-76-0) preraspodjela [51](#page-58-0) raspršivanje [71](#page-78-0) razmazivanje [69](#page-76-0) skladištenje uložaka s tonerom [100](#page-107-0) ušteda [100](#page-107-0) vratašca uloška s tonerom [4](#page-11-0) zamjena uloška s tonerom [53](#page-60-0)

#### **U**

ugovori, održavanje [102](#page-109-0) ugovori o održavanju [102](#page-109-0) uklanjanje zaglavljene stranice [73](#page-80-0) ulaganje medija ladica za 150 listova [26](#page-33-0) prioritetni ulazni otvor [26](#page-33-0) ulazna ladica glavna [4](#page-11-0), [6](#page-13-0) prioritetni ulazni otvor [4,](#page-11-0) [6](#page-13-0) ulaganje medija [26](#page-33-0) ulaganje u prioritetni ulazni otvor [26](#page-33-0) uložak s tonerom gdje vratiti na recikliranje [90](#page-97-0) jamstvo [96](#page-103-0) preraspodjela tonera [51](#page-58-0) skladištenje [100](#page-107-0) upotreba HP-ovih uložaka [100](#page-107-0)

vijek trajanja [100](#page-107-0) vratašca [4](#page-11-0) zamjena [53](#page-60-0) upotreba HP-ovih uložaka s tonerom [100](#page-107-0) upravljačka ploča [5](#page-12-0) upravljački program pisača instaliranje [9](#page-16-0) mjesta za preuzimanje [2](#page-9-0) Windows [9](#page-16-0) USB priključak, položaj [4](#page-11-0) Usklađenost s FCC-om [85](#page-92-0) ušteda tonera [100](#page-107-0) utičnica za napajanje [4](#page-11-0)

#### **V**

vađenje zaglavljenog papira [73](#page-80-0) valjak podizača čišćenje [48](#page-55-0) zamjena [45](#page-52-0) veze u priručniku [2](#page-9-0) vijek trajanja, uložak s tonerom [100](#page-107-0) više stranica, ispis na jedan list papira [36](#page-43-0) vodeni žigovi, ispis [39](#page-46-0) vodilice, mediji glavna ulazna ladica [6](#page-13-0) prioritetni ulazni otvor [6](#page-13-0)

vodilice medija glavna ulazna ladica [6](#page-13-0) prioritetni ulazni otvor [6](#page-13-0) vodilice medija pisača glavna ulazna ladica [6](#page-13-0) prioritetni ulazni otvor [6](#page-13-0) vratašca, uložak s tonerom [4](#page-11-0)

#### **Z**

zaglavljeni papir, vađenje [73](#page-80-0) zamjena razdvojni umetak [49](#page-56-0) uložak s tonerom [53](#page-60-0) valjak podizača [45](#page-52-0) zamjenski dijelovi [99](#page-106-0)

#### **Ž**

Žaruljica pozornosti [4](#page-11-0) Žaruljica pripravnosti [4](#page-11-0) žaruljice pozornost [4](#page-11-0) Pripravan [4](#page-11-0) svjetlosni signali žaruljica [59](#page-66-0)

#### www.hp.com

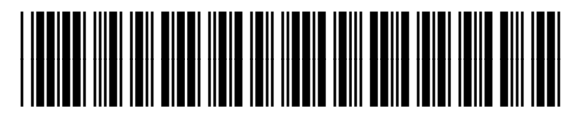

CB419-90986